## Installation and Configuration Guide

*iPlanet Trustbase Transaction Manager*

**Version 2.2.1**

March 2001

Copyright © 2000 Sun Microsystems, Inc. All rights reserved.

Sun, Sun Microsystems, the Sun logo, Java, iPlanet, JDK, JVM, EJB, JavaBeans, HotJava, JavaScript, Java Naming and Directory Interface, Solaris, Trustbase and JDBC are trademarks or registered trademarks of Sun Microsystems, Inc. in the U.S. and other countries.

Federal Acquisitions: Commercial Software -- Government Users Subject to Standard License Terms and Conditions

The product described in this document is distributed under licenses restricting its use, copying, distribution, and decompilation. No part of the product or this document may be reproduced in any form by any means without prior written authorization of the Sun Microsystems, Inc. and its licensers, if any.

THIS DOCUMENTATION IS PROVIDED "AS IS" AND ALL EXPRESS OR IMPLIED CONDITIONS, REPRESENTATIONS AND WARRANTIES, INCLUDING ANY IMPLIED WARRANTY OF MERCHANTABILITY, FITNESS FOR A PARTICULAR PURPOSE OR NON-INFRINGEMENT, ARE DISCLAIMED, EXCEPT TO THE EXTENT THAT SUCH DISCLAIMERS ARE HELD TO BE LEGALLY INVALID.

Copyright © 2000 Sun Microsystems, Inc. Tous droits réservés.

Sun, Sun Microsystems, the Sun logo, Java, iPlanet, JDK, JVM, EJB, JavaBeans, HotJava, JavaScript, Java Naming and Directory Interface, Solaris, Trustbase et JDBC logos sont des marques de fabrique ou des marques déposées de Sun Microsystems, Inc. aux Etats-Unis et d'autre pays.

L'utilisation de ce produit est soumise à des conditions de licence. Le produit décrit dans ce document est distribué selon des conditions de licence qui en restreignent l'utilisation, la copie, la distribution et la décompilation. Aucune partie de ce produit ou document ne peut être reproduite sous aucune forme, par quelque moyen que ce soit, sans l'autorisation préalable écrite de Sun, et de ses bailleurs de licence, s'il y en a.

CETTE DOCUMENTATION EST FOURNIE "EN L'ÉTAT", ET TOUTES CONDITIONS EXPRESSES OU IMPLICITES, TOUTES REPRÉSENTATIONS ET TOUTES GARANTIES, Y COMPRIS TOUTE GARANTIE IMPLICITE D'APTITUDE À LA VENTE, OU À UN BUT PARTICULIER OU DE NON CONTREFAÇON SONT EXCLUES, EXCEPTÉ DANS LA MESURE OÙ DE TELLES EXCLUSIONS SERAIENT CONTRAIRES À LA LOI.

## Contents

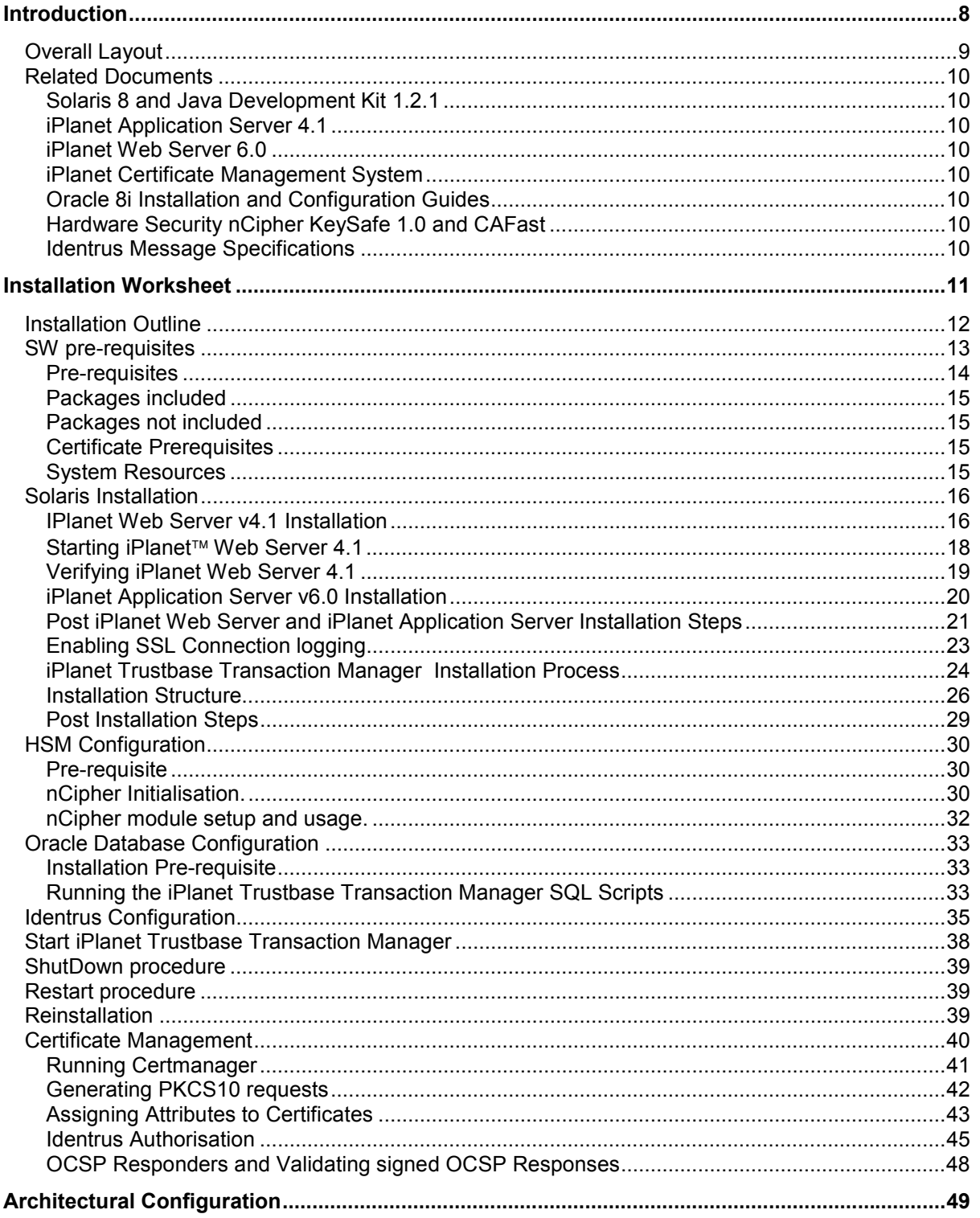

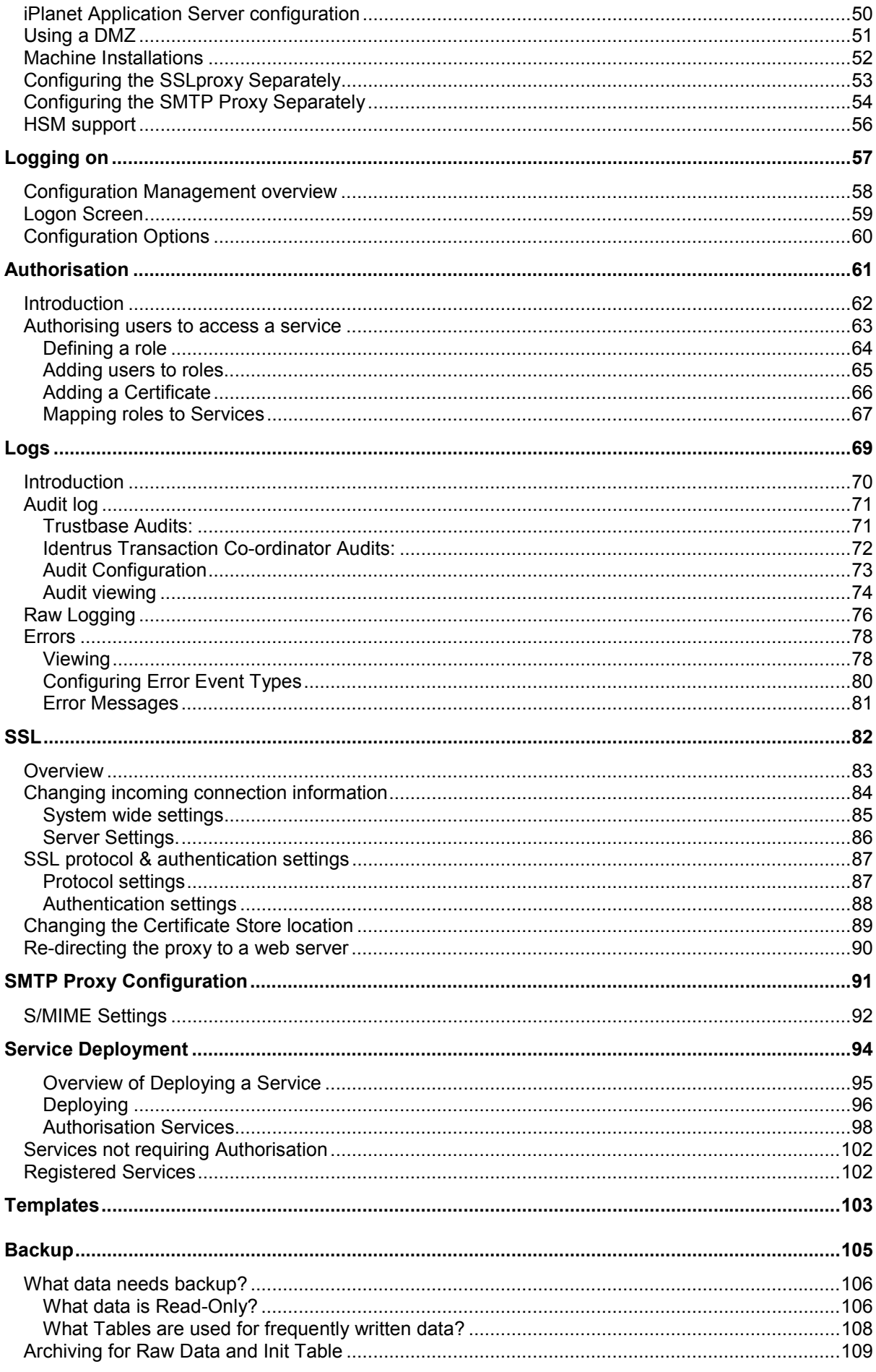

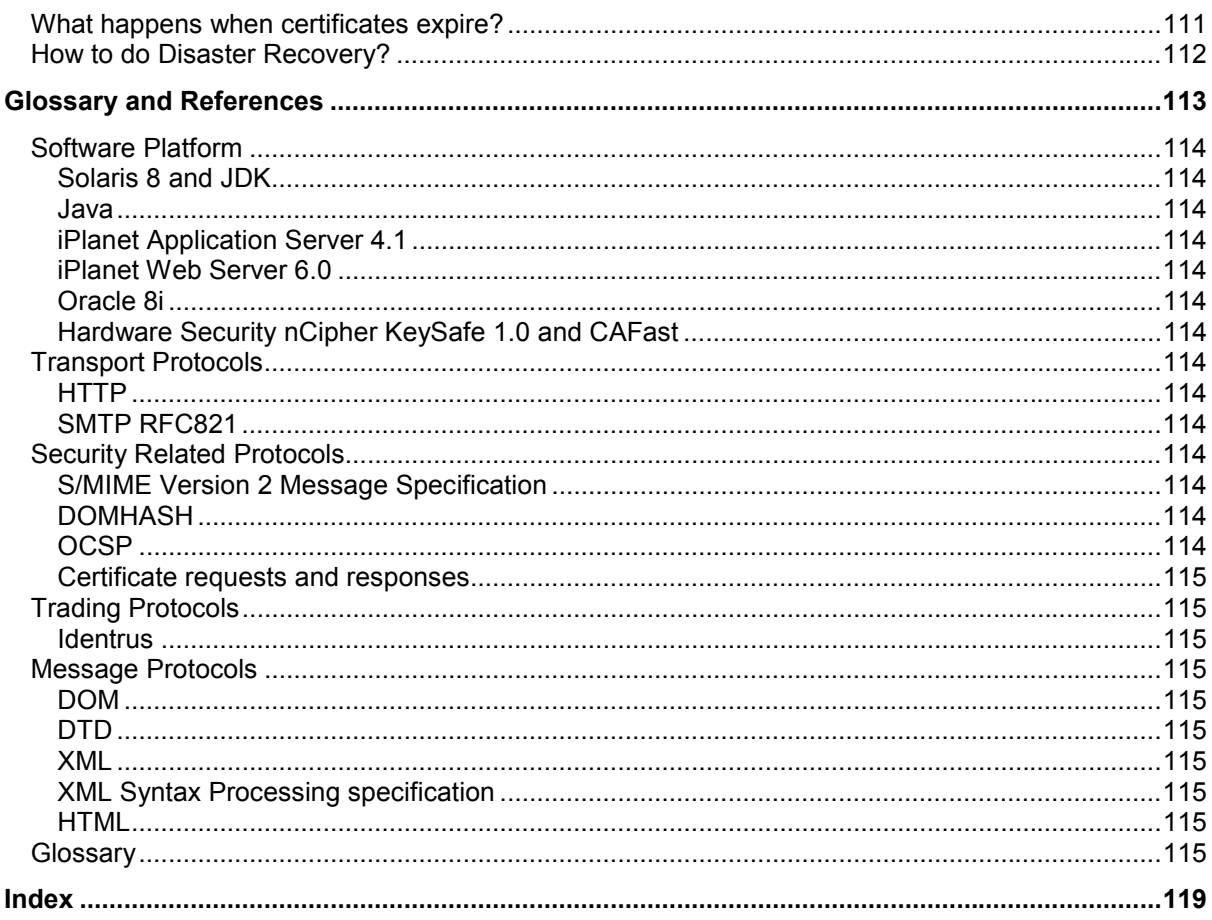

# Table of Figures

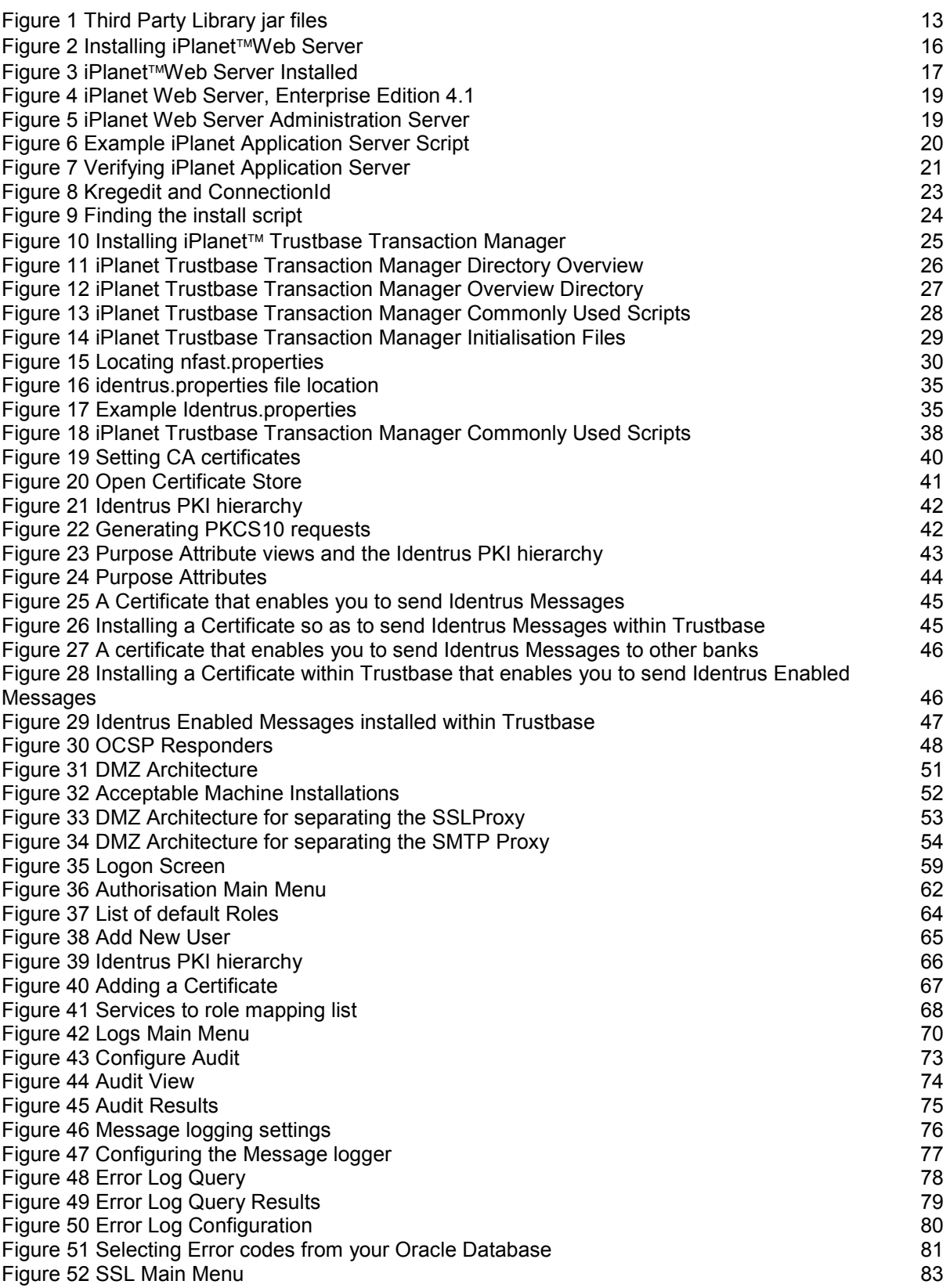

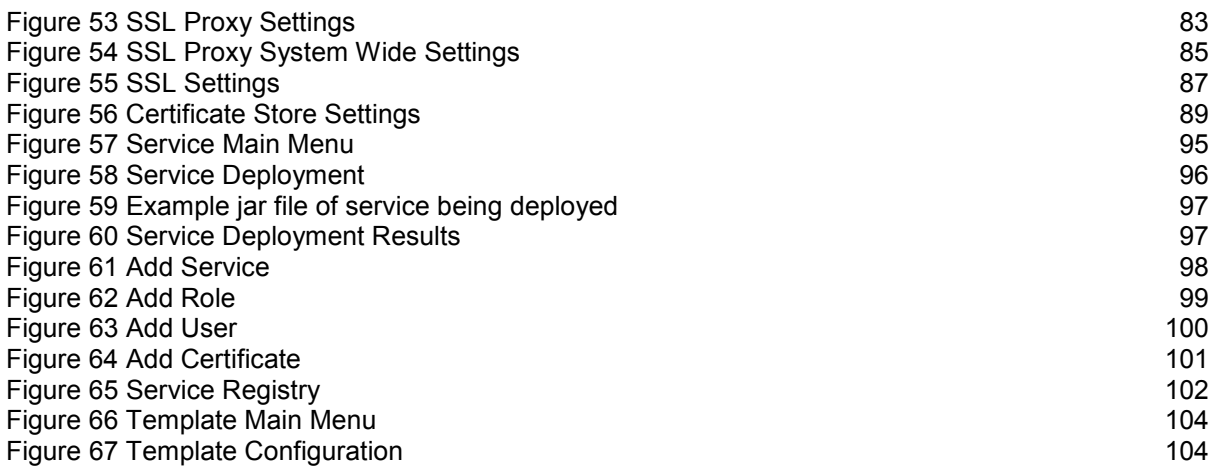

# Chapter 1 Introduction

<span id="page-7-0"></span>The following chapter discusses all related documents to this guide.

## <span id="page-8-0"></span>Overall Layout

The complete documentation set comprises of:

- iTTM2.2-Utility-Guide.pdf that provides some tools for helping with PKI Certificate Management.
- iTTM2.2-Install-Configuration-Guide.pdf (this Document) is designed for operators looking to produce applications that utilise the iPlanet Trustbase Transaction Manager framework. It is designed to provide information for operators looking to install the iPlanet Trustbase Transaction Manager platform. This guide identifies hardware and software required prior to installation, how to install iPlanet Trustbase Transaction Manager from CD-ROM
- iTTM2.2-Developer-Guide.pdf that indicates how to build and deploy your own services.

This manual Covers:

- Overview of the Installation
- Detailed Installation procedures
- Hardware Architectural Considerations
- Dynamic Configuration

## <span id="page-9-0"></span>Related Documents

## **Solaris 8 and Java Development Kit 1.2.1**

[http://docs.sun.com](http://docs.sun.com/)

<http://java.sun.com/products/jdk/1.1/docs/index.html>

## **iPlanet Application Server 4.1**

[http://docs.iplanet.com/docs/manuals/ias.html](http://www.iplanet.com/products/infrastructure/app_servers/index.html)

## **iPlanet Web Server 6.0**

[http://docs.iplanet.com/docs/manuals/enterprise.html](http://www.iplanet.com/products/infrastructure/web_servers/index.html)

### **iPlanet Certificate Management System**

<http://docs.iplanet.com/docs/manuals/cms.html>

## **Oracle 8i Installation and Configuration Guides**

[http://www.oracle.com](http://www.oracle.com/)

## **Hardware Security nCipher KeySafe 1.0 and CAFast**

[http://www.ncipher.com](http://www.ncipher.com/)

## **Identrus Message Specifications**

[http://www.identrus.com](http://www.identrus.com/)

Transaction Coordinator requirements (IT-TCFUNC)

Core messaging specification (IT-TCMPD)

Certificate Status Check Messaging specification (IT-TCCSC)

## Chapter 2 Installation Worksheet

<span id="page-10-0"></span>Installation Worksheet provides the user with a pre-requisite checklist of all the main features to a successful iPlanet™ Trustbase Transaction Manager installation. It lists software that is included, what isn't included, what must be downloaded and how it should be installed and configured.

## <span id="page-11-0"></span>Installation Outline

The following steps need to be carried out:

- Check and meet software pre-requisites
- Download any software that has not been included with iPlanet<sup>™</sup> Trustbase Transaction Manager.
- $\bullet$  Install iPlanet<sup>™</sup> Web Server v4.1
- Install iPlanet<sup>™</sup> Application Server v6.0
- Install iPlanet<sup>™</sup> Trustbase Transaction Manager  $v2.2$  with Identrus Extensions
- $\bullet\,$  Setup nFast Hardware and configure <code>iPlanet™</code> Trustbase Transaction Manager to use it
- Setup Oracle 8i database schema
- Setup site specific Identrus settings
- Start iPlanet<sup>™</sup> Trustbase Transaction Manager
- Acquire Identrus Certificates and Keys using CertManager

## <span id="page-12-0"></span>SW pre-requisites

The following software should be installed prior to running iPlanet™ Trustbase Transaction Manager.

Figure 1 Third Party Library jar files

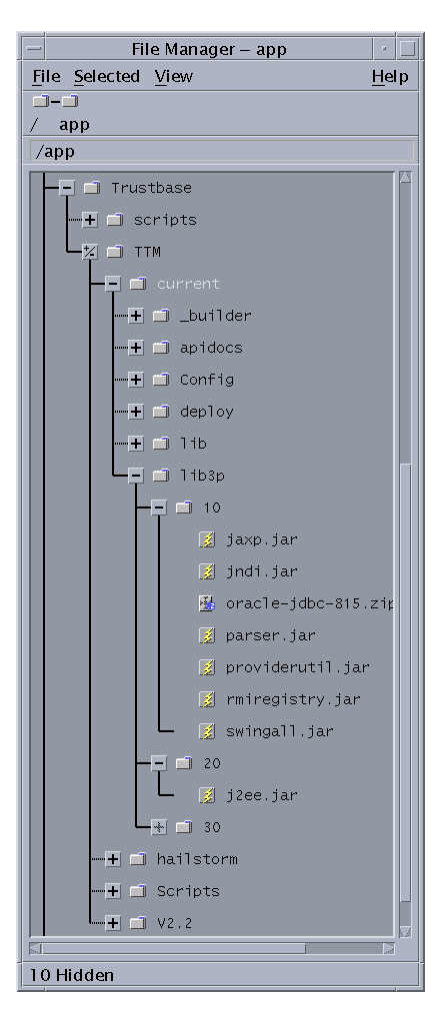

### <span id="page-13-0"></span>**Pre-requisites**

- Microsoft's Browser: Internet Explorer 4.0 or above for Web configuration or Netscape 4.0 and higher.
- Oracle 8i.
- The iPlanet<sup>™</sup> Trustbase Transaction Manager 2.2 requires the Solaris 8 Operating Environment system and the JDK 1.2 environment or the Java<sup>™</sup> Runtime Environment 1.2.
- The iPlanet<sup>™</sup> Trustbase Transaction Manager 2.2 requires the use of JDK 1.2 environment. This can be obtained from the Sun Microsystems Web site [http://www.javasoft.com](http://www.javasoft.com/)
- JDBC<sup>TM</sup> for Oracle 8i<http://www.oracle.com/java/jdbc/html/jdbc.html>
- $\bullet$  Java<sup>TM</sup> Servlet supporting WebServer
	- iPlanet<sup>™</sup> Web Server 4.1 http://www.iplanet<sup>™</sup>[com/products/infrastructure/web\\_servers/index.](http://www.iplanet.com/products/infrastructure/web_servers/index.html) [html](http://www.iplanet.com/products/infrastructure/web_servers/index.html)
- Application Server
	- iPlanet<sup>™</sup> Application Server  $6$ http://www.iplanet<sup>™</sup>[com/products/infrastructure/app\\_servers/index.](http://www.iplanet.com/products/infrastructure/app_servers/index.html) [html](http://www.iplanet.com/products/infrastructure/app_servers/index.html)
- An Identrus Compliant Validation Authority
- An Identrus Compliant Certificate Authority
- Hardware Security Module
	- nCipher KeySafe 1.0 http://www.cipher.com

#### <span id="page-14-0"></span>**Packages included**

The following packages are included with iPlanet™ Trustbase Transaction Manager:

- iPlanet<sup>™</sup> Application Server 6.0 http://www.iplanet<sup>™</sup>[com/products/infrastructure/app\\_servers/index.html](http://www.iplanet.com/products/infrastructure/app_servers/index.html)
- iPlanet<sup>™</sup> Web Server 4.1 http://www.iplanet<sup>™</sup>[com/products/infrastructure/web\\_servers/index.html](http://www.iplanet.com/products/infrastructure/web_servers/index.html)
- Java™ API for XML Parsing<http://java.sun.com/xml>

#### **Packages not included**

The following software must be downloaded before Installation:

- JDBC<sup>TM</sup> -Thin / 100% Java API for JDK<sup>TM</sup> 1.1.x <http://technet.oracle.com/software/download.htm>oracle-jdbc-815.zip.
- The Solaris 8 operating system environment incorporating the JDK  $TM$  1.2 environment

#### **Certificate Prerequisites**

Before you install iPlanet<sup>™</sup> Trustbase Transaction Manager, you will need to know the location of your level 1 Certificate Authority PEM encoded CA certificate. This certificate is referred to from this point forward as the L1CA certificate.

Note All third party software should be placed in lib3p/10 as illustrated in [Figure 1 Third Party](#page-12-0) [Library jar files](#page-12-0)

### **System Resources**

• Determine hostname

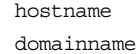

• Verify disk space to be greater than 1GB.

df -k

• Verify sufficient memory is not less than 256MB and preferably the recommended 1GB

prtconf | grep Mem

• Check Solaris version is 8

uname -a

• Check Java Version is 1.2

java -version

## <span id="page-15-0"></span>Solaris Installation

Before iPlanet<sup>™</sup> Trustbase Transaction Manager can be installed, a working web server and application server must be available.

### **IPlanet Web Server v4.1 Installation**

- Logon as root, locate the 'setup' script depending on distribution
- Start the installation using the 'setup' script.
- Select a directory <install\_directory> to install the webserver into, this will need to be the same directory you wish to use for the iPlanet™ Application Server installation later.

# cd /cdrom/cdrom0 # cd iWS #./setup

> • Install all elements of the web server and select the option that changes their ownership/group to 'nobody'. Select the option that runs the webserver as 'root'. Do not use an existing Directory service. Select the web server document directory to be the 'docs' subdirectory of your chosen installation location. Do not use your own JDK when prompted.

## Figure 2 Installing iPlanet™Web Server

```
Would you like to continue with installation? [Yes]: Yes
Do you agree to the license terms? [Yes]: Yes
Choose an installation type [2]: 2
Install location [/usr/netscape/server4]: /app/iws41
Specify the components you wish to install [A] A
Specify the components to install [1, 2, 3, 4, 5, 6, 8]: 1, 2, 3, 4, 5, 6, 8Computer name [rainstorm.jcp.co.uk]: rainstorm.jcp.co.uk
System User [nobody]: nobody
System Group [nobody]: nobody
Run iWS Administration Server as [root]: root
IWS Admin Server User Name [admin]: admin
IWS Admin Server Password:
IWS Admin Server Password (again):
IWS Admin Server Port [8888]: 8888
Web Server Port [80]: 80
Do you want to register this with an existing Directory Server [No]: No
Web Server Content Root [/app/iws41/docs]:
Do you want to use your own JDK [No]: No
```
Note You should make a note of these settings. Particularly port numbers since you may need them later.

• The following output should appear:

<span id="page-16-0"></span>Figure 3 iPlanet™Web Server Installed

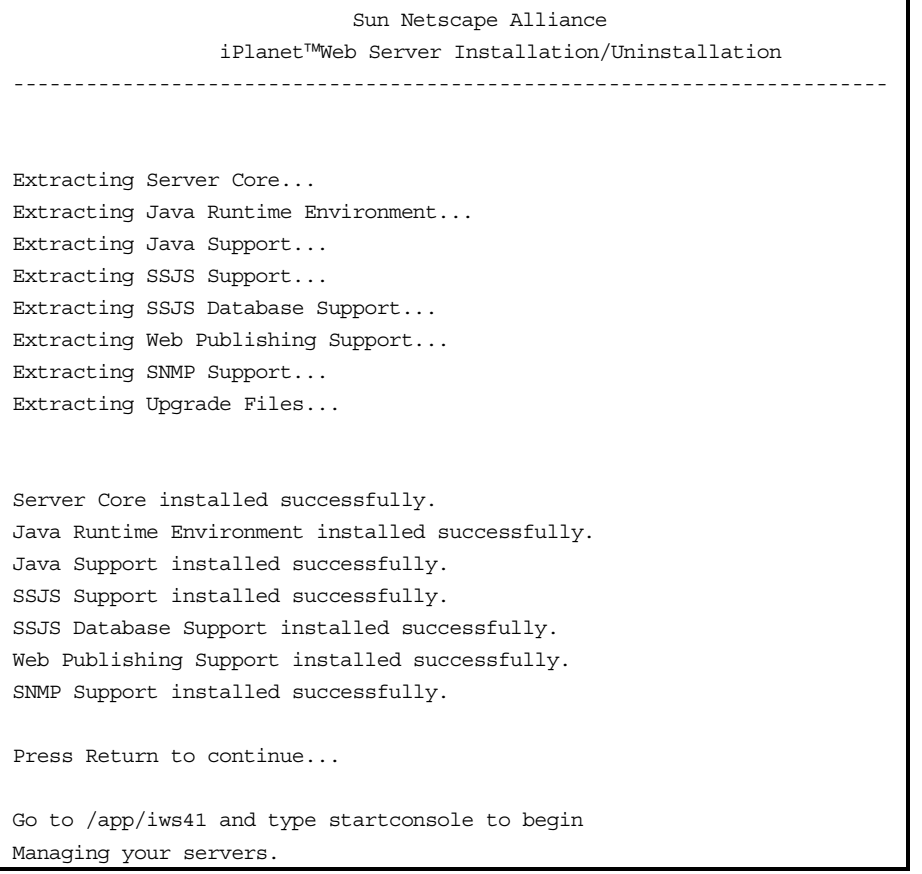

Note Please consult your iPlanet<sup>™</sup> Web Server Installation Guide for more information on this. Selecting  $\leq$ return $>$  takes the default.

## <span id="page-17-0"></span>Starting iPlanet<sup>™</sup> Web Server 4.1

Change into the directory that contains your Web Server instance amd run the start script. This directory takes the form of https-<machine-name>.domain.

For instance:

```
cd /app/iws41/https-whelk.jcp.co.uk
./start
```
Note If in doubt you should consult the first chapter of the iPlanet<sup>™</sup> Web Server configuration Guide.

#### <span id="page-18-0"></span>**Verifying iPlanet Web Server 4.1**

Check iPlanet™ Web Server is working by opening a browser window to [http://localhost.](http://localhost) If its working you'll see the main page as illustrated below:

Figure 4 iPlanet Web Server, Enterprise Edition 4.1

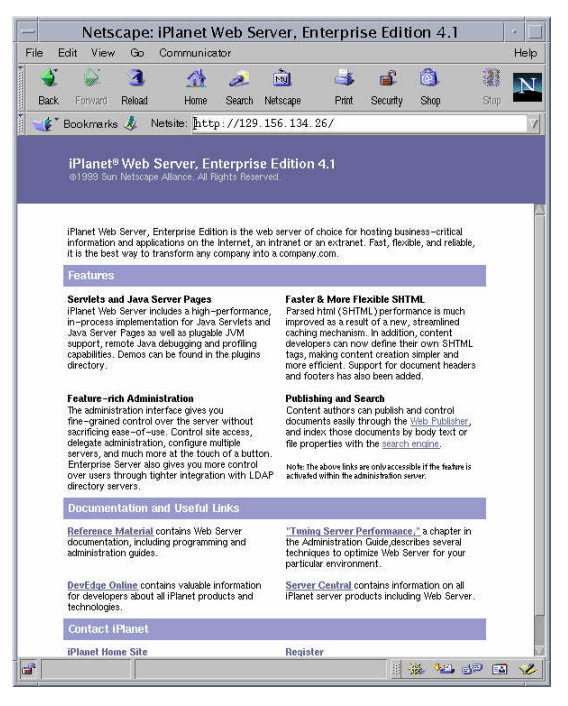

Or alternatively going straight to the Administration Server console:

Figure 5 iPlanet Web Server Administration Server

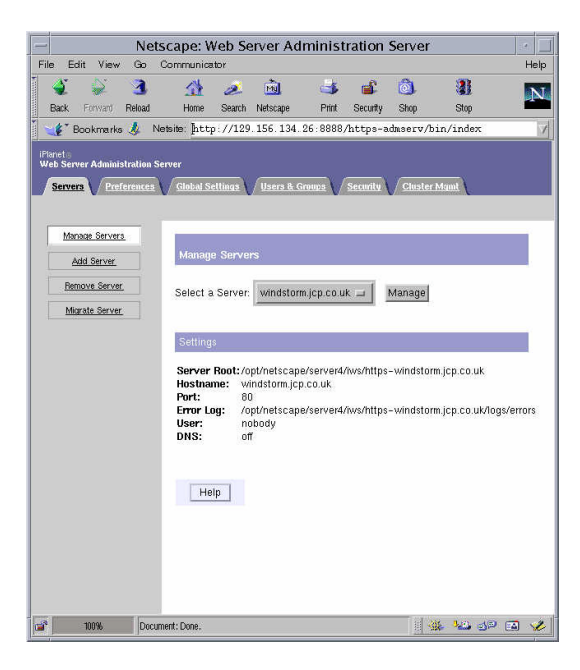

#### <span id="page-19-0"></span>**iPlanet Application Server v6.0 Installation**

- Ensure that the iPlanet Web Server is running before you follow this procedure.
- Logon as root, locate the 'setup' script depending on distribution (e.g. unzip the tar file and the 'setup' file should be in the top directory)

```
# cd /cdrom/cdrom0
```

```
# cd iAS
```
# ./setup

• Start the installation using the 'setup' script. And answer the questions as follows:

### Figure 6 Example iPlanet Application Server Script

```
Would you like to continue with installation? [Yes]: Yes
Do you agree to the license terms? [No]: Yes
Select the component you want to install [1]: 1
Choose an installation type [2]: 2
Install location [/usr/iplanet/ias6]: /app/ias6
iPlanet Server Products components: Specify the components to install [All]: All
iPlanet Server Family Core: Specify the components to install [1, 2, 3]: 1,2,3
iPlanet Directory Suite components: Specify the components to install [1, 2]: 1,2
Administration Services components: Specify the components to install [1, 2]: 1,2
iPlanet Application Server Suite components: Specify the components you wish to install
[1, 2, 3, 4]: 1, 2, 3, 4Computer name [rainstorm.jcp.co.uk]: rainstorm.jcp.co.uk
System User [nobody]: nobody
System Group [nobody]: nobody
Netscape configuration directory server? [No]: No
Do you want to use another directory to store your data? [No]: No
Directory server network port [389]: 389
Directory server identifier [rainstorm]: rainstorm
administrator ID [admin]: admin
Password:
Password (again):
Suffix [o=co.uk]: o=iplanet.com
Directory Manager DN [cn=Directory Manager]: cn=Directory Manager
Password:
Password (again):
Admin Domain [iplanet.com]: iplanet.com
Administration port [12816]: 12816
Run Administration Server as [root]: root
Product Key: 1111111111-3333333333
Enter the location of your webserver: /app/iws41/https rainstorm.jcp.co.uk
Do you want to enable the user to access the registry and plugin libraries ? [y] y
Do you want to continue with the iAS installation ? [y] y
Username [admin]: admin
Password:
Password (again):
Do you want to enable I18N support for iAS? [No]: No
Username does not match [No]: Yes
```
Note Please consult your iPlanet<sup>™</sup> Application Server Installation Guide for more information on this. You should also make a note of these settings since you may need them later. Selecting <return> takes the default.

### <span id="page-20-0"></span>**Post iPlanet Web Server and iPlanet Application Server Installation Steps**

• To check that the Application Server installation has been successful, use a browser to contact the following URL: [http://machine\\_name/GXApp](http://machine_name/GXApp) Select the 'Java Fortune' application, if the reply indicates that the servlet 'Greets You' then the web server and application server are functioning correctly. You should also consult your iPlanet Application Server Installation Documentation. This is now illustrated below:

## Figure 7 Verifying iPlanet Application Server

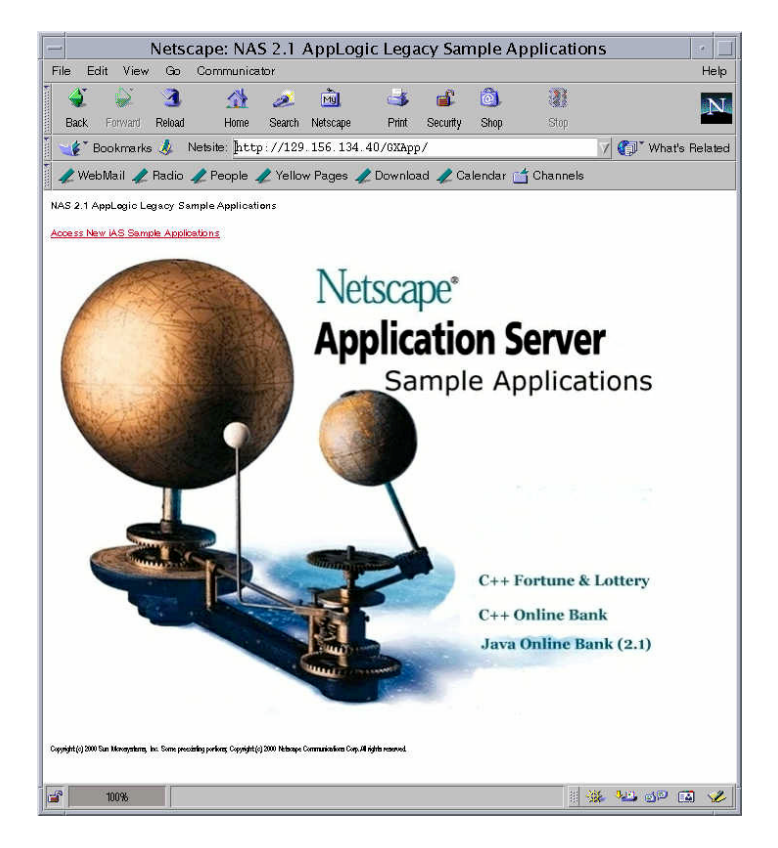

- Having completed the installation, all processes must be shutdown:
- Logon as root
- Application Server Shutdown <install\_directory>/ias/bin/KIVAes.sh stop
- # cd /app/ias6/ias/bin # ./KIVAes.sh stop # ps –ef | grep k.s

**Note:** Immediately after installation, if this script fails to work, use 'ps –ef | grep k.s' to show all iPlanet Application Server processes and then 'kill  $-9 \leq pid$  to stop all of them.

- Directory Server Shutdown <install\_directory>/slapd-<machine\_name>/stop-slapd
- # cd /app/ias6/slapd-<hostname>

```
# ./stop-slapd
```
# ps –ef | grep slap

- Web Server Shutdown
	- $\langle$  <install\_directory>/https- $\langle$ mathe\_name>/stop
	- and: <install\_directory>/https-aherv/stop

```
# ./app/iws41/https-<machine_name>/stop
```

```
# ./app/iws41/https-admserv/stop
```
• Once all the above scripts have been run check that all processes have been terminated using 'ps –ef | grep <install\_directory>'. Use 'kill –9 <pid>' on all remaining processes.

### <span id="page-22-0"></span>**Enabling SSL Connection logging**

In order for iPlanet Trustbase Transaction Manager to fully log an SSL Connection, the following procedure needs to be adopted:

• Start kregedit

..../ias6/ias/bin/kregedit

• Select the following node:

SOFTWARE\iPlanet\Application Server\6.0\CCS0\HTTPAPI\INPUTNSAPI

• Use the Edit menu to "Add Value" with the following attributes (Case Sensitive):

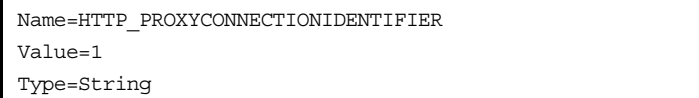

## Figure 8 Kregedit and ConnectionId

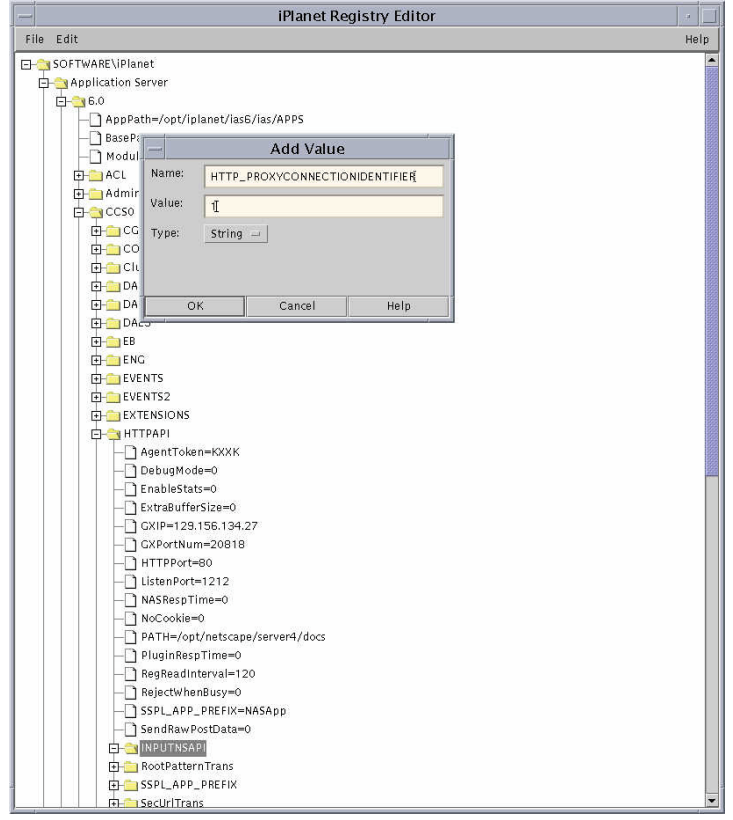

- Exit kregedit.
- This will not take effect until iPlanet Web Server and the iPlanet Application Server have been restarted. If you are following through these installation procedures this will be done in the [Restart procedure](#page-38-0) [on page 39](#page-38-0)

### <span id="page-23-0"></span>**iPlanet Trustbase Transaction Manager Installation Process**

Now that iPlanet<sup>™</sup> Web Server and iPlanet<sup>™</sup> Application Server are installed the iPlanet<sup>™</sup> Trustbase Transaction Manager installation can proceed.

The installation is provided as a "compress"-ed tar file. The installation program is designed for Unix Solaris 8. iPlanet<sup>™</sup> Trustbase Transaction Manager currently requires JDK1.2 to be installed on your machine to operate correctly. To ensure iPlanet<sup>™</sup> Trustbase Transaction Manager is installed correctly it is advised that you install JDK1.2 before iPlanet<sup>™</sup> Trustbase Transaction Manager. Allow 100MB of Disc space for JDK 1.2 and iPlanet<sup>™</sup> Trustbase Transaction Manager.

- Logon as root
- Change directory to a location where the iPlanet<sup> $TM$ </sup> Trustbase Transaction Manager hierarchy is to be created
- Extract the compressed tar file to the current directory.

```
zcat iTTM-2.2.tar.Z | tar –xvpf –
cd Trustbase/scripts
```
Figure 9 Finding the install script

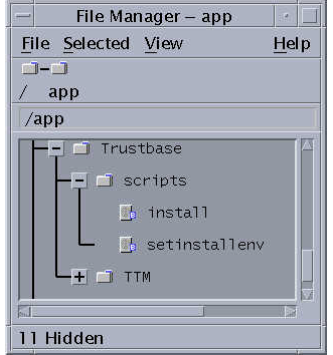

• Make sure the directory server for iPlanet Application Server is running before you install Trustbase. For example,

cd /app/ias6/slapd-<machine-name> ./start-slapd

> • run 'install' and follow the instructions – when prompted for the iPlanet<sup>™</sup> Application Server location – enter the directory used above  $\le$ install directory> In the example above this is /app/Trustbase/scripts

./install

Figure 10 Installing iPlanet<sup>™</sup> Trustbase Transaction Manager illustrates how to install iPlanet<sup>™</sup> Trustbase Transaction Manager:

<span id="page-24-0"></span>Figure 10 Installing iPlanet<sup>™</sup> Trustbase Transaction Manager

```
zcat iTTM-2.2.tar.Z | tar -xvpf -'cd Trustbase/scripts
./install
Copyright (C) 2000 Sun Microsystems, Inc. All rights reserved. Use of
this product is subject to license terms. Federal Acquisitions:
Commercial Software
--- Goverment Users Subject to Standard License Terms and Conditions.
Sun Microsystems, The Sun Logo, iPlanet Trustbase and Java are
trademarks or registered trademarks of Sun Microsystems, Inc. In The
United States and other countries.
Running Installation on sunstorm should I install Trustbase TTM [y/n] y
Trustbase Transaction Manager V2.2 installation script.
Where is your iPlanet Application Server 6.0 installation located?
/app/ias6
Where is your iPlanet Web Server 4.1 documents directory?
/app/iws41/docs
What is the Database User Name which will be used by Trustbase?
tbase
What is the Database Password which will be used by Trustbase?
tbase
On what host is your database stored? sunstorm.jcp.co.uk
On what port is your database running? 1521
On what SID is your database? orcl
What Cryptographic provider do you want to use: NCIPHER or JCP? JCP
On what URL is your local OCSP responder?
http://windstorm.jcp.co.uk:8080
What is the AIA of this TC? https://windstorm.jcp.co.uk
```
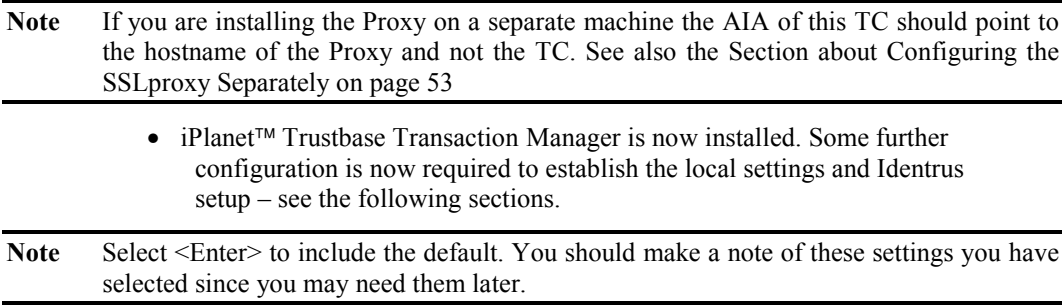

### <span id="page-25-0"></span>**Installation Structure**

Once the installation has completed the following directory structure and support files will exist:

• iPlanet<sup>™</sup> Trustbase Transaction Manager

Figure 11 iPlanet Trustbase Transaction Manager Directory Overview

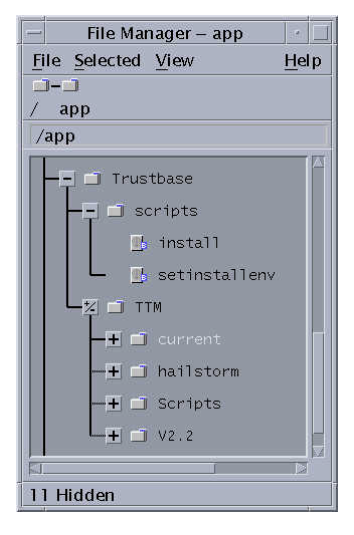

• TTM

iPlanet<sup>™</sup> Trustbase Transaction Manager contains all configuration and Library files, the SQL directory containing various database setup scripts.

<span id="page-26-0"></span>Figure 12 iPlanet Trustbase Transaction Manager Overview Directory

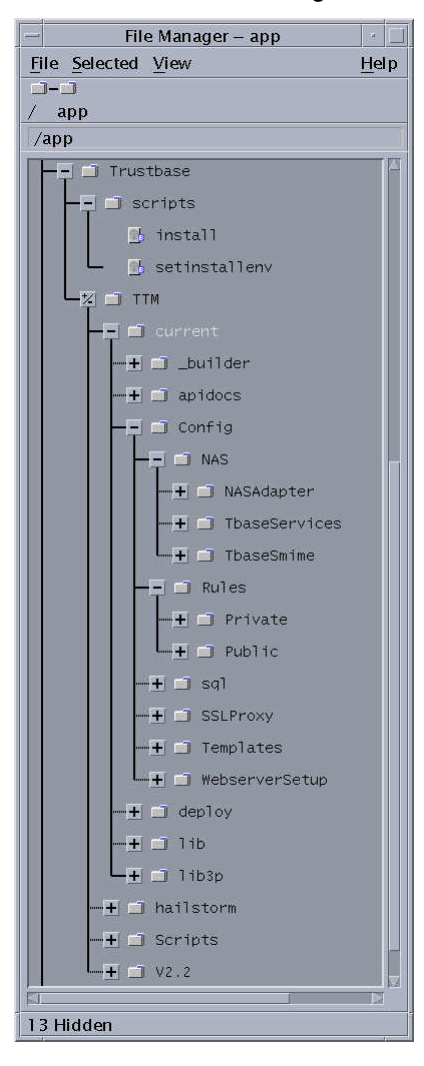

• Scripts

This directory contains all of the scripts needed to start and stop iPlanet Trustbase Transaction Manager

<span id="page-27-0"></span>Figure 13 iPlanet Trustbase Transaction Manager Commonly Used Scripts

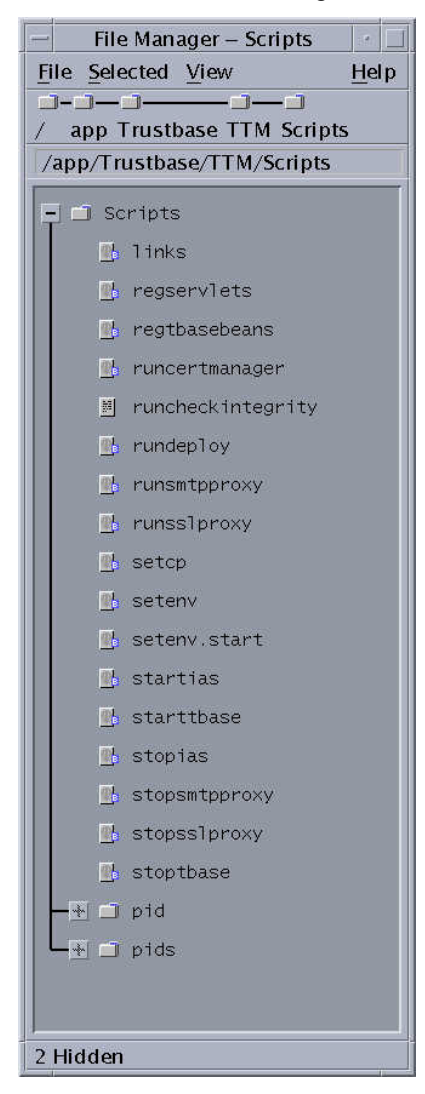

• <machine\_name>

This directory contains all of the configuration files for this installation. i.e. tbase.properties, nFast.properties, identrus.properties and proxy.ini These files should not be modified directly but can be accessed via the configuration screens in this manual.

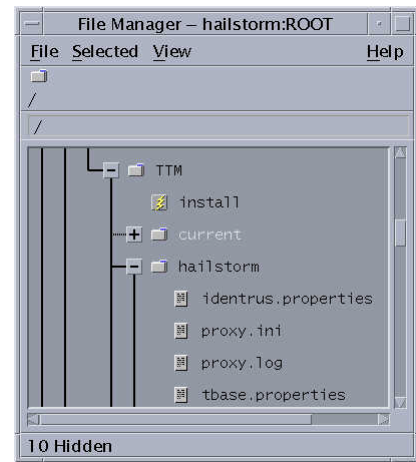

<span id="page-28-0"></span>Figure 14 iPlanet Trustbase Transaction Manager Initialisation Files

```
\bullet V<sub>2.2</sub>
```
This directory contains all of the TTM binaries and support files

All other directories are not needed.

### **Post Installation Steps**

Before starting iPlanet<sup>™</sup> Trustbase Transaction Manager for the first time it is necessary to do some further configuration steps, in each of the following configuration steps refer to the installation structure section above to locate the necessary files:

- nCipher Security setup see section [HSM Configuration on page 30](#page-29-0)
- Oracle Database setup see section [Oracle Database Configuration on page](#page-32-0) 3[3](#page-32-0)
- Identrus site specific setup see section [Identrus Configuration on page 35](#page-34-0)

## <span id="page-29-0"></span>HSM Configuration

This is an optional feature since alternative cryptographic mechanisms are in place if you wish to configure iPlanet<sup>™</sup> Trustbase Transaction Manager without a Hardware Security Module. This is mandatory for Identrus compliant sites.

#### **Pre-requisite**

Make sure, when installing iPlanet Trustbase Transaction Manager, you answer the following question:

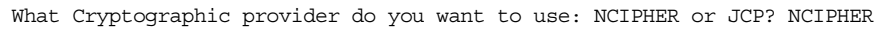

When the iPlanet Trustbase Transaction Manager installation is complete check that nfast.properties is located in the directory

<install\_directory>/Trustbase/TTM/<machine\_name> as illustrated below:

#### Figure 15 Locating nfast.properties

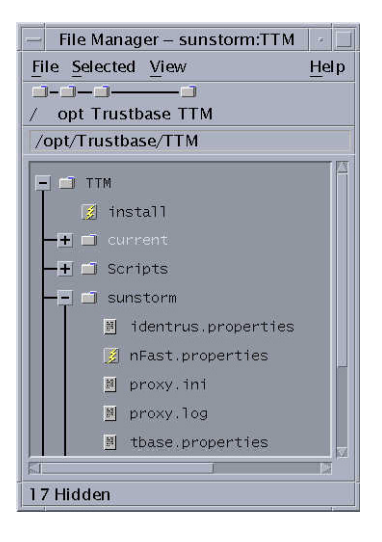

#### **nCipher Initialisation.**

For each group of nCipher modules that will be sharing a common key database, the following setup procedure must be adopted.

- Install the nCipher hardware as described in the supplied documentation, making sure that each unit is set to be in pre-initialisation mode. The nCipher documentation describes the process of installing and setting up the "Security World" on a module (See nCiphers: KeySafe user guide).
- The nFast module will only accept connections from the local host. Therefore the nFast module must be located on the same hardware drive used to run the TC.
- Create a "Security World" on one module, using the nCipher KeySafe tool.
- Copy this "Security World" to the other modules, and install this world using the "restore" function in KeySafe.
- The nfast startup script must be modified to ensure the nFast server can communicate with the iPlanet<sup>™</sup> Trustbase Transaction Manager nFast stub via TCP. To do this, the environment variable

NFAST\_SERVER\_PORT must be defined and exported in /etc/init.d/nfast. The iPlanet<sup>™</sup> Trustbase Transaction Manager stub has a default value for this port of 9000, but it can be set to any available port.

• Once these settings have been made, the server should be restarted. If the nCipher software has been installed in the default location the commands to do this are:

/app/nfast/sbin/init.d-nfast stop /app/nfast/sbin/init.d-nfast start

**Note** If the NFAST\_SERVER\_PORT value is anything other than 9000, the nFast.properties  $file$  in the iPlanet<sup>TM</sup> Trustbase Transaction Manager install directory (/app/Trustbase/TTM/<machine name>) must be modified such that the StandardPort property is consistent.

#### <span id="page-31-0"></span>**nCipher module setup and usage.**

Once the Security world is installed, the following points should be noted:

- The nFast stub and the NCIPHER JCE provider both read certain settings from a properties file "nFast.properties". This should contain the following values:
	- AServerAddress. The ServerAddress property should be set to the local host. If set to other values the server may refuse connection attempts on unix systems. On NT systems, the server will accept connections from clients elsewhere than "localhost". The default value is 127.0.0.1
	- StandardPort. The StandardPort property contains the number of the port on which the server is listening for standard connections. By default this value is 9000.
	- StandardConnections. The StandardConnections property contains the number of standard connections that will be maintained with the nFast module. Low values for this property will not allow the module to make best use of its parallel processing capabilities. By default, this value is obtained from the module itself.
	- module.key. The module.key property contains the identifying number of the module key to be used for encrypting keys for storage outside the box. If the standard install procedure has been followed, and the Security World has been correctly set up, the module keys installed on the box are:
		- KM0 the randomly generated module key that is never exported in any form. If this key is used as the default, archived keys may only ever be used on that specific module. If the module is replaced for any reason, all the keys must be regenerated.
		- KM1 a well known module key used for bootstrapping of the recovery keys. This module key should NOT be used.
		- KM2 the security world key. This is the module key that should be used.
		- By default, KM0 is used, i.e. a value of 0, as this is the only module Key guaranteed to be present on the module. In any running system this should always be set to '2'.

```
ServerAddress = localhost
ServerPort = 9000
StandardConnections = 10
PrivilegedConnections = 0
module.key = 2
```
## <span id="page-32-0"></span>Oracle Database Configuration

Both TTM and the Identrus Extensions require access to a database with a preconfigured schema. The installation comes with SQL scripts that must be executed in the database user's tablespace that was specified at installation time. The following sections explain how to create the user and generate the correct schema for that user.

• The generation of users and the tablespaces defined may differ for individual sites – contact the site DBA for advice. Only one Certstore is utilised for each Trustbase Installation. The following parameters must be defined: Oracle login name, Oracle login password, PBEPassword set the same as Oracle login password, Oracle hostname, Oracle port number and Oracle SID.

#### **Installation Pre-requisite**

cd /app cp oracle-jdbc-815.zip /app/Trustbase/TTM/current/lib3p/10

#### **Running the iPlanet Trustbase Transaction Manager SQL Scripts**

- You may need to ask your DBA to create your username and password. The following procedure should be followed.
- Switch to the Oracle user and run server manager:

```
myhost> su – oracle
Password:
myhost> cd ../Trustbase/TTM/V2.2/Config/sql
myhost> svrmgrl
Oracle Server Manager Release 3.1.5.0.0 - Production
(c) Copyright 1997, Oracle Corporation. All Rights Reserved.
Oracle8i Enterprise Edition Release 8.1.5.0.0 - Production
With the Partitioning and Java options
PL/SQL Release 8.1.5.0.0 - Production
SVRMGR> connect internal
Connected.
```
• The database must be enabled to support the UTF8 character set. The following script is an example of how to achieve this.

```
SVRMGR> SHUTDOWN;
SVRMGR> STARTUP MOUNT;
SVRMGR> ALTER SYSTEM ENABLE RESTRICED SESSION;
SVRMGR> ALTER SYSTEM SET JOB OUEUE PROCESSES=0;
SVRMGR> ALTER DATABASE OPEN·
SVRMGR> ALTER DATABASE CHARACTER SET UTF8;
SVRMGR> SHUTDOWN;
SVRMGR> STARTUP;
```
• Create a iPlanet<sup>™</sup> Trustbase Transaction Manager user – you may need to change the username, password and default tablespaces depending on site policy:

SVRMGR> CREATE USER tbase IDENTIFIED BY tbase DEFAULT TABLESPACE USERS TEMPORARY TABLESPACE TEMP; Statement processed. SVRMGR> GRANT CONNECT TO tbase; Statement processed. SVRMGR> GRANT RESOURCE TO tbase; Statement processed. SVRMGR> ALTER USER tbase QUOTA UNLIMITED ON USERS; Statement processed. SVRMGR> quit Server Manager complete.

> • Connect as the iPlanet<sup>™</sup> Trustbase Transaction Manager user and run the scripts:

```
sunstorm% su - oracle
sunstorm% cd /app/Trustbase/TTM/current/Config/sql
sunstorm% sqlplus
SQL*Plus: Release 8.1.5.0.0 - Production on Fri Sep 22 12:07:11 2000
(c) Copyright 1999 Oracle Corporation. All rights reserved.
Enter user-name: tbase
Enter password:
Error accessing PRODUCT_USER_PROFILE
Warning: Product user profile information not loaded!
You may need to run PUPBLD.SQL as SYSTEM
Connected to:
Oracle8i Enterprise Edition Release 8.1.5.0.0 - Production
With the Partitioning and Java options
PL/SQL Release 8.1.5.0.0 - Production
SQL> @tbase2.sql
```
## <span id="page-34-0"></span>Identrus Configuration

A Transaction Coordinator (TC) comprises of all Identrus Services that have been deployed within the iPlanet<sup>™</sup> Trustbase Transaction Manager. The file identrus.properties needs to be edited to change settings appropriately. It can be found in <install\_directory>/Trustbase/TTM/<machine\_name>as illustrated below:

### Figure 16 identrus.properties file location

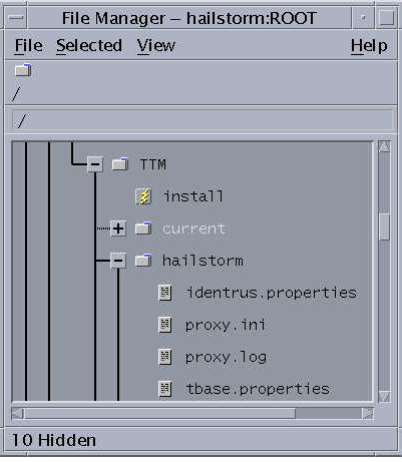

• Normally, only the locations of OurAIA and LocalOCSPResponderLocation need to change. For instance:

OurAIA =<https://rp> LocalOCSPResponderLocation =<http://rp:8080>

• The following illustrates an example identrus.properties file.

Figure 17 Example Identrus.properties

```
[CSC]
; OID's for OCSP and TC
TCOID=1.2.840.114021.4.1
OCSPResponderOID=1.3.6.1.5.5.7.48.1
;CaCertificateRole=
;EndEntityCertificateRole=
;SigningCertificateRole=
;RootCertificateRole=
; Local OCSP Responder Communication
SignLocalOCSPRequests=false
OCSPResponderSigningCertificateRole=L1_OCSP_SC
LocalOCSPResponderLocation = identrus_local_resp_url
OurAIA = identrus_our_aia
DNOfAuthority=
; Response Cache Parameters
ApprovedResponseMaxAge=60
ApprovedResponseMaxKeep=60
DebugMode=true
;OCSPRequestorName=CN=KENCO
```
Other settings can be modified:

• OID's

- TCOID: This is ASN object ID for the "authority info access" attribute for Identrus Transaction Coordinator 's (default acceptable ). All Identrus Certificates will have this and are supplied by Identrus with the ID of 1.2.840.114021.4.1.
- OCSPOID: This is ASN object ID for the "authority info access" attribute for OCSP responder's (default acceptable).
- Certificate Role's
	- CaCertificateRole: This is the certificate attribute used for the Transaction Coordinator CA certificate. (Default is acceptable).
	- EndEntityCertificateRole: This is the certificate attribute used for the Transaction Coordinator end entity signing certificate ( default acceptable).
	- SigningCertificateRole: This is the certificate attribute used for the Transaction Coordinator inter participant signing certificate ( default acceptable).
	- RootCertificateRole: This is the certificate attribute used as by the Identrus Transaction Coordinator to identify the Identrus root ( default acceptable).
- Local OCSP Responder Communication
	- SignLocalOCSPRequests: boolean unsigned Local OCSP requests have a parameter set to "no" and signed Local OCSP requests have this parameter set to "yes".
	- OCSPResponderSigningCertificateRole: This is the certificate used to verify OCSP responses (only used if signLocalOCSPrequests is true).
	- LocalOCSPResponderLocation: The URL for the local OCSP responder.
- Misc settings
	- OurAIA: The Access Information Authority (AIA) of this Identrus Transaction Coordinator.
	- DNOfAuthority: This is the Distinguished Name (DN) of the Identrus root signing certificate. This is for internal use only.
• Response Cache Parameters

To avoid repeated calls to the Identrus root, an institution can contact the root about the status of its own certificates and store them for a cached period. Whenever a message is sent to another party, it will include this cached response. It is then up to the other institution to decide whether this cached response is acceptable or if it wants to contact the root itself. If a relying customer wants to ensure that cached responses are not used anywhere in an Identrus transaction then that customer can supply a nonce in the outgoing OCSP requests. This nonce is then used as a signal to the institutions not to use the cached response.

Caching prevents the need for repeated access to the Identrus Root. Each institution holds a value for how long its own cached certificate statuses are kept for. It also holds a maximum acceptable age of received certificate statuses. The following parameters must be defined:

- ApprovedResponseMaxAge:  $mber$  of seconds to allow a cache entry to persist for.
- ApprovedResponseMaxKeep: unit of seconds that a response provided to use can be acceptable.
- DebugMode: internal debug odff
- OCSPRequestorName: name to use when talking to an OCSP responder. It should be noted that this must be set to the Distinguised name (DN) of the certificate used to sign OCSP if signing is set to true (i.e. SignLocalOCSPRequests=true). In the example provided, the common name (CN) is used as the distinguished name since the distinguished name is made up of the common name and the organisation unit (OU).

# Start iPlanet Trustbase Transaction Manager

Having completed the installation and configuration iPlanet™ Trustbase Transaction Manager can be controlled using the scripts available in:

• /app/Trustbase/TTM/Scripts

Figure 18 iPlanet Trustbase Transaction Manager Commonly Used Scripts

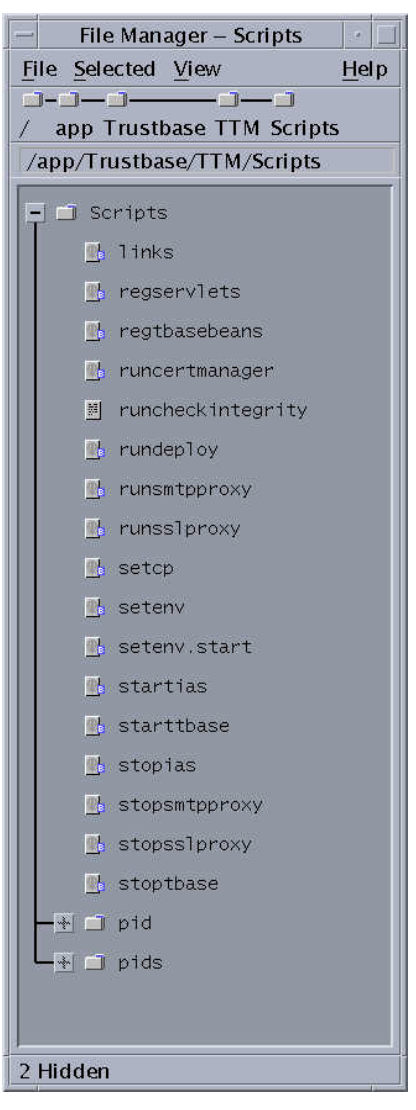

The main scripts used to stop and start iPlanet<sup> $M$ </sup> Application Server and TTM components, that need to be executed as 'root' inside the Scripts directory:

• ./startias

Starts the iPlanet<sup>™</sup> Application Server

• ./starttbase

This script starts the iPlanet™ Trustbase Configuration Manager, SSL Proxy and SMTP Proxy

- ./stopias
- ./stoptbase

Other useful scripts in this directory are:

• ./setcp

If this script is executed as follows, then the CLASSPATH environment variable is set to be that required for TTM execution. Execute it using '. ./setcp' as 'root' in the Scripts directory.

- ./runcertmanager to configure your certificates
- ./runcheckintegrity used for verifying the integrity of the log (see [Archiving for Raw Data and Init Table on page 109\)](#page-108-0)

Note bourne shell (/bin/sh) uses '. ./setcp' and c shell (/bin/csh) uses './setup'

### ShutDown procedure

The following procedure stops the system.

• Logon as root

```
#!/bin/sh
```
cd /app/Trustbase/TTM/Scripts /app/Trustbase/TTM/Scripts/stopias /app/Trustbase/TTM/Scripts/stoptbase

/app/ias6/slapd-hailstorm/stop-slapd /app/iws41/https-hailstorm.uk.sun.com/stop /app/iws41/https-admserv/stop

### Restart procedure

The following procedure restarts the system:

• logon as root and run the following shell:

```
#!/bin/sh
```

```
/app/ias6/slapd-hailstorm/start-slapd
/app/iws41/https-hailstorm.uk.sun.com/start
/app/iws41/https-admserv/start
cd /app/Trustbase/TTM/Scripts
```
/app/Trustbase/TTM/Scripts/startias /app/Trustbase/TTM/Scripts/starttbase

### Reinstallation

If the responses given during the execution of the Trustbase installation script were incorrect you can rerun the install script without damaging any other changes you have made. When re-executing the install scripts the installer will remember the responses you entered previously and offer them as defaults.

```
sunstorm% cd /app/Trustbase/scripts
sunstorm% ./install
```
Please consult the iPlanet Application Server Installation, iplanet Web Server, Oracle and nCipher documentation for procedures on how to reinstall.

# Certificate Management

Before installing certificates, you must have a CA set up with its CA certificate created and signed by the appropriate Identrus Certificate Authority. You then need to place your CA Certificate into the appropriate positions within the iPlanet™ Trustbase Transaction manager CertStore using the Certmanager utility.

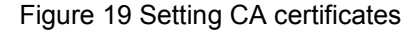

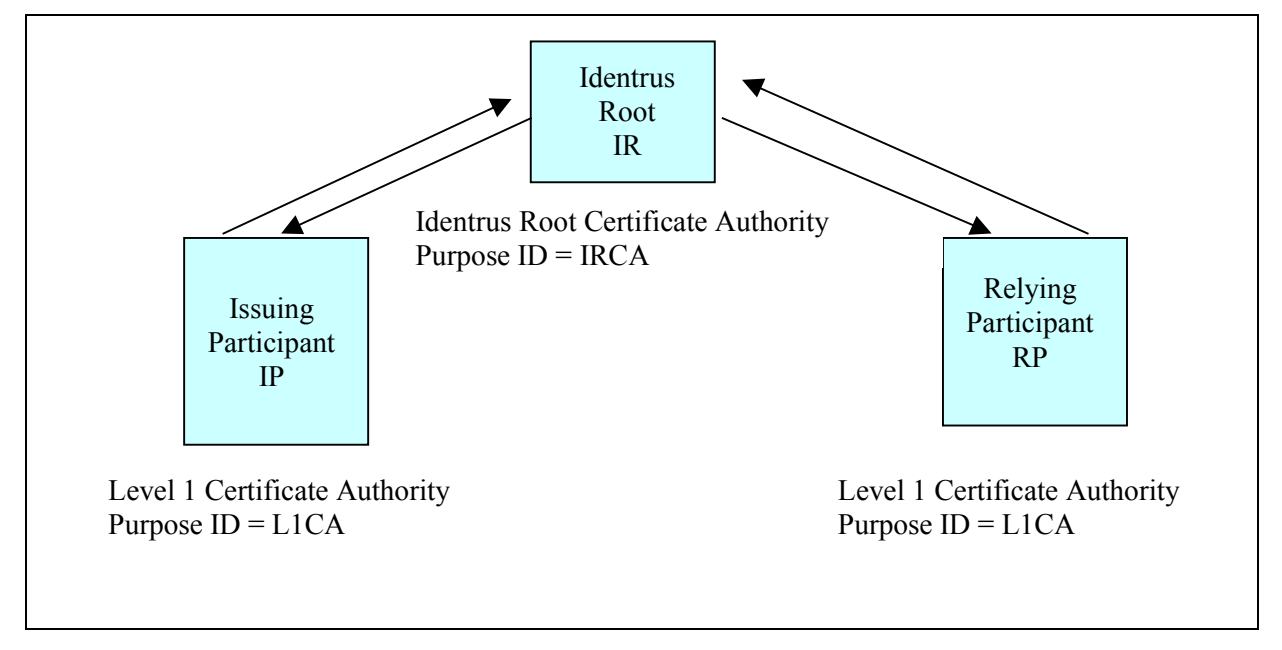

### **Running Certmanager**

• Run CertManager

```
# cd /app/Trustbase/TTM/Scripts
# ./runcertmanager
```
• Open the Store, as illustrated below

Figure 20 Open Certificate Store

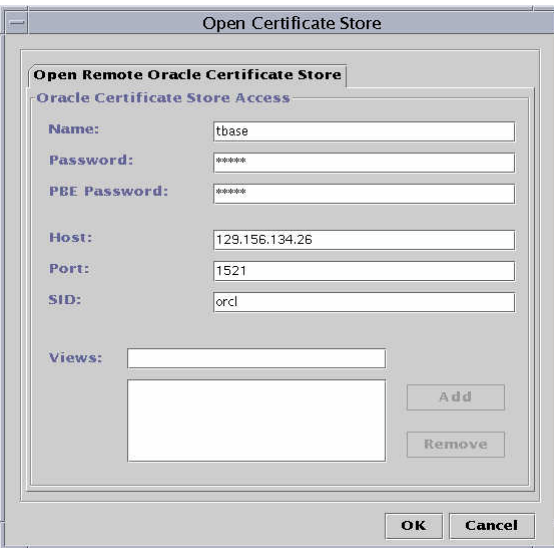

### **Generating PKCS10 requests**

• Create The Identrus PKI hierarchy as illustrated below

Figure 21 Identrus PKI hierarchy

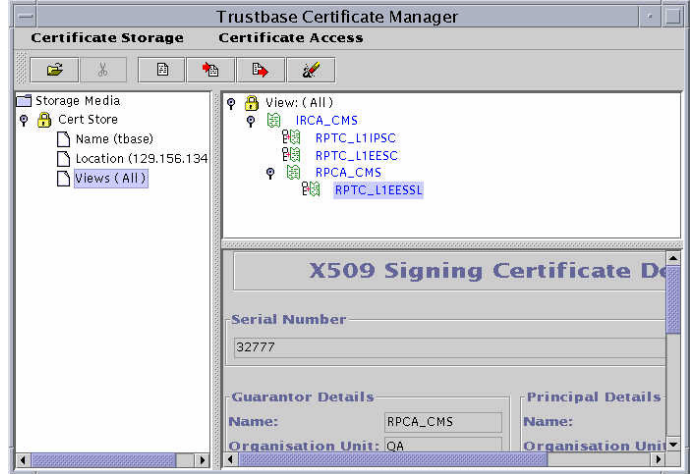

- This is a two stage process involving pasting data that you have generated from CertManager into the website of the certificate authority that generates a response:
	- "Generate PKCS10 certificate Request (CSR)" for generating PKCS-10 certificate requests
	- "Add Requested Certificate Response" collects the corresponding response from the certificate Authority (sometimes referred to as a PEM Response).

Figure 22 Generating PKCS10 requests

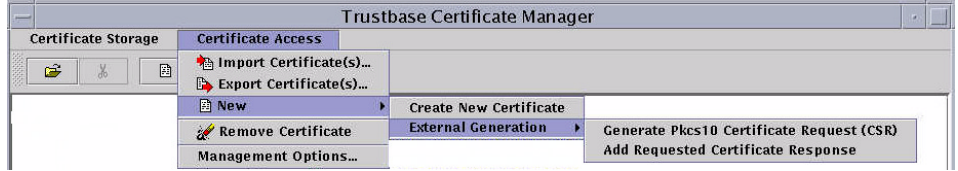

**Note** More details about how to use CertManager can be found in the Utility Guide

#### **Assigning Attributes to Certificates**

In order that iPlanet<sup>™</sup> Trustbase Transaction Manager can recognise these certificates, they must be assigned an attribute view from within CertManager. The following Attribute view/ purpose ID/ purpose attributes must be defined:

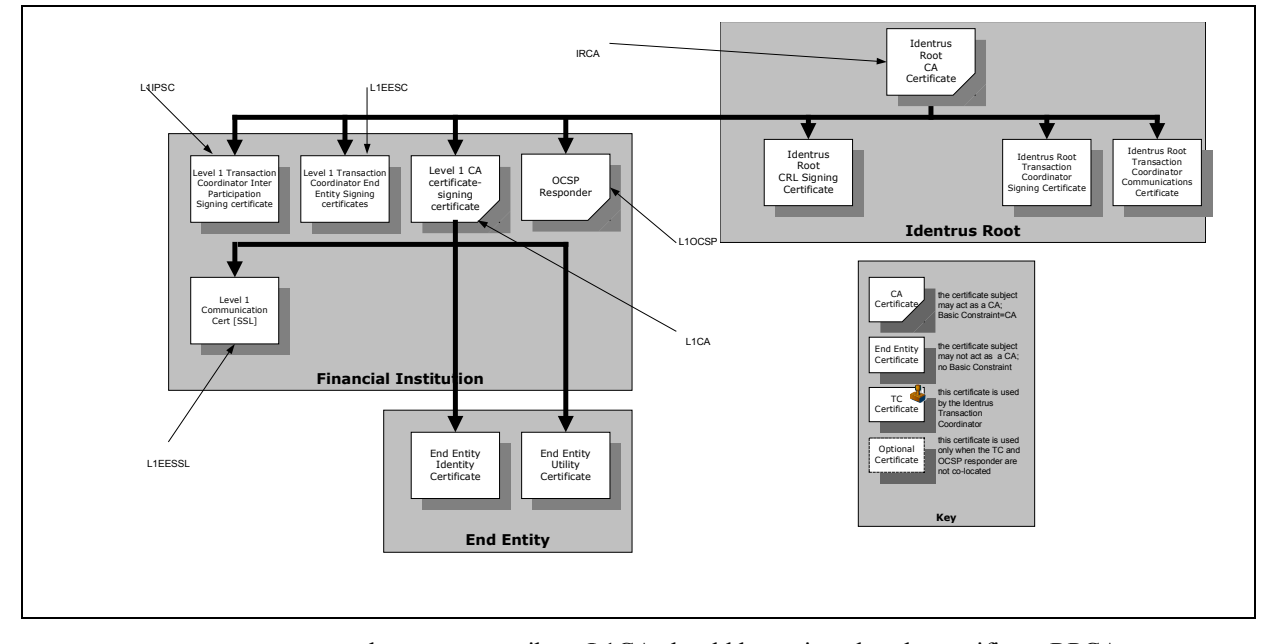

#### Figure 23 Purpose Attribute views and the Identrus PKI hierarchy

- the purpose attribute L1CA should be assigned to the certificate RPCA-CMS since in this case the relying particpant is the Level 1 CA. L1CA is the purpose ID for CA certificates.
- the purpose attribute L1EESC should be assigned to the certificate RPTC\_L1EESC. L1EESC is the purpose ID of Certificate used for bank/RC or bank/SC message signing.
- the purpose attribute L1EESSL should be assigned to the certificate RPTC\_L1EESSL. L1EESSL is the purpose ID of Certificate used for bank/RC or bank/SC SSL connections - as server.
- the purpose attribute L1IPSC should be assigned to the certificate RPTC\_L1IPSC. L1IPSC is the purpose ID of Certificate used for interbank message signing.
- the purpose attribute IRCA should be assigned to the certificate IRCA\_CMS. IRCA is the certificate for the Identrus root.

This is illustrated within iPlanet<sup>™</sup> Trustbase Transaction Manager's CertManager Utility in Figure 24 Purpose Attributes below.

### Figure 24 Purpose Attributes

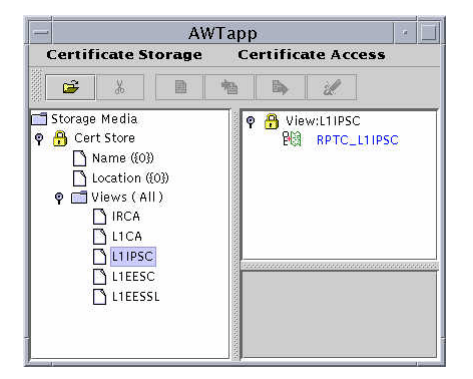

**Note** Consult your Utility guide on how to create Attribute views for certificates. When viewed on the screen through CertManager this is referred to as an attribute view. When deployed within iPlanet<sup>TM</sup> Trustbase Transaction Manager as a transaction processing requirement, this is referred to as a purpose attribute or purpose ID. See, for instance, the Utility Guide section headed Certificate View on page 25.

#### **Identrus Authorisation**

In order to send Identrus Messages to iPlanet Trustbase Transaction Manager you will need to create an Authorisation for your own customers that allows the sending of Identrus Enabled Messages. These are illustrated in the next three figures:

Figure 25 A Certificate that enables you to send Identrus Messages

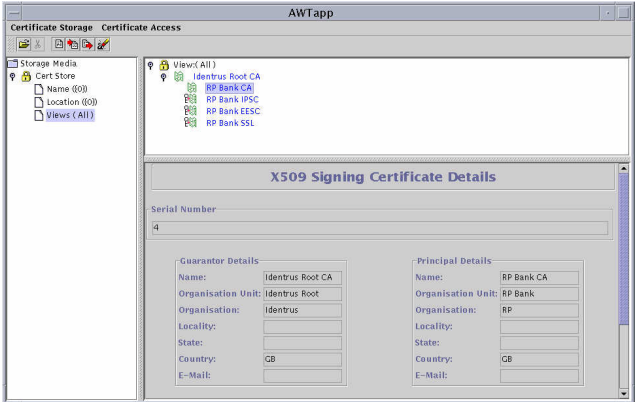

• Select <Authorisation> <Add Certificate>

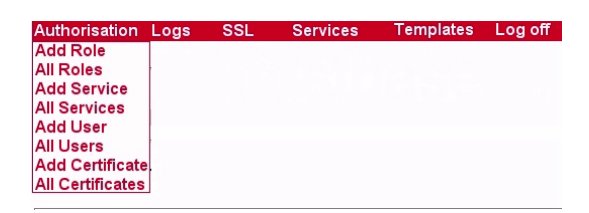

• For this example enter the issuer Distinguised Name "CN=Identrus Root CA;OU=Identrus Root;O=Identrus;C=GB" and the serial number of the RP Bank CA which is 4. Set the Max Depth to 1 and the Role to Identrus (see page [Adding a Certificate on page 66](#page-65-0) for more information on this) This is illustrated below:

Figure 26 Installing a Certificate so as to send Identrus Messages within Trustbase

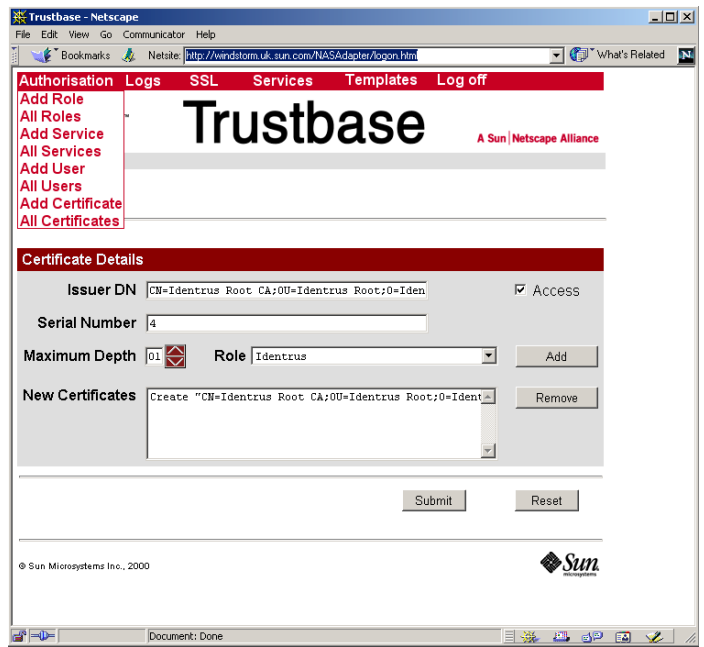

You will also need to create an additional Authorisation for other banks to send Identrus Enabled messages to you. These are illustrated in the next three figures:

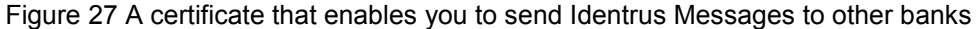

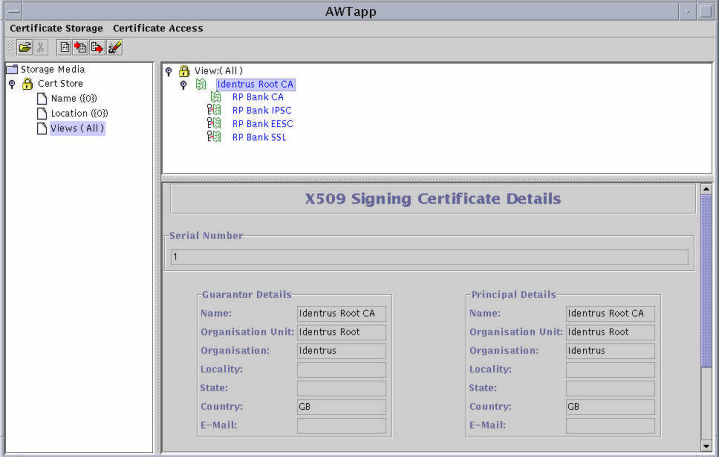

• Select <Authorisation> <Add Certificate>

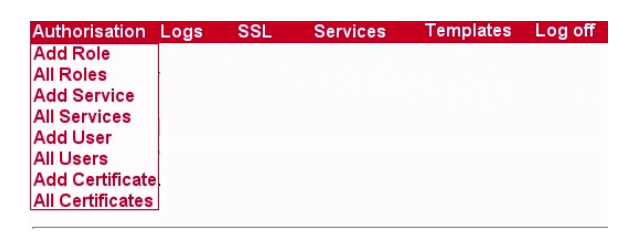

• Enter the Distinguised Name "CN=Identrus Root CA;OU=Identrus Root;O=Identrus;C=GB" and the serial number of the RP Bank CA which is 1. Set the Max Depth to 1 and the Role to Identrus (see page [Adding a Certificateon page 66](#page-65-0) for more information on this) This is illustrated below:

Figure 28 Installing a Certificate within Trustbase that enables you to send Identrus Enabled Messages

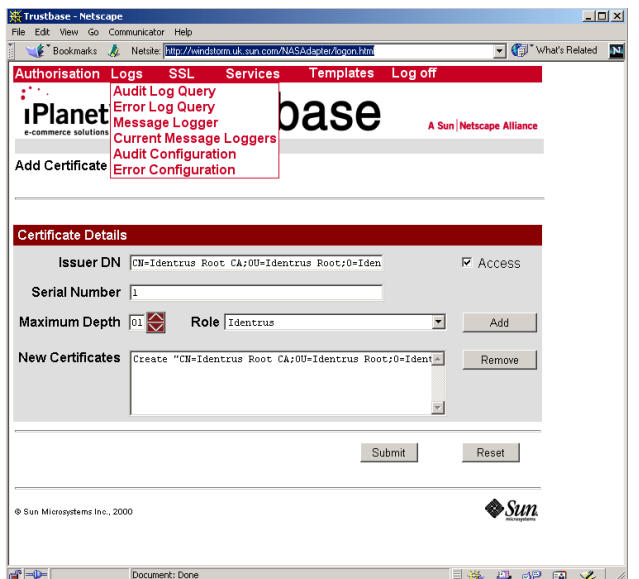

Finally you should restart iPlanet Trustbase Transaction Manager for the setting to take effect and you should make sure both certificates are installed within iPlanet Tustbase Transaction manager as illustrated below:

Figure 29 Identrus Enabled Messages installed within Trustbase

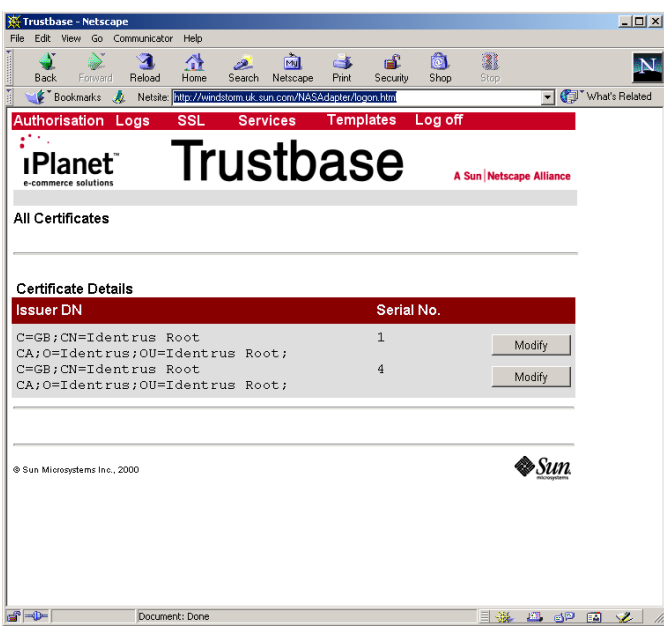

### **OCSP Responders and Validating signed OCSP Responses**

When a message is sent to any node a response comes back. That response needs to be verified in such a way that the sender of the response is who they say they are. This is an optional feature in that it can be assumed that responses are trusted. OCSP Responders that are used locally are unlikely to require this signing validation process as their communication can be considered secure. However OCSP Responders on nonlocal or insecure lines should have this feature configured.

When an RP bank communicates with an IP that does not have an iPlanet<sup> $TM$ </sup> Trustbase Transaction Manager Transaction Coordinator and fails it will need an OCSP Responder. This is sometimes referred to as OCSP fallback.

In order to verify an OCSP response we need to input the signing Certificate into the iPlanet<sup>™</sup> Trustbase Transaction Manager certificate store. Once the OCSP signing Certificate has been successfully imported into the iPlanet<sup> $M$ </sup> Trustbase Transaction Manager Oracle Certificate Store, a purpose attribute needs to be defined as follows:

• L1OCSP

iPlanet<sup>™</sup> Trustbase Transaction Manager will use the Certificate with this attribute value to verify the digital signature when it receives a signed OCSP response.

There are a number of ways to obtain this certificate

- Use the certificate with IRCA purpose attribute. However this can only be used if the Validating Authority certificate was issued by the IRCA certificate.
- Get it from your OCSP Responder e.g. Valicert or any other Validation Authority that is Identrus compliant.

#### Figure 30 OCSP Responders

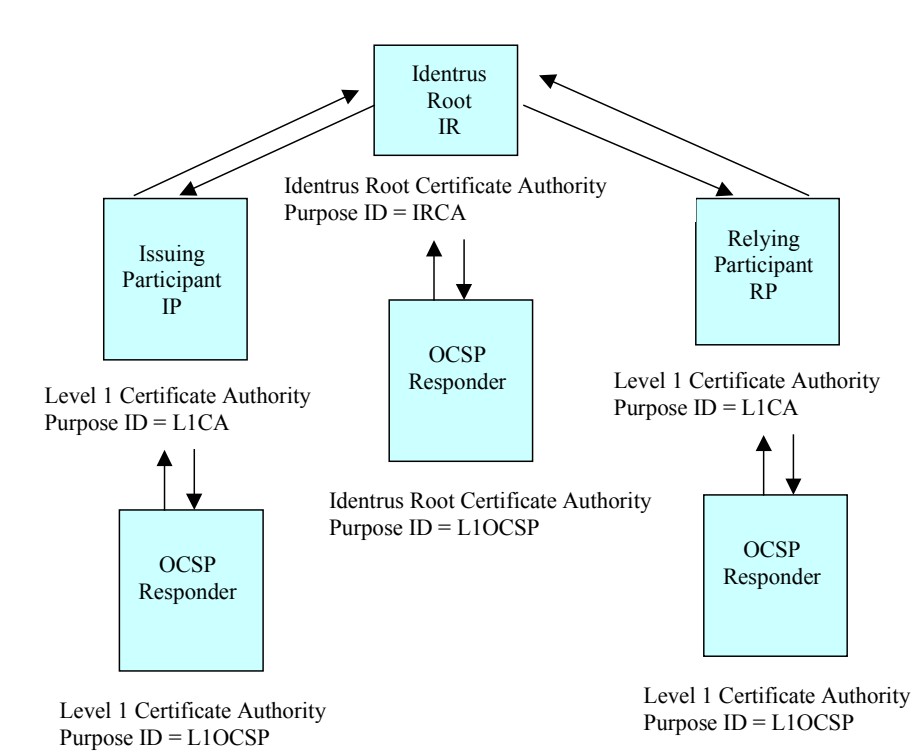

48 iPlanet Trustbase Transaction Manager Installation and Configuration Guide •March 2001

### Chapter 3

# Architectural Configuration

iPlanet<sup>™</sup> Trustbase Transaction Manager can be deployed over a variety of hardware configurations:

- $\bullet$  It may be configured on single and clustered iPlanet<sup>™</sup> Application Server installations
- It has a variety of configuration issues within the DMZ environment
- It can also be configured using Hardware Security Modules

## iPlanet Application Server configuration

iPlanet<sup>™</sup> Application Server may be used in a wide variety of configurations to support differing requirements for:

- Scalability
- Throughput
- Failover

The iPlanet<sup>™</sup> Trustbase Transaction Manager has been designed to take advantage of these facilities and has been tested on two of the main configurations, these being:

- Single iPlanet<sup> $M$ </sup> Application Server
- Clustered iPlanet<sup>™</sup> Application Servers

A single iPlanet<sup> $\text{TM}$ </sup> Application Server is the most likely configuration option for low volume pre-operational Transaction Manager environment. This is considered a standard iPlanet<sup>™</sup> Trustbase Transaction Manager installation and requires no specific configuration options other than those outlined in the iPlanet<sup> $M$ </sup> Application Server installation guide. The recommended settings for iPlanet<sup> $\tau$ M</sup> Application Server are:

- Single KJS for each CPU on the host machine
- Minimum 8 and Maximum 64 Threads per KJS

The iPlanet<sup>™</sup> Trustbase Transaction Manager is generally a CPU bound processing environment. This means that installing a greater number or faster CPU's will improve performance.

The iPlanet<sup>™</sup> Trustbase Transaction Manager utilises Oracle databases extensively. Oracle itself is both CPU and disk intensive. If possible, Oracle should be located on a separate computer to the iPlanet<sup>™</sup> Trustbase Transaction Manager installation.

Clustered iPlanet™ Application Server installations provide a means of improving Scalability, throughput and fail-over over a single iPlanet™ Application Server running the iPlanet<sup>™</sup> Trustbase Transaction Manager. Prior to installing a clustered iPlanet™ Application Server the following items require consideration:

- Each Machine running iPlanet<sup>™</sup> Application Server can have an nCipher HSM. This is a requirement for Identrus Compliance.
- A clustered iPlanet<sup>™</sup> Application Server environment may provide slower response times in marginal loading conditions

**Note** for further information about performance tuning and effective deployment consult:

- iTTM (this Guide) can also be tuned in terms of the number of connections (see SSLProxy configuration) and the length of time caching takes place (see Identrus Configuration).
- Oracle 8i Administrators Reference Manual Chapter 2
- SQL tuning can also be found in the Oracle 8i programmers Guide
- Tuning Server Performance is discussed within the iPlanet™ Web Server 4.1 Administration Guide
- Application Deployment is discussed within the iPlanet<sup> $M$ </sup> Application Server 6.0 Administration and Deployment Guide

### Using a DMZ

The general architectural model for deploying an iPlanet<sup>™</sup> Trustbase Transaction Manager is to place the application server within a Demilitarised Zone (DMZ) created using a proxy machine between two firewalls. This configuration provides a means of ensuring that an outside user cannot directly access or modify the logic that forms the application in order to circumvent the authentication and authorisation requirements.

The DMZ primary firewall must offer two unauthorised open ports to support SSL access and SMTP access. These ports are generally:

- SSL Port 443
- $\bullet$  SMTP Port 25

Behind this firewall is a single machine that runs the SSL proxy, the SMTP listener, and the iPlanet<sup>™</sup> Web Server. The secondary firewall has three ports open configured for the DMZ machine only. These three ports are:

- iPlanet<sup>™</sup> Application Server Directory Port 389
- $\bullet$  iPlanet<sup>™</sup> Web Server
	- HTTP Port 80
	- Admin Port 8888
- Oracle

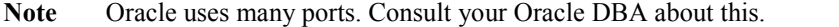

The HTTP port is used by the SSL and SMTP proxies to communicate to the iPlanet<sup>™</sup> Web Server located behind the secondary firewall. Both the SSL and SMTP listeners use the Oracle port to store information about connections as well as receive their configuration. The architecture is shown below.

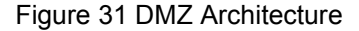

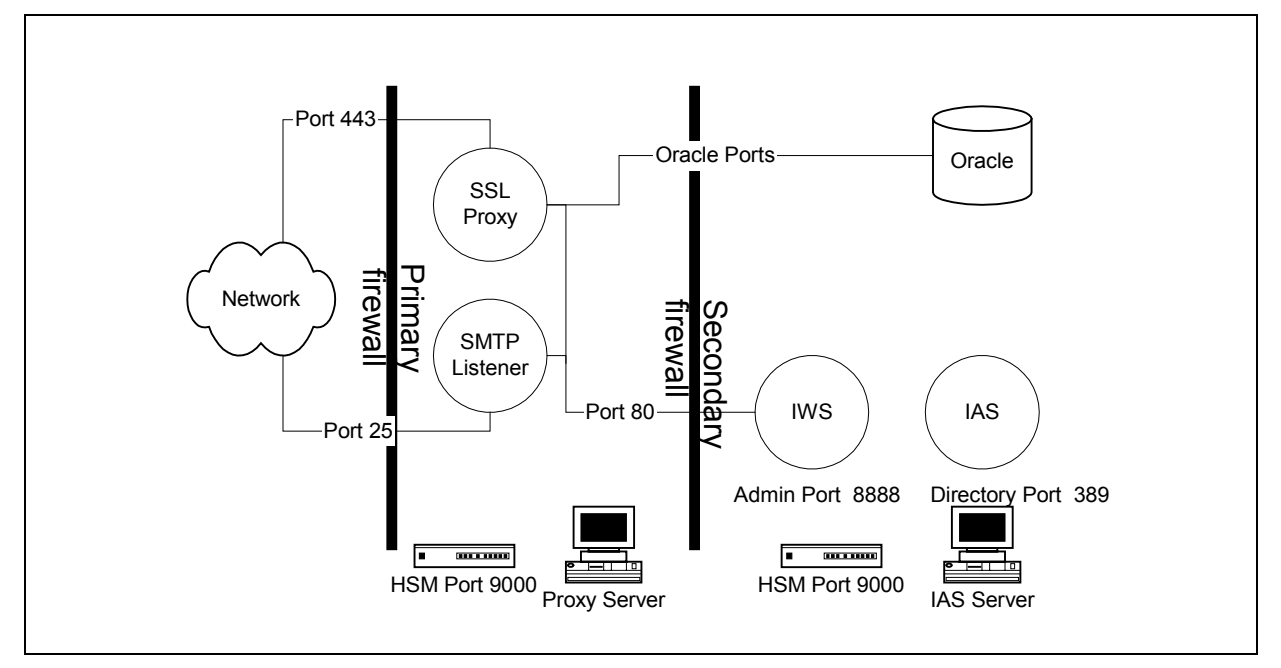

Using this configuration the systems administrators may use the HTML based configuration screens without the need for SSL certificates. This does not circumvent the authentication mechanisms as the configuration management mechanisms are authenticated using a Username and Password based authentication mechanism.

**Note** The default configuration is such that it all runs on one machine. When you install iPlanet<sup>™</sup> Application Server 6.0 and iPlanet<sup>™</sup> Web Server 4.1 it installs a directory server that has a default port of 389 and an administrator port of 8888

## Machine Installations

In some instances it may be necessary to install product component software on different machines. The following table summarises possible combinations:

Figure 32 Acceptable Machine Installations

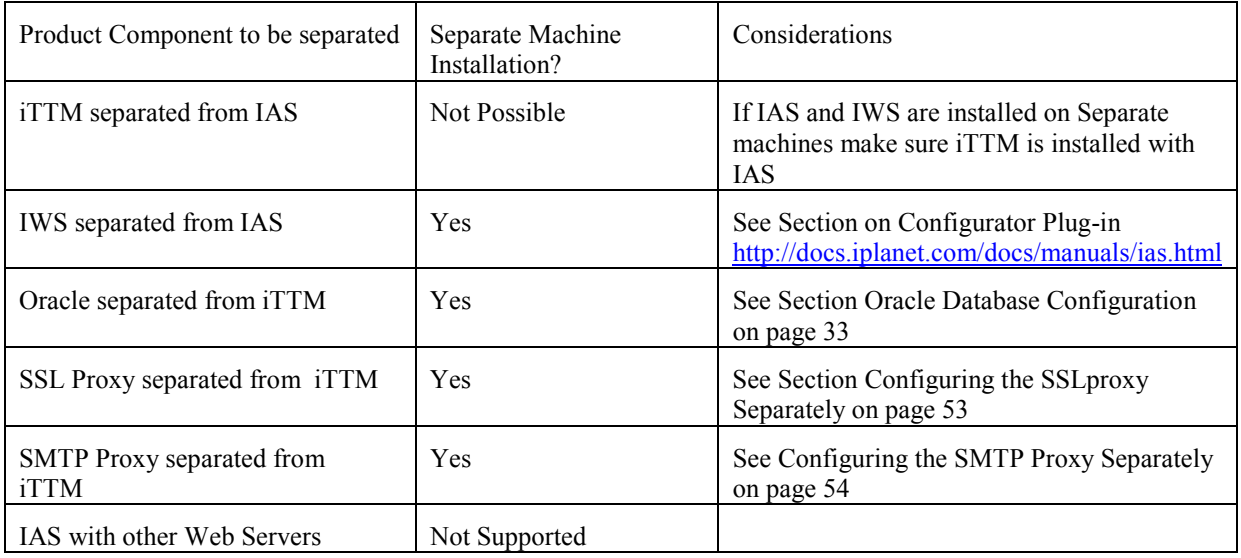

# <span id="page-52-0"></span>Configuring the SSLproxy Separately

In some situations it may be more convenient to place the SSLproxy on a separate machine.

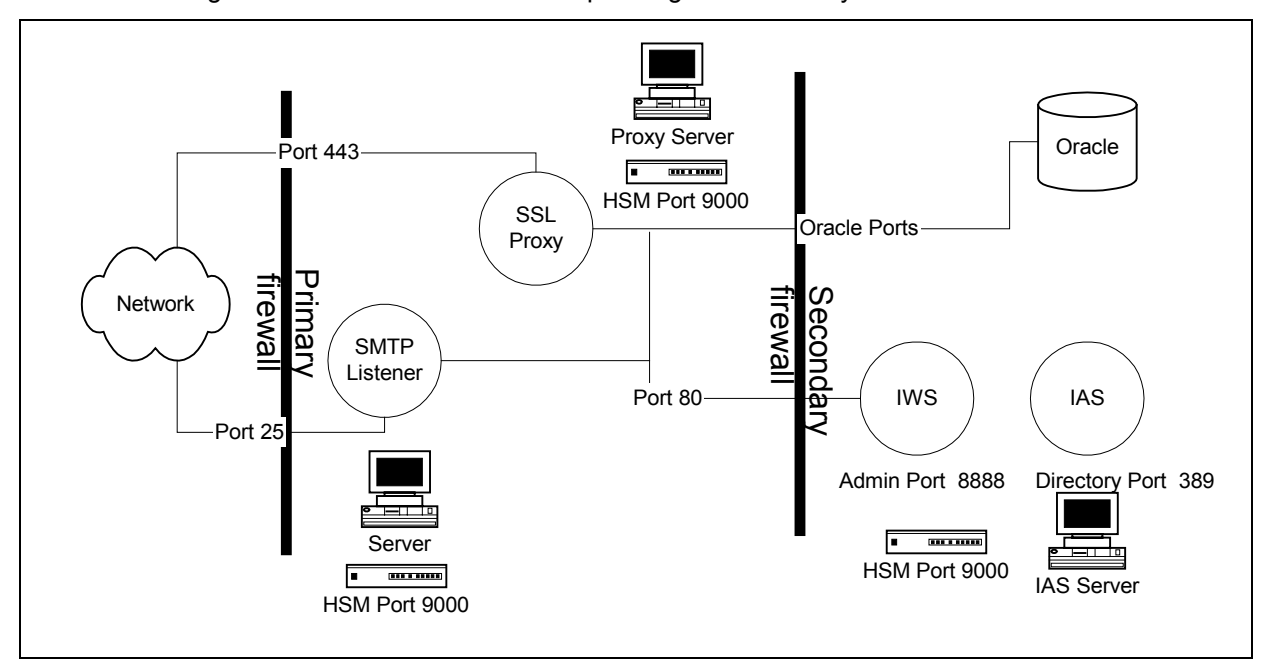

Figure 33 DMZ Architecture for separating the SSLProxy

Using this configuration the systems administrators need to do the following.Configure nCipher Security world so that the nCipher boxes share the nCipher security world. A separate script is needed to ensure the appropriate iPlanet Trustbase Transaction Manager software is on both machines by performing the following steps:

- 1) Create a tar of a completed single machine install by typing tar –cvf Trustbase.tar Trustbase from the installation directory (/app)
- 2) Unpack this tar file on the computer you wish to run the proxy on. Unpack it into the same install directory structure as the original computer. (e.g /app). Do not install iPlanet Trustbase Transaction Manager, iPlanet Web Server or iPlanet Application Server on this new machine.
- 3) Enter the directory  $\leq$ new install directory $\geq$ /Trustbase/TTM and rename the directory that is named after the hostname of the computer and ensure it is the same as the new host. If the  $\leq$ new install directory $\geq$  is different, edit the file <new\_install\_directory>/Trustbase/TTM/Scripts.setenv and change the directories names in TBASE\_INSTALL and TBASE\_HOME to refer to the <new install directory>
- 4) To start the proxy on its own, enter this new hostname directory  $\leq$ new install directory>/Trustbase/TTM/Scripts. Run the ./runsslproxy script.
- 5) On the host that is now no longer running the ssl proxy, edit the script in  $\leq$  install directory>/Trustbase/TTM/Scripts entitled ./starttbase and remove the reference to the SSL Proxy. You will want to do the same with the ./stoptbase script.

It is not necessary to change the configuration settings from within the administration console since the proxy communicates with iPlanet Trustbase Transaction manager and not the other way round. The transaction Co-ordinator field AIA for all certificates of all end users must also point to this new host of the SSLProxy.

# <span id="page-53-0"></span>Configuring the SMTP Proxy Separately

In some situations it may be more convenient to place the SMTP proxy on a separate machine.

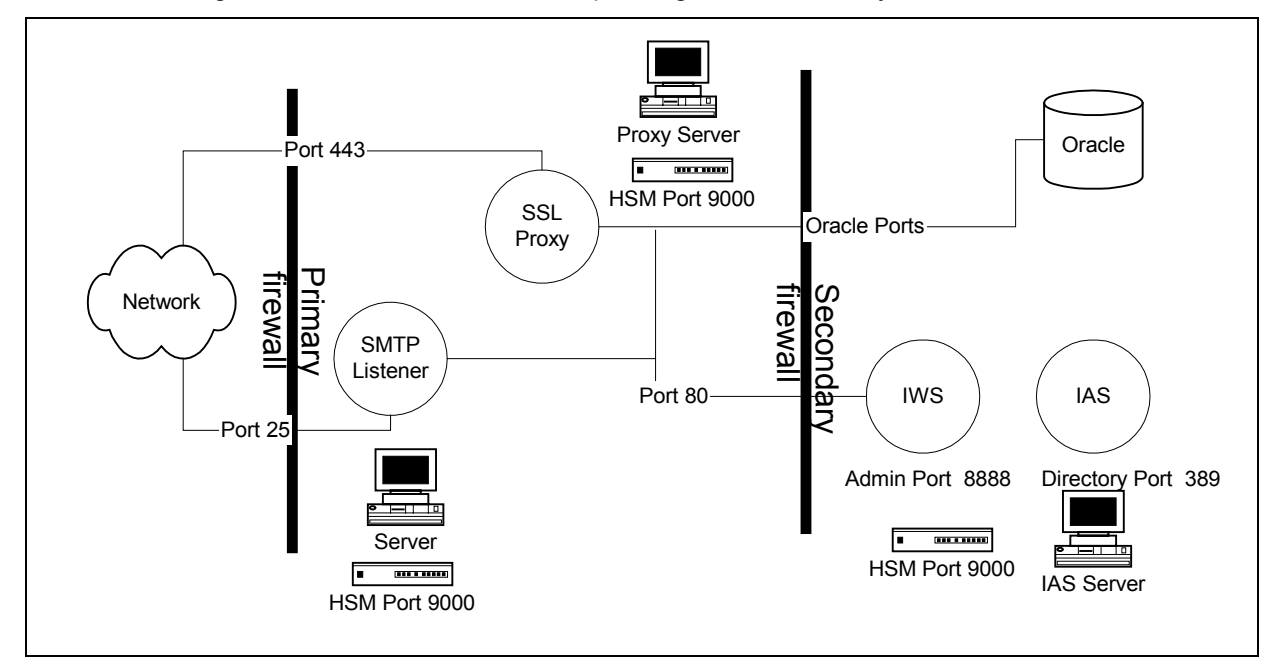

Figure 34 DMZ Architecture for separating the SMTP Proxy

Using this configuration the systems administrators need to do the following.Configure nCipher Security world so that the nCipher boxes share the nCipher security world. A separate script is needed to ensure the appropriate iPlanet Trustbase Transaction Manager software is on both machines by performing the following steps:

- 1) Create a tar of a completed single machine install by typing tar –cvf Trustbase.tar Trustbase from the installation directory (/app)
- 2) Unpack this tar file on the computer you wish to run the proxy on. Unpack it into the same install directory structure as the original computer. (e.g /app). Do not install iPlanet Trustbase Transaction Manager, iPlanet Web Server or iPlanet Application Server on this new machine.
- 3) Enter the directory <new install directory>/Trustbase/TTM and rename the directory that is named after the hostname of the computer and ensure it is the same as the new host. If the  $\leq$ new install directory is different, edit the file <new\_install\_directory>/Trustbase/TTM/Scripts.setenv and change the directories names in TBASE\_INSTALL and TBASE\_HOME to refer to the <new install directory>
- 4) Edit the script <new\_install\_directory>/Trustbase/TTM/Scripts/runsmtpproxy to change the localhost to the machine hostname where iPlanet Trustbase Transaction Manager has been installed, as illustrated below:

```
#!/bin/sh
. ./setcp
ulimit -n 128
echo $$ > pids/runsmtpproxy.pid
cd $TBASE_INSTALL
exec java uk.co.jcp.tbaseimpl.smtp.server.SmtpServer -debug 6 -url
http://hailstorm.uk.sun.com/NASApp/TbaseSmime/SmimeServlet –timeout
120000
```
5) To start the proxy on its own, enter this new hostname directory  $\leq$ new install directory>/Trustbase/TTM/Scripts. Run the ./runsmtpproxy script.

6) On the host that is now no longer running the SMTP proxy, edit the script in <install directory>/Trustbase/TTM/Scripts entitled ./starttbase and remove the reference to the SMTP Proxy. You will want to do the same with the ./stoptbase script.

## HSM support

In order to become Identrus compliant, the iPlanet™ Trustbase Transaction Manager must be dependent on the availability of an nCipher HSM to perform private key  $c$ ryptographic operations. The iPlanet<sup> $M$ </sup> Trustbase Transaction Manager communicates with the nCipher Hard Server process using TCP/IP sockets. As part of the nCipher security features the Hard Server will only accept connections from the local machine. This means that an nCipher HSM must be locally available on each machine running an iPlanet<sup>™</sup> Trustbase Transaction Manager Process. The default settings for the iPlanet<sup>™</sup> Trustbase Transaction Manager to use the nCipher HSM are:

- HSM must be in Socket mode See nCipher documentation
- Port 9000 configured in both the Hard Server configuration and Trustbase.properties files - See installation section

Each iPlanet<sup>™</sup> Trustbase Transaction Manager installation (Proxies and iPlanet<sup>™</sup> Application Server processes) stores the key material (In encrypted form) in a shared Oracle repository. By default nCipher HSM's cannot share this key material and must be configured using the nCipher security world software to allow this. The process for sharing keys using module keys held on smart cards is documented in the iPlanet™ Trustbase Transaction Manager installation guide.

The nCipher security world configuration provides a means of adding additional or replacement HSM devices to an installation. In order to configure a new machine with an HSM capable of using the iPlanet™ Trustbase Transaction Manager key material the following process should be followed:

- The new HSM device must be attached to the new machine
- The security world files from the original installation must be copied to the new machine
- The Smart Cards from the original HSM installation must be used to generate the module key on the new installation.

This process is documented as part of the nCipher KeySafe product users manual.

Chapter 4

# Logging on

Once you have completed your iPlanet™ Trustbase Transaction Manager Installation you are ready to logon on and consider all your various configuration options. This involves authorising services, users, roles and certificates. Defining your logging options. Setting your SSL transport configuration options. Deploying your services and defining configuration interaction options via templates.

### Configuration Management overview

In order to inspect or modify items within a iPlanet<sup>™</sup> Trustbase Transaction Manager installation the administrator must log in using the HTML Logon form:

http://<hostname>/NASAdapter/logon.html

The Administrator may perform a variety of configuration operations each time returning to the appropriate home screen. Selecting logout on the Home Screen will terminate the operator's session and require re-authentication to use any of the configuration screens. Once logged out of a session it is not possible to configure iPlanet<sup>™</sup> Trustbase Transaction Manager using HTML screens cached in the browser as the administration authentication context has been removed from the iPlanet™ Trustbase Transaction Manager server. If an administrator leaves the session logged in for longer than several minutes without any activity, the session is automatically terminated and the administrator must re-authenticate using the login screen to gain access to the system. If the session times out, operating any buttons on the configuration screens will result in a server error being returned to the users browser. It is necessary to login to iPlanet™ Trustbase Transaction Manager again.

# Logon Screen

The iPlanet™ Trustbase Transaction Manager is installed with one standard username. All administrators enter the system using the Logon Screen shown below:

Figure 35 Logon Screen

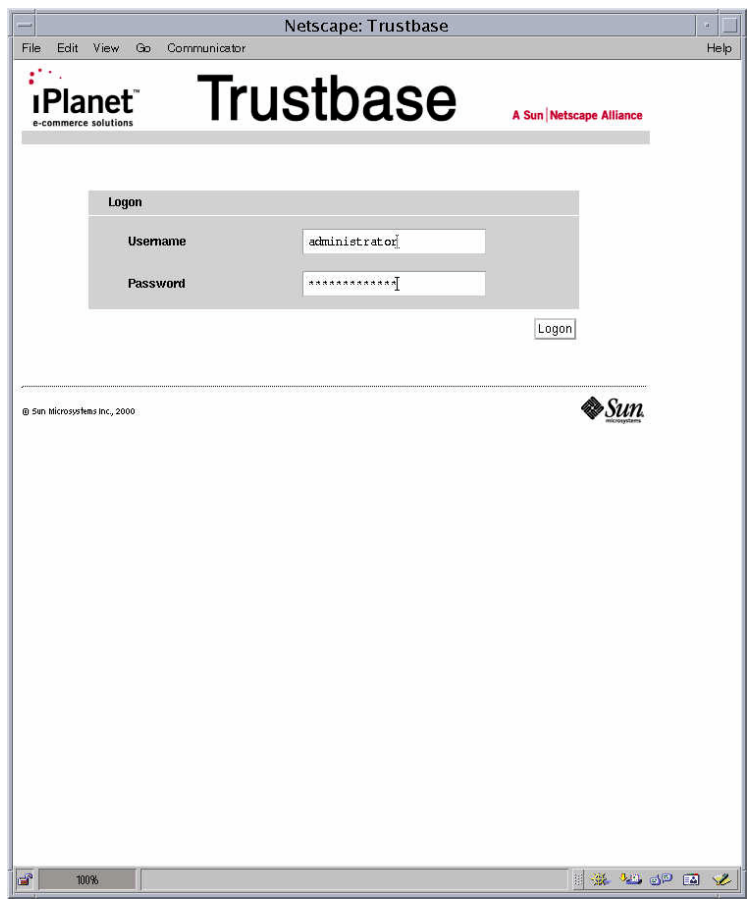

The username and password have been set as illustrated below. This can be changed by selecting the appropriate menu option (see section [Adding users to roles on page 65\)](#page-64-0).

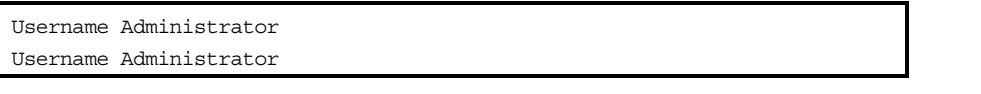

Note this password has the same implications as a root password on a Solaris machine and as such should not be lost.

# Configuration Options

The following Options are available:

• Authorisation - that defines roles , services, users and Certificates

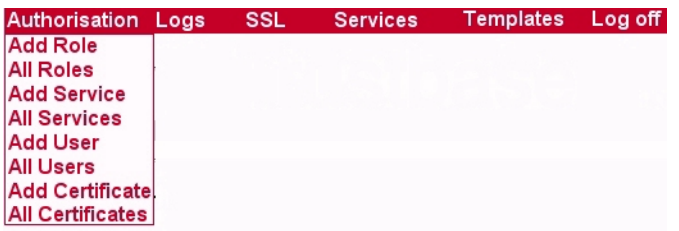

• Logs - that allows you to query, configure and view messages that are thrown round the system

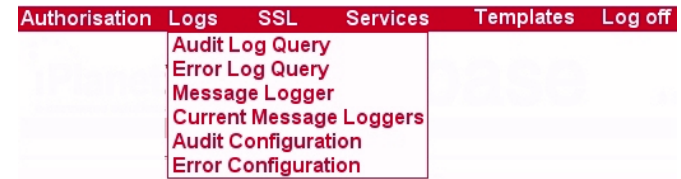

• SSL - Configures your proxy by defining which certificate store settings it is using, its server address and port, the cryptographic algorithm used at the SSL Layer and the number of connections permitted at any one time.

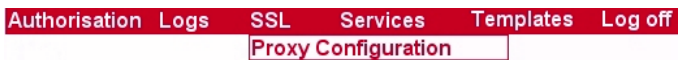

• Services - allows you to register and deploy services

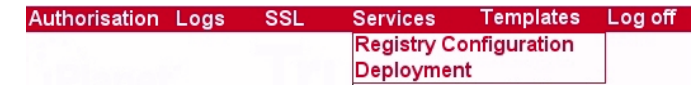

• Templates - that define what kinds of message protocol are acceptable to the system

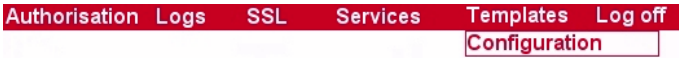

• Log Off - that allows you to exit from the configuration screens.

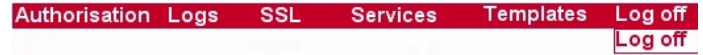

 Chapter 5 Authorisation

Authorisation revolves around the idea of authenticating a service by assigning a role that can authenticate aspects of a service by linking a certificate to a role. Each certificate is assigned a distinguished name and a role that can authenticate to any number of levels down a certificate hierarchy.

### Introduction

The iPlanet<sup>™</sup> Trustbase Transaction Manager authorisation facilities provide the operator with the ability to prevent unknown users accessing services. The authorisation management screens allow the operator to modify the set of known users, and the services they are allowed to access. Changes in the authorisation screens modify the iPlanet™ Trustbase Transaction Manager authorisation database and are made immediately.

The iPlanet<sup>™</sup> Trustbase Transaction Manager will perform an authorisation check on every request that starts a new user session e.g. when the operator logs on to the system or when a CSC is received. This check maps a username or certificate to a role, and this role is passed around the system with the request. Prior to the router invoking a service the authorisation database is checked to see which roles are allowed to access the service. If the roles match then the operation is allowed. If there is a mismatch then the router will log an authorisation failure and the request will be rejected.

All of the facilities required to organise the authorisation parameters are accessible from the main authorisation menu shown below.

Figure 36 Authorisation Main Menu

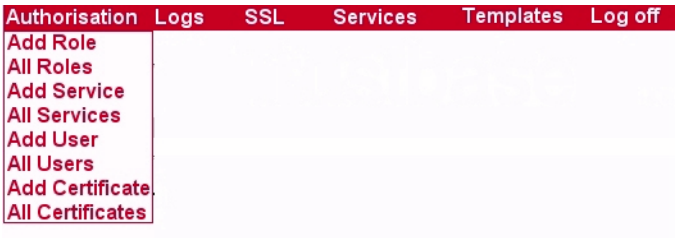

### Authorising users to access a service

Authorising users for a particular service is a multistage process. The steps are:

- Define a role Create a group under which the users will be identified
- Add users to the role Identify the individuals that will be members for the group
- Map the role to the service Provide an authorisation to use a service if they hold a particular role
- Allocate a certificate to each role.

The following sections describe this process in more detail.

#### **Defining a role**

Selecting <Add role> from the main menu will provide a form that contains the following:

- Name The text label for the new role
- Description Free text description of the role. This is not used by the authorisation mechanisms, but is useful for describing the use of a particular role
- Active Unchecked means the router will throw an unauthorised response even if the role to service link is correct.

Submitting the form will update the authorisation tables immediately. After adding a new role, using the view role option from the authorisation menu will contain the updates immediately. The view roles option on the main menu allows the operator to select an existing role and modify the original values. By default the iPlanet<sup>TM</sup> Trustbase Transaction Manager has three pre-set roles that map to specific users.

#### Figure 37 List of default Roles

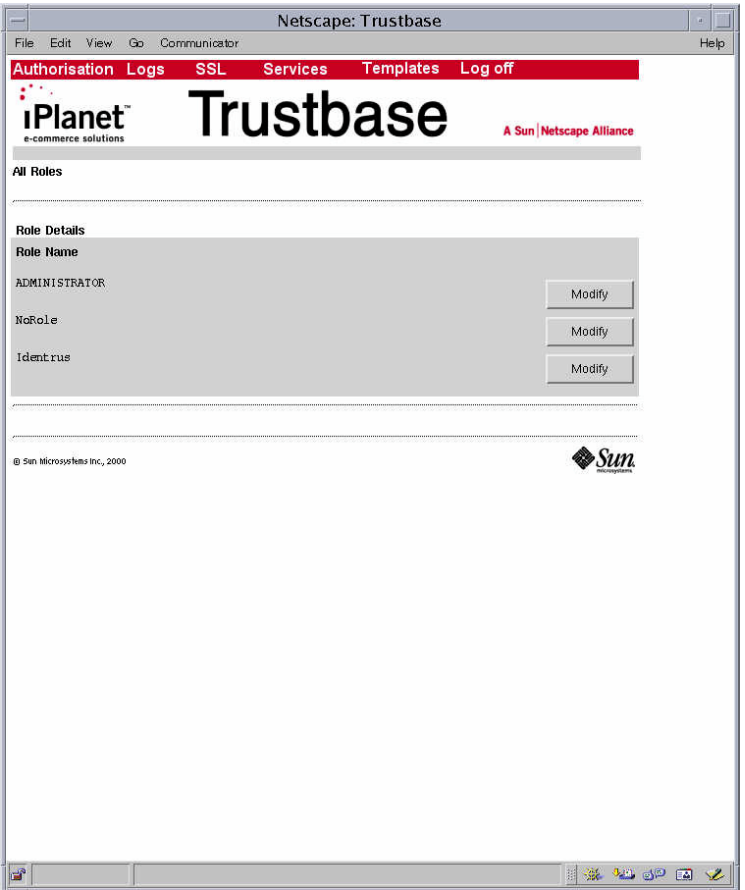

- Administrator This role allows Administration access to all configuration screens.
- NoRole This is a role that is not active and is currently for internal use only. It is a holder for assigning "items" no role.
- Identrus This role allows access to Identrus Services. At present there is one main service IdentrusCSCService that performs certificate status

checks and forms the basis of all Validation, verification , integrity and authentication.

<span id="page-64-0"></span>Note: The iPlanet<sup>™</sup> Trustbase Transaction Manager contains a default Role 'NoRole'. This is used internally by the iPlanet™ Trustbase Transaction Manager Services and should not be modified of removed.

#### **Adding users to roles**

Users may be identified in one of two ways:

- Username and Password
- Certificate

The username and password authorisation is generally used for operational management of the iPlanet<sup>™</sup> Trustbase Transaction Manager. This allows operators to log onto the systems and interact with the management screens as shown in this manual.

Figure 38 Add New User

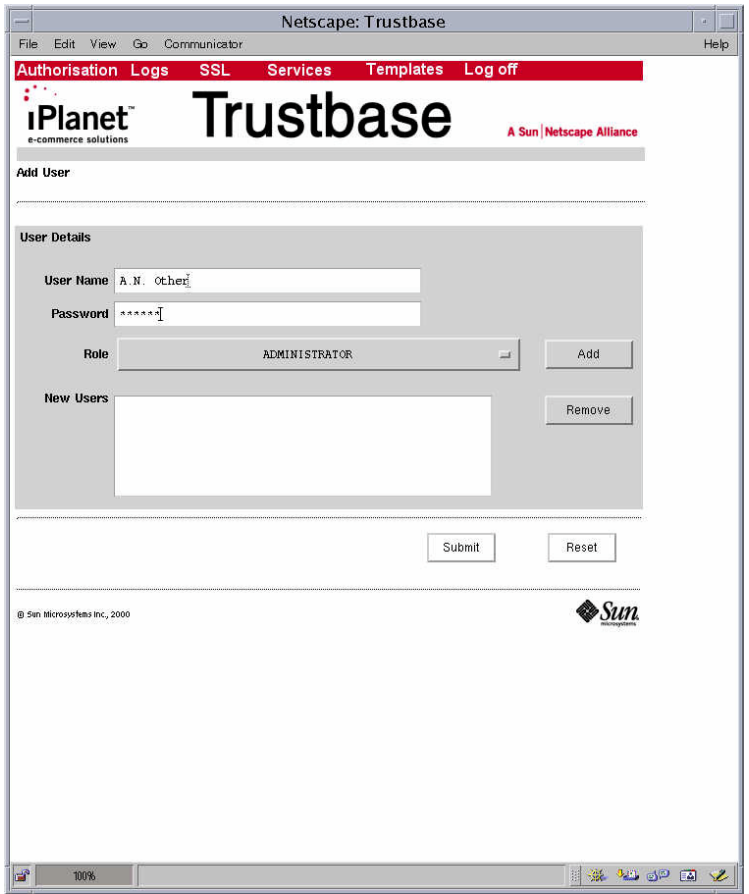

New usernames can be added using the <New user> button on the Authorisation home page. The following input is required for each user:

- <span id="page-65-0"></span>• Username
- Password
- Role This is only from the selection of existing roles

A number of users may be added prior to submitting the form. Once a set of users have been added they immediately become active in the Authorisation tables and are capable of using the role assigned to them.

### **Adding a Certificate**

Certificate authentication is used for Identrus messages, and before a third party may interact with the iPlanet™ Trustbase Transaction Manager they must have the certificate details entered in the Authorisation system. iPlanet<sup>™</sup> Trustbase Transaction Manager removes the need to enter every known certificate in the Authorisation table by allowing the use of parent certificates in lieu of the actual certificate.

#### Figure 39 Identrus PKI hierarchy

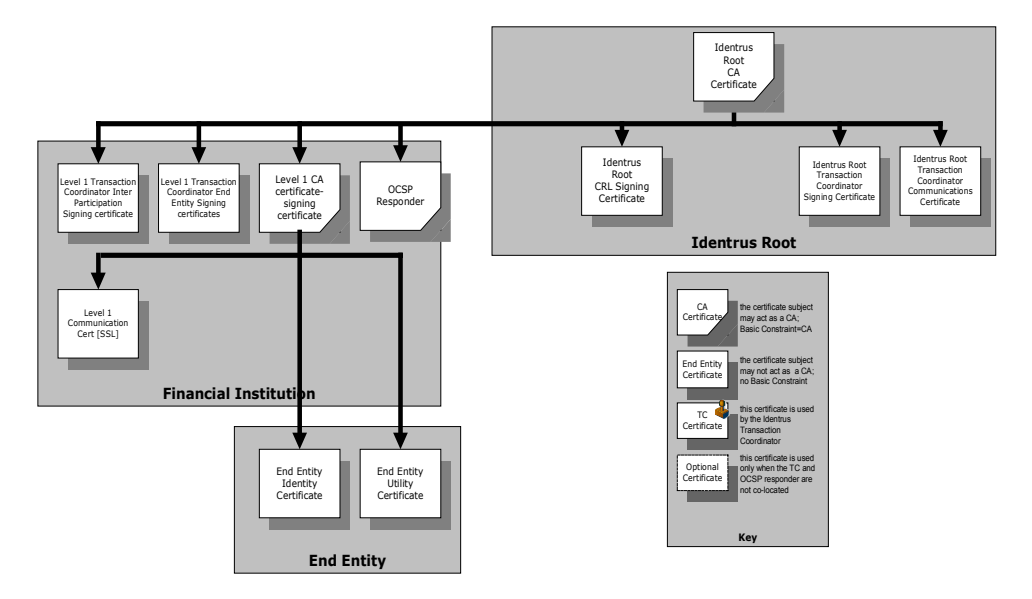

In the Identrus PKI hierarchy the End Entity Identity certificates issued by the Level 1 CA are used by the Relying Customer to sign requests to the iPlanet<sup> $TM$ </sup> Trustbase Transaction Manager. The Level 1 Transaction Manager Inter-Participant Signing Certificate is used to sign requests made between the various iPlanet™ Trustbase Transaction Managers during a certificate status check.

The complete set of Identrus operations may be authorised by placing a single certificate in the authorisation system. This certificate is the Identrus Root CA Certificate. This Root CA certificate must be entered with a Maximum Depth value of 2. This indicates that certificates issued up to 2 levels below the Root CA certificate i.e. The Level 1 Transaction Manager End Entity Signing Certificate, and the Inter-Participant Signing Certificate(s) will be mapped onto the same Role as the Identrus Root CA certificate.

To add an authorisation based on a certificate select <Add Certificates> on the Authorisation main page. The form presented requires the following information for each certificate:

• Issuer DN - This field is case sensitive and DN information entered in the incorrect case will case an authorisation failure for the certificate.

- Serial Number
- Maximum depth Maximum length of the chain between this certificate and the child certificate capable of using this role.
- Role Selected from the list of previously defined roles
- Access Toggle on for this certificate to be active

Figure 40 Adding a Certificate

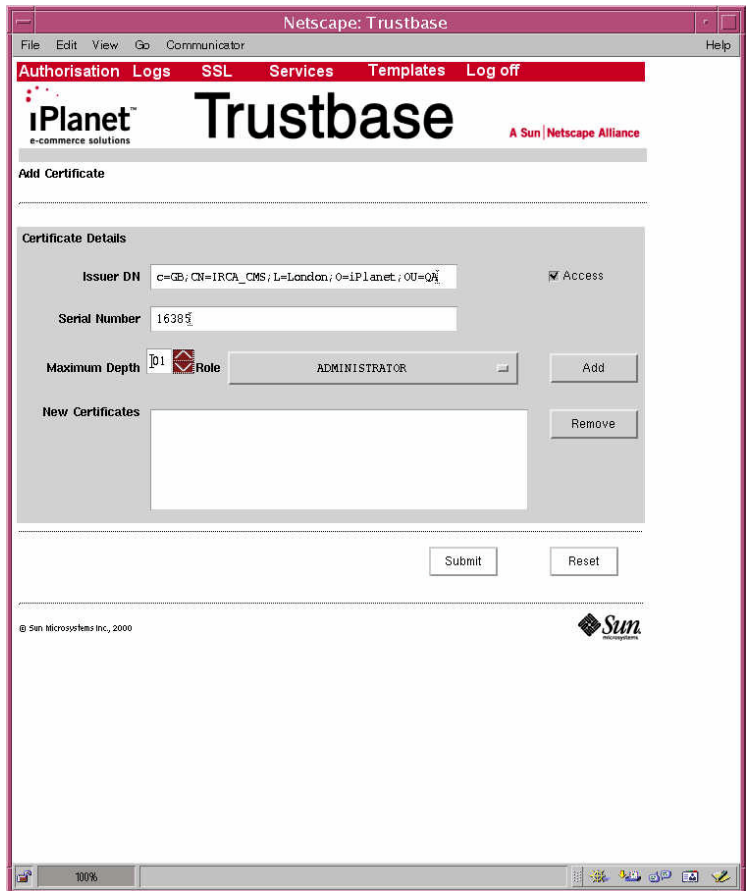

The active toggle allows the operator to explicitly override an inherited authorisation. This means that a parent certificate may be used to authorise a large number of issued certificates except those that have an explicit entry in the Authorisation table with the Access toggle off. This mechanism is useful in situations where a certificate requires suspension for a period of time prior to the CA revoking it.

#### **Mapping roles to Services**

Having created a role and mapped a set of users to the role the final step is to define the set of services that may be accessed using the role.

Each service is capable of being accessed by a single role. This requires some design and thought to the authorisation mappings prior to modifying an existing authorisation mechanism. By default the iPlanet<sup>™</sup> Trustbase Transaction Manager contains an existing set of role to service mappings that allow the following:

• Operators to configure the installation using the configuration facilities described in this guide. This maps onto the "Administrator" role name. • Holders of End Entity Certificates to access the approved set of Identrus service subject to mapping the certificate details onto the "Identrus" role.

To map a new service to a role select new service on the Authorisation main menu. The form requires the following information:

- Service name The short name of the service found in the tbase.properties file
- Role The name of the role

A number of service to role mappings may be added to the list at the bottom of the form prior to submitting the form. Once the mappings have been submitted to the authorisation database they are effective immediately.

To modify an existing service to role mapping, select the edit services from the Authorisation main menu. This presents a list of the entire role to service mapping database for inspection. Selecting the Modify link on a particular item in the list will allow the details of the specific entry to be updated.

#### Figure 41 Services to role mapping list

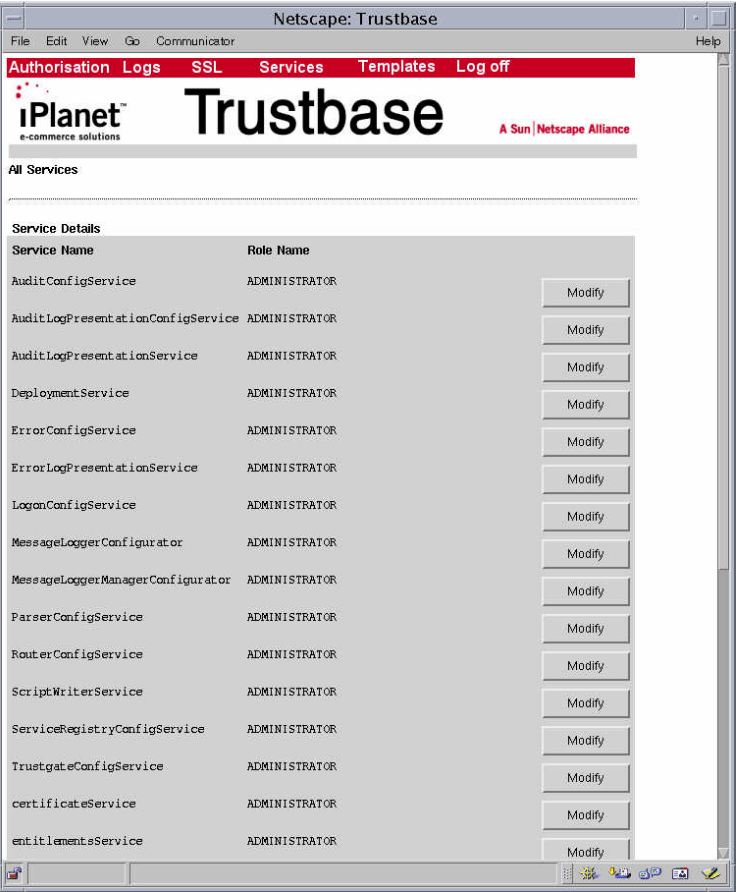

### Chapter 6

# Logs

Logs allow you to maintain control over messaging in terms of what errors are being generated together with an audit. These can be viewed. Options are available to configure the level of detail that can be seen on the screen.

There is also a raw log that provides detail of all message transactions that take place. These can be viewed using any standard Oracle tool.

### Introduction

iPlanet<sup>™</sup> Trustbase Transaction Manager allows configuration of three kinds of Logs, two of which are directly viewable:

- The Audit log contains entries about the flow of a message as it passes through the iPlanet™ Trustbase Transaction Manager framework (e.g. message handler, Router). This log can be useful in diagnosing problems in configurations.
- The Error log contains entries of any runtime problems both from the iPlanet<sup>™</sup> Trustbase Transaction Manager framework and the Identrus specific components.
- The Raw log is only used for Logging Identrus messages both received and sent. This log is not directly viewable.

### Figure 42 Logs Main Menu

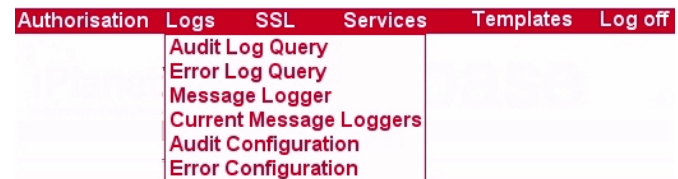

### Audit log

Audits can be configured in terms of their types. They can also be queried. The following audit types are available:

#### **Trustbase Audits:**

- ROUTER\_ABORT\_ROUTING This audit occurs when the rule based router aborts routing due to illegal rules.
- ROUTER\_CONFIG This audit occurs when a change is made to the rules via the rule configuration screens.
- ROUTER\_CONSTRUCTION This audit occurs when new rule sets are constructed at start up.
- ROUTER\_CONTEXT\_DIRECTIVE This audit occurs whenever the router executes one of the following router directives: EndContext, StartContext or ReturnToUser.
- ROUTER ROUTE MESSAGE This audit occurs whenever a message is routed to a service.
- ROUTER\_START This audit occurs whenever the rule based router component is initialized.
- CONFIGURATION\_CHANGE This audit occurs whenever a Trustbase configuration is changed.
- OPERATION\_ABORT This audit occurs whenever a service has to abort the processing of a message.
- OPERATION BEGIN This audit occurs whenever a service begins processing a message.
- OPERATION COMPLETE This audit occurs whenever a service successfully completes the processing of a message.
- PARSER\_STARTUP This audit occurs whenever the Message Analyzer component is started.
- SECURITY CHANGE This audit occurs whenever a generic security related event occurs.
- TAS\_SHUTDOWN This audit occurs when Trustbase is shutdown.
- TAS\_STARTUP This audit occurs when Trustbase is started.
- ROLE SERVICE MAPPING CHANGED This audit occurs whenever a mapping between a service and a role is changed or added in the entitlements configuration.

• DEFAULT SECURITY ROLE USED

This audit occurs whenever the authentication component cannot find a specific mapping between a user and a role – it indicates that the default security role has been applied to that user.

- CERT\_BASED\_ROLE\_MAPPING\_CHANGED This audit occurs whenever a mapping between a certificate and a security role is made in the entitlements configuration.
- USER\_PASS\_BASED\_ROLE\_MAPPING\_CHANGED This audit occurs whenever a mapping between a username/password and a security role is made in the entitlements configuration.

### **Identrus Transaction Co-ordinator Audits:**

• CSC\_PROCESSING

This audit occurs whenever a Certificate Status Check is being made.

• CSC\_DEBUGGING

This audit occurs if you wish to debug a certificate Status Check.
### **Audit Configuration**

Audit Log Configuration allows you to select which audit types are physically viewable. Audit types are either enabled, i.e. they are logged and can be viewed, or disabled, i.e. no information is logged about these types.

In order to configure what gets logged: Select <Audit Configuration> from the main Log Menu.

Figure 43 Configure Audit

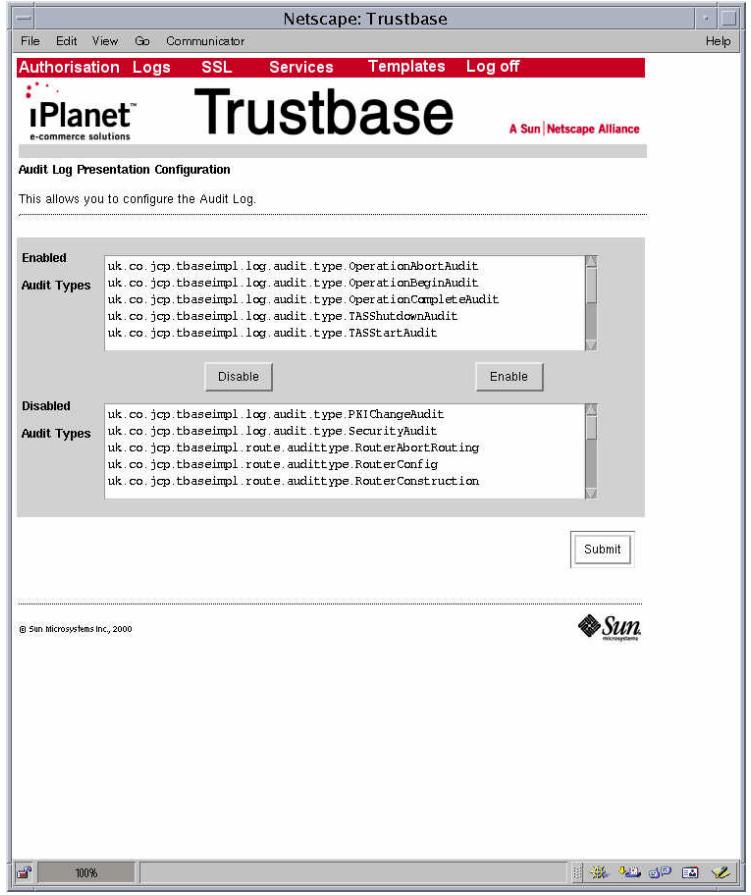

- Mouse <Left Click> on the audit type you wish to enable/disable.
- Select <enable> or <disable>

#### **Audit viewing**

You can view the audit log by selecting a date range (Start and end date) and machine ID (IP Address). The machine I.D. refers in this case to the machine that is making the log. You can restrict or expand your view by removing or making available the appropriate audit types. Having made your selection the Date, Machine ID, Audit type and message content are displayed on the output screen.

In order to select what you want to view: Select <Audit Log Query> from Main Log menu

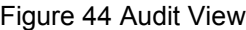

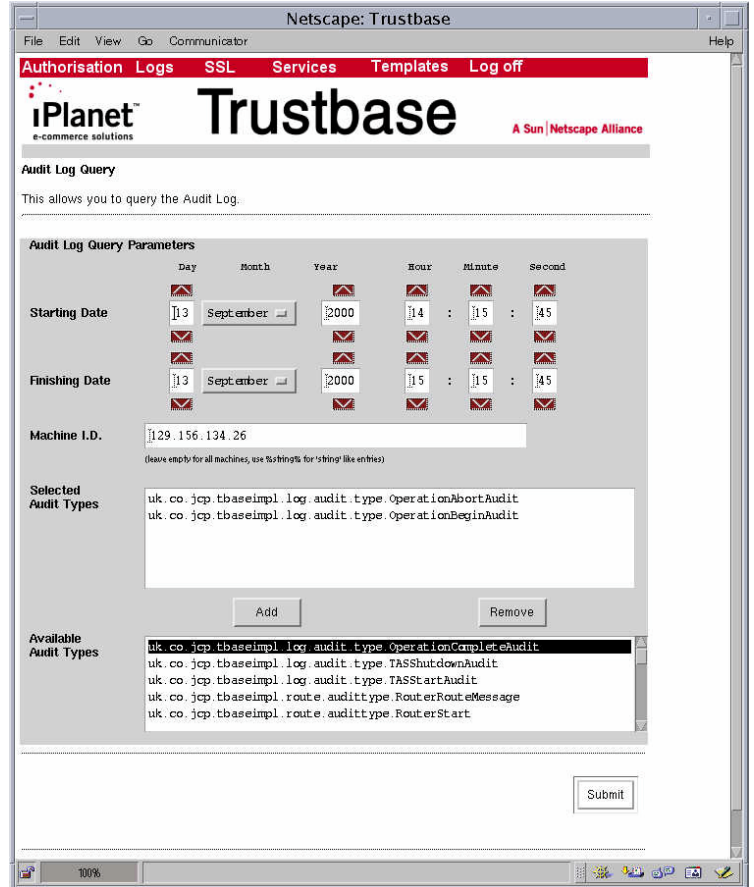

For more detailed log viewing, as all information is stored in a standard Oracle database, any third party database reporting tool may also be used.

The screen, as illustrated in Figure 45 Audit Results, might produce an output similar to the following audit:

Figure 45 Audit Results

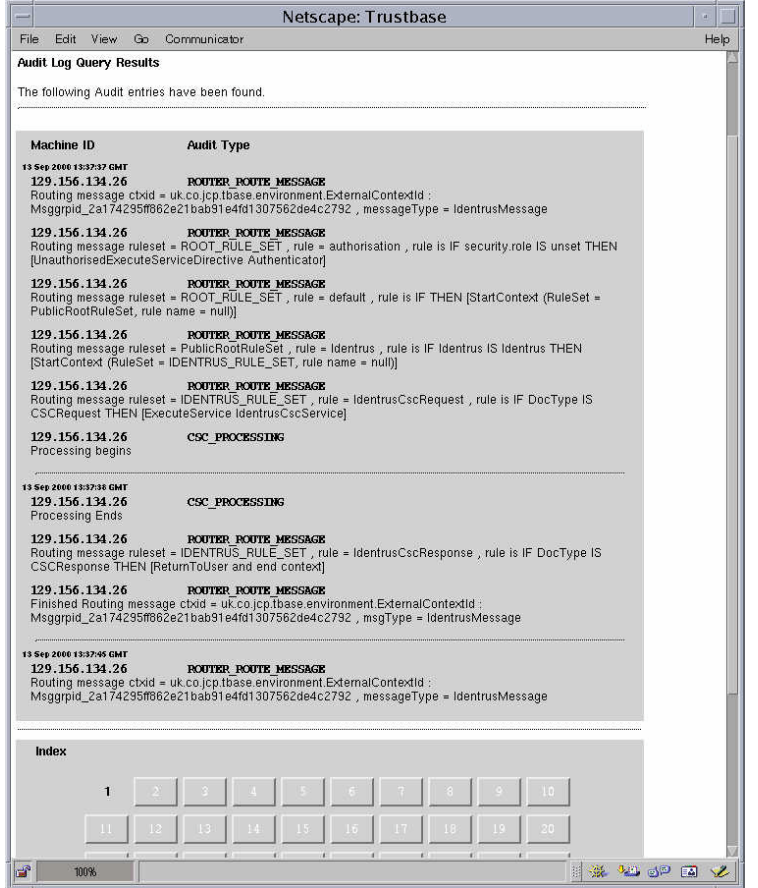

If results do not fit on one page there is an index tab, as illustrated at the bottom of the screen. Users intending to search using SQL should refer to the sql table AUDITDATA.

As part of being an Identrus member, you are required to maintain and archive a raw log. The goals fulfilled by logging the raw data are:

- Non Repudiation support a complete transactional log that provides evidentiary support for transactions.
- Auditing a complete transactional log that assists auditing the activities of iPlanet<sup>™</sup> Trustbase Transaction Manager.

There are a number of ways this can be configured. In particular this feature allows you to define how messages are written, in terms of your security policy, via the Message logger.

Figure 46 Message logging settings

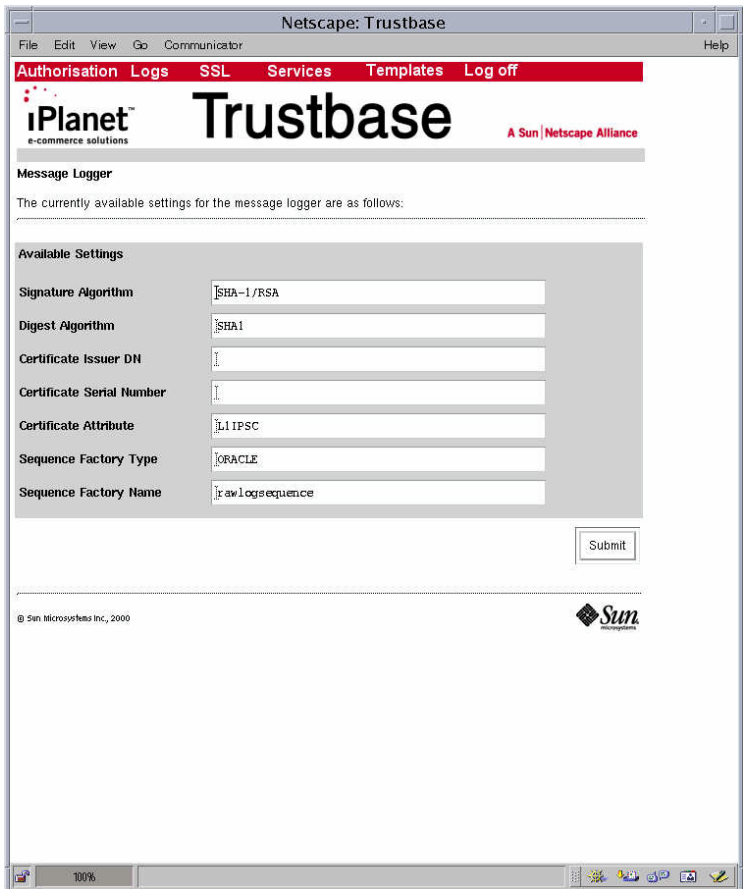

Normally these options, listed below, do not need to be changed:

- Signature Algorithm By default the SHA-1/RSA algorithm is used to sign entries in the raw log. The options depend on the cryptographic security provider being utilised.
- Digest Algorithm By default the SHA-1 algorithm is used to digest entries in the raw log. The digest is used as part of the raw log mechanism that ensures no tampering of the log contents.
- Certificate Issuer DN This option is only used if the certificate attribute option is left blank. It allows the specification of the distinguished name for the certificate to be used for signing the raw log.
- Certificate Serial Number This option is used in conjunction with the issuer DN option above, to specify the serial number of the certificate used to sign the raw log.
- Certificate Attribute This option is only used if the issuer DN and serial number fields are blank. By default, this field contains the value L1IPSC that indicates the certificate purpose ID, inter-participant signing certificate.
- Sequence Factory Type This option should not be changed. It is for internal purpose only and affects the way data is sequenced for different database providers (e.g Oracle).
- Sequence Factory Name This option should not be changed. It is for internal purpose only and affects the way data is sequenced for different database providers (e.g Oracle).

The message logger places the raw data it receives into the logs for safe-keeping. It will log data for Identrus specific transactions that it supports and for only those transactions. This raw data contains information in plain text and base64 encoding that gets signed by the message logger to provide the kinds of guarantees mentioned previously. At present there is only one Java message logger class implementation and therefore this option should not be changed.

### Figure 47 Configuring the Message logger

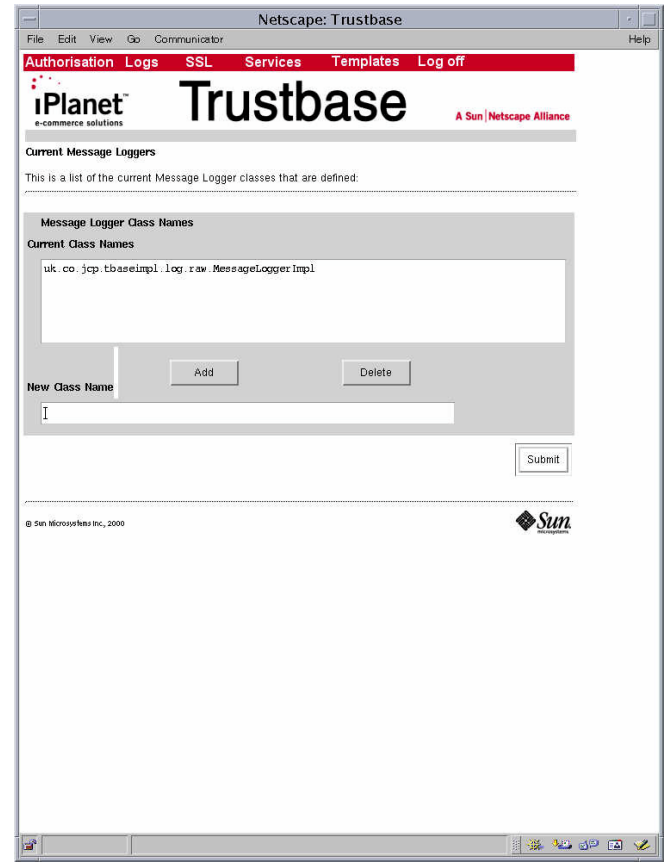

**Note** The raw log can be displayed from Oracle using the RAW DATA table e.g. " select \* from raw\_data displaying MSGRPID".

Errors are now discussed in four sections:

- How to view errors
- What the severity of an error means
- Where to find a list of core iPlanet<sup>™</sup> TrustbaseTransaction Manager error messages
- A table summary of all Identrus specific error messages

#### **Viewing**

You can view the error log by selecting a date range (start and end dates) and machine ID (IP Address). You can restrict or expand your view by specifying a minimum and maximum error severity. Additionally, by specifying a Java class, errors can be viewed that are produced by that class only. Having made your selection the Date, Machine ID, class type and error message are displayed on the output screen. For example the following selection:

Figure 48 Error Log Query

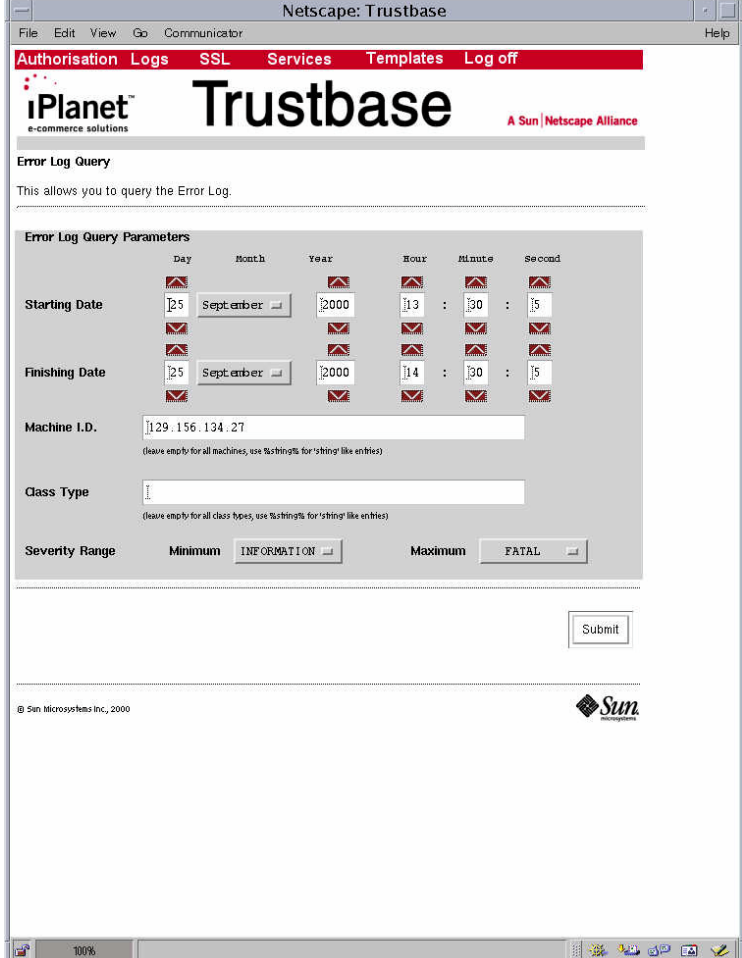

The Error log can be displayed from Oracle using the ERRORVIEW table e.g. " select \* from ERRORVIEW"

The screen shown on the previous page might produce an output similar to the following errors:

Figure 49 Error Log Query Results

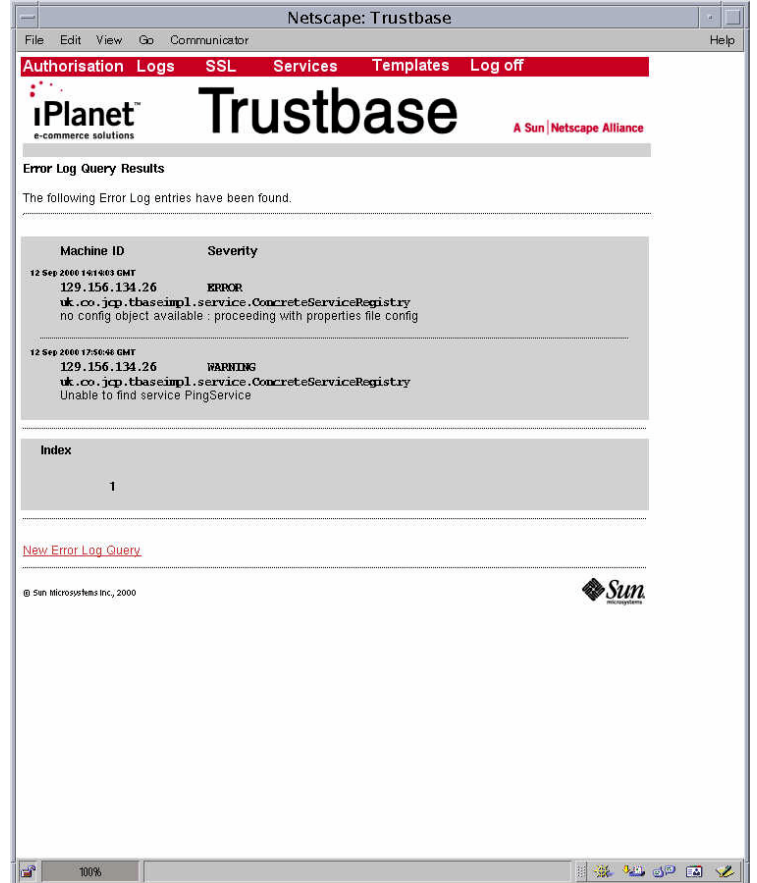

This section allows you to specify the minimum error level that will be logged. Any errors with tags below this level will NOT be recorded.

### Figure 50 Error Log Configuration

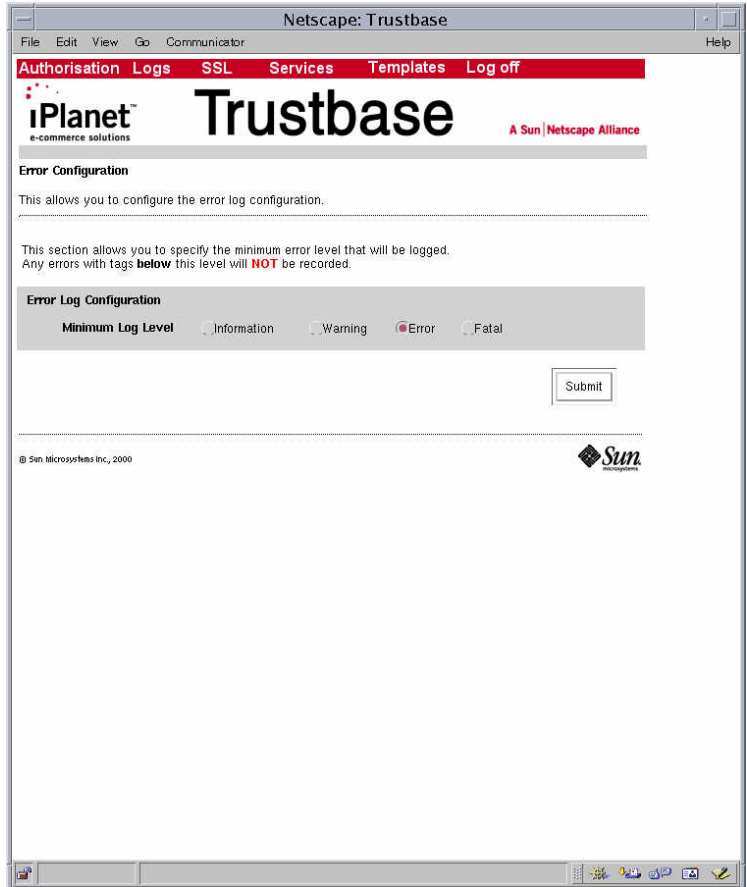

iPlanet<sup>™</sup> Trustbase Transaction Manager defines an error as a severity, the class of object defining the error, and a programmer defined message. The default implementation defines four constants that indicate the various severity levels:

- INFORMATION This constant is to be used to log informational events, which are not necessarily errors - this should be used sparingly.
- WARNING This constant is to be used for error conditions that are expected and handled, but require logging for behaviour analysis.
- ERROR This constant is to be used for serious errors which indicate that something is inherently incorrect with the system, but that allow processing to continue, or be retried.
- FATAL This constant is to be used for fatal errors from which processing cannot recover, these errors would result in the abandoning of processing.

### **Error Messages**

Error messages fall into two categories, those that are produced by the iPlanet Trustbase Transaction Manager framework and those produced by Identrus services. For instance, Identrus message codes fall into a number of categories:

- Message Writer Errors
- Message Reader Errors
- Certificate Status Check Errors

Details of what all TTM core iPlanet™ Trustbase Transaction Manager error messages mean can be found in your Oracle Database in a table called error\_codes as illustrated below:

### Figure 51 Selecting Error codes from your Oracle Database

```
su –
cd /app/Trustbase/TTM/V2.2/Config/sql
sqlplus tbase/tbase
select * from error codes;
```
### Chapter 7

### **SSL**

SSL Configuration allows you to define parameters that determine security while messages are being transported over the network. Configuration options include:

- How to change the number of connections and port settings of the proxy
- How to change the SSL protocol settings
- How to change the certificate store used by the SSL proxy
- How to redirect the SSL proxy to use a different Web server

### **Overview**

The Proxy may be configured using the security user logon.

Figure 52 SSL Main Menu

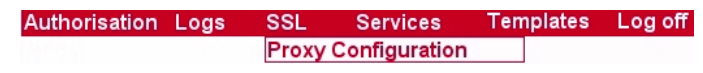

• The SSL Proxy selections take you to the SSLProxy configuration home page.

Figure 53 SSL Proxy Settings

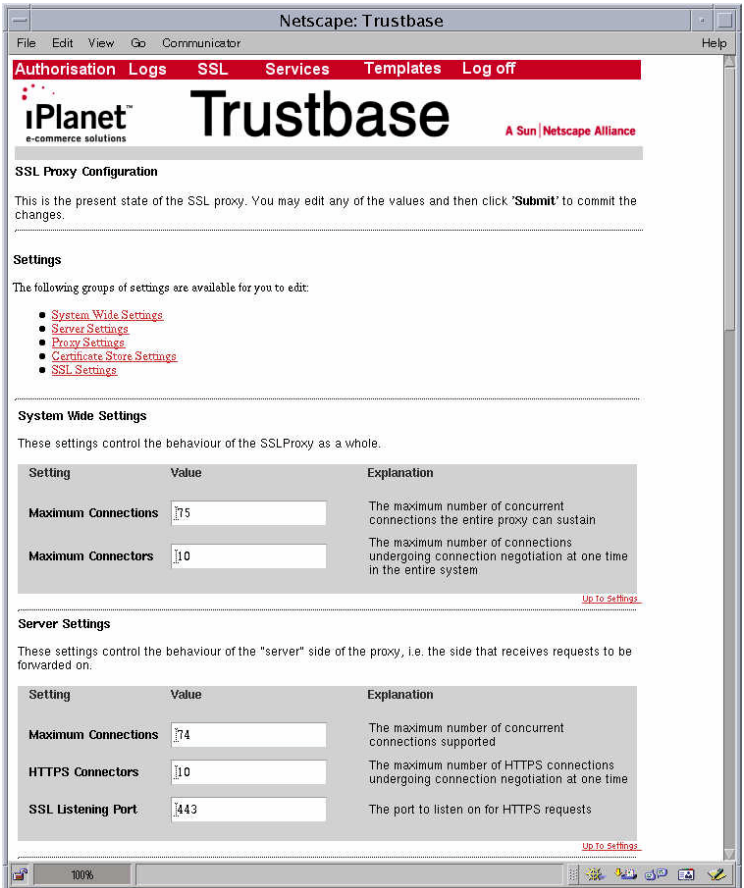

The SSL proxy options are all contained on the SSL Proxy configuration main page. Selecting the links at the top of the page moves it to individual sections. The details of the input required in these sections are outlined below under the specific task headings.

Any number of modifications may be made prior to submitting the form using the button at the bottom of the page. If the update fails on validation the values that have failed change are reported back. If all of the updates succeed then the operation is reported as successful.

Note At the end of this screen, there is an expert settings section that enable iPlanet<sup>™</sup> employees to diagnose problems with the SSL proxy. This should not be used during the normal configuration of the SSL proxy. See also [Architectural Configuration](#page-48-0) on Page [49f](#page-48-0)or more information on how to install the SSLProxy on a separate machine.

### Changing incoming connection information

Incoming connection information is changes under the following options from the SSL proxy configuration page:

- Proxy settings
- System wide settings
- Server settings

The SSL proxy listens for incoming connections on a particular TCP/IP port on the local machine. This is generally port 443 and is set during the installation to this default. In order to modify the port the proxy listens on the change must be made under the Proxy Settings option, and the proxy re-started.

- SSL Listener port This is the port on which the server will wait for requests – if you are using HTTPS then the default port should be 443.
- Note Port 443 is the designated SSL port and changes to the port number will require clients to know the new setting. In the iPlanet™ Trustbase Transaction Manager the port number the client uses is encoded into the certificate AIA. Changing the SSL proxy port number will cause clients or other Transaction Coordinators to fail in contacting the Identrus Transaction Co-ordinator.

One of the main administration requirements for the SSL proxy is to ensure that the load on the proxy machine does not cause the incoming connections to be dropped. Each SSL connection requires significant CPU to negotiate the session parameters (Handshake), and allowing a large number of SSL negotiations at a single time may cause clients to time out. To avoid this situation the SSL proxy may be configured to reject new connections when it is already loaded.

#### **System wide settings**

Figure 54 SSL Proxy System Wide Settings

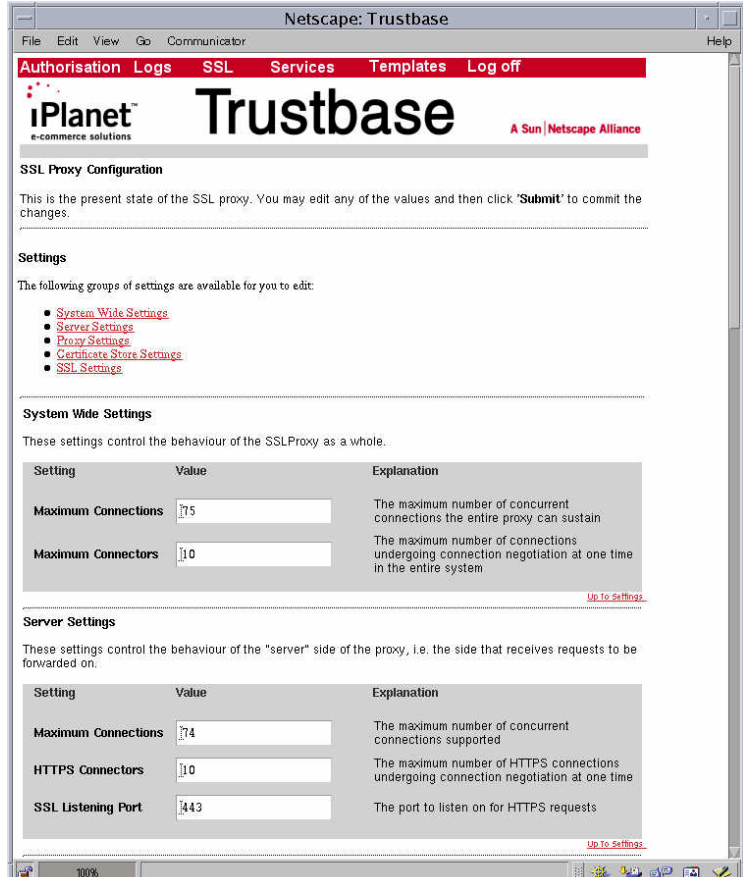

The options provided under the configuration headings above are:

- Maximum number of proxy connections The maximum number of connections the proxy will allow. This is a combination of handshaking sessions and sessions in progress, and is generally up to 80 connections depending upon the configuration of the host machine.
- Maximum number of proxy connectors The maximum number of connections undergoing handshaking at a single point in time. This is generally up to 40 depending upon the configuration of the host machine.

#### **Server Settings.**

- HTTPS Connectors This should be set to the same value as maximum number of proxy connections
- Maximum number of connections This should be set to maximum number of proxy connectors
- **Note** Multiple instances of the SSL proxy are capable of being run in the same JVM for different purposes. The iPlanet<sup>™</sup> Trustbase Transaction Manager does not run the SSL proxy in this mode, therefore the server settings must be set to reflect the system wide settings otherwise the minimum values found in either will be used.

### SSL protocol & authentication settings

The SSL protocol has a large number of parameters that affect its performance and use. These parameters are may be changed in the SSL settings page.

### Figure 55 SSL Settings

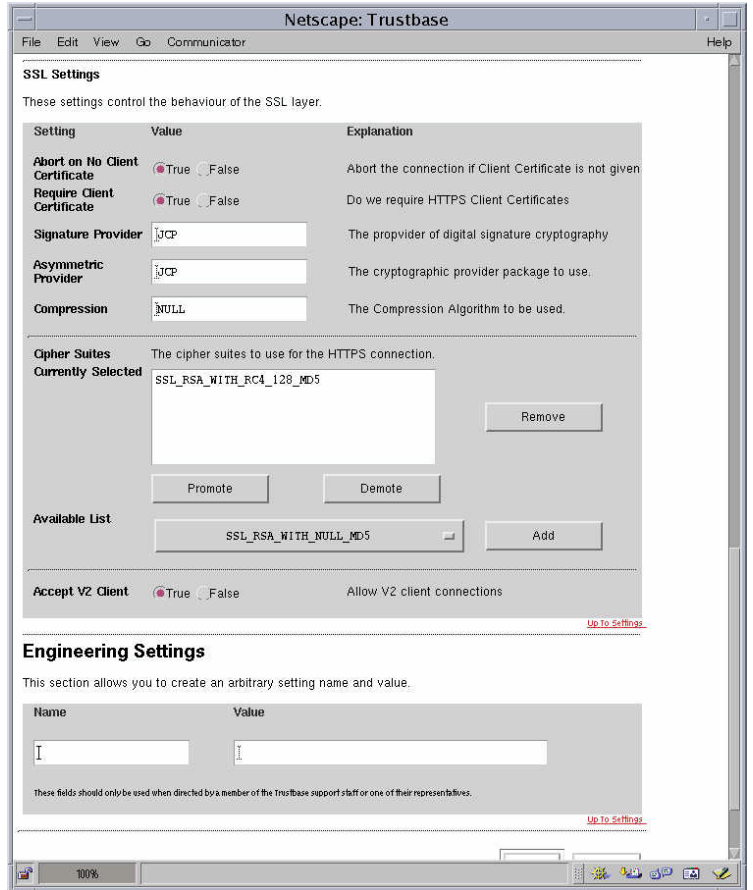

The settings may be grouped into:

#### **Protocol settings**

- Listener compression Reserved for future use. Currently set to NULL
- Listener accept V2 client The SSL proxy implements SSLV3.0. By setting this value to True the proxy will also accept clients using SSLV2.0 hello requests. This provides compatibility for certain types of browser.
- Listener asymmetric provider The asymmetric provider to use. By default this is NCIPHER for iPlanet<sup>™</sup> Trustbase Transaction Manager installations using the nCipher HSM
- Listener cipher suite The cipher suite to use during SSL Handshake negotiation. By default this is SSL\_RSA\_WITH\_NULL\_MD5 for iPlanet<sup>™</sup> Trustbase Transaction Manager installations.

### **Authentication settings**

- Listener require client certificate Set to True for client authenticate SSL sessions.
- Listener abort on bad client certificate By default set to True to terminate the SSL handshake if the client presents a certificate with an unknown root or an invalid certificate chain.
- Listener abort on no client certificate Set to True to ensure that the SSL proxy should abort the handshake if the client does not provide a certificate for authentication.

### Changing the Certificate Store location

The certificate store used by the SSL proxy is by default the same certificate store used by the iPlanet<sup> $\mathsf{TM}$ </sup> Trustbase Transaction Manager. During the installation process the path to the Oracle database is loaded from the proxy initialisation file into the configuration database, and these value may be changed to allow a proxy to use a local Oracle certificate database rather than the shared certificate database.

In most installations there will be no requirement to use a local database, as this will require the management of certificates and keys in two different locations. In some situations, in particular when an organisation does not wish to open the secondary firewall, these settings may be changed to allow a local certificate database for the SSL proxy.

In order to use a Local certificate store the Oracle user must be known, and the SQL scripts for generating the certificate store tables must have been executed (See Installation guide). The following items may then be changed to point to the new certificate store:

- Listener certstore password The password to use to unlock the certstore.
- Listener authenticated certificates purpose  $ID$  The purpose  $ID$  of set of authenticated certificates.
- Listener server certificates ID The ID of the server certificate to use.
- Listener cerstore path The path to the certstore. This is normally set to an Oracle database.

### Figure 56 Certificate Store Settings

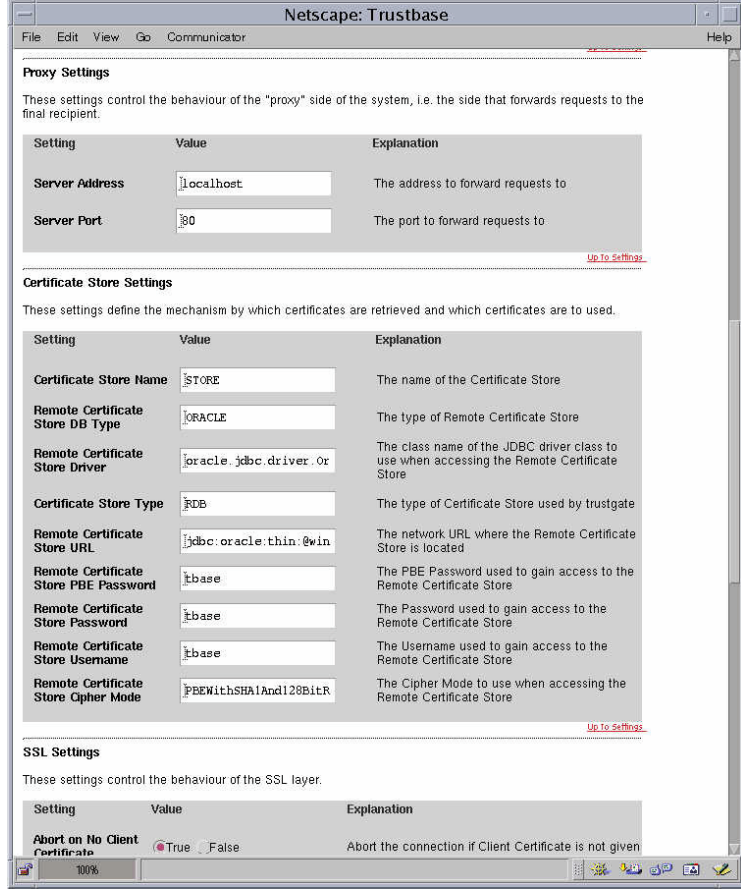

### Re-directing the proxy to a web server

The SSL Proxy forwards HTTP data to a Web server located behind the secondary firewall. In some situations it may be necessary to change the location of the Web server (Machine failure etc). When this occurs, the SSL proxy must be re-directed to the location of the new Web server.

This is achieved using the following settings:

- Server address The name of the machine to forward all received requests too. If the SSL proxy and Web server are located on the same machine then Localhost may be used.
- Server port The port number of the socket used by the Web server.

# Chapter 8 SMTP Proxy Configuration

As part of the SMTP Proxy configuration various S/MIME Settings determine how iPlanet Trustbase Transaction Manager will accept mail based requests as well as the format of the responses. For example: Whether messages should be encrypted or not, or how responses should be signed.

### S/MIME Settings

The file <install\_directory>/Trustbase/TTM/<machine\_name>/tbase.properties contains a number of S/MIME settings that are now discussed:

[SmimeServlet] mail.smtp.host=smtphost.smime.com mail.from=ttm@smime.com loopback=false debug=false smime.capability.store.impl=com.iplanet.trustbase.security.smime.SimpleS mimeCapabilityStore smime.mode=SIGN:ENVELOPE smime.permit.unencrypted=true smime.signing.cert=TTMEMAIL smime.encryption.alg=3DES/CBC/PKCS5

#### • SMTP server. The hostname of your outgoing mail server.

mail.smtp.host=smtphost.smime.com

• Default From address. This should match the email address in the Distinguished Name (DN) of the default signing certificate.

mail.from=ttm@smime.com

• Loopback test mode. This setting is for diagnostic purposes and is not normally used.

loopback=false

• Debug test mode. This setting is for diagnostic purposes and is not normally used.

debug=false

• This setting for internal use by iPlanet Trustbase Transaction Manager and should not normally be changed.

smime.capability.store.impl=com.iplanet.trustbase.security.smime.SimpleS mimeCapabilityStore

• The S/MIME mode parameter takes the form:

MODE ::= [PROT][:PROT]\* PROT ::= SIGN[,KEY] | CLEAR\_SIGN[,KEY] | ENVELOPE[,CIPHER]

• S/MIME mode parameter. This parameter is concerned with the outgoing response messages. If an email is signed using the SIGN parameter then if the signature does not verify, the message content cannot be read. However if the CLEAR\_SIGN parameter is used then even if the signature does not verify, the content can still be read. The ENVELOPE parameter indicates that the outgoing Trustbase response message will be encrypted.

smime.mode=SIGN:ENVELOPE

• Allow unencrypted requests. If true, and an ENVELOPE protection has been requested, but there is no key for the recipient, then the message will be sent unencrypted. If false, the message will not be sent.

smime.permit.unencrypted=true

• S/MIME purpose attribute. This attribute should be assigned to the certificate that will sign and encrypt outgoing responses. To assign an attribute to a certificate in the iPlanet Trustbase Transaction Manager store see section on [Assigning Attributes to Certificates on page 43.](#page-42-0)

smime.signing.cert=TTMEMAIL

• The default encryption algorithm for outgoing S/MIME responses.

smime.encryption.alg=3DES/CBC/PKCS5

Chapter 9

### Service Deployment

Services that involve message interaction between one machine and another can be deployed by configuring them in terms of their class files that determine message protocol, the java code that defines the service itself together with some rulesets that define various authorisation mechanisms and a "tbasesvc.properties" file that allows the user to define configuration options for that particular service.

#### **Overview of Deploying a Service**

Deploying a service can involve any number of configuration features depending on what kind of service you have to build. Sometimes it may involve defining your own configuration options and in such circumstances you may wish to configure a Template option. In other cases you may require authenticating that service in which case you will have to select your Authorisation options.

#### Figure 57 Service Main Menu

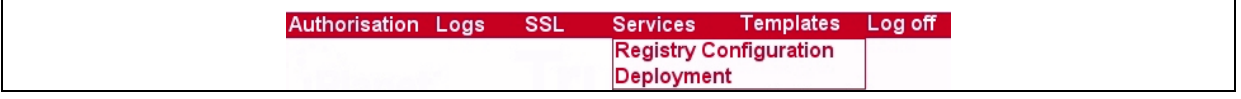

There are essentially two main requirements for deploying a service:

- You deploy it by loading the services jar file into iPlanet<sup>™</sup> Trustbase Transaction Manager.
- You then assign a role to authenticate the service, if necessary.

**Note** Developing a service prior to deploying it involves a number of steps.

- 1. Create your DTD definitions that specify the syntactic structure of the messages you wish to send round the system. These DTD's are thrown away once the class files are generated and messages are interpreted from the class files themselves. This has two main benefits: (a) its faster (b) its easier to develop.
- 2. Use Classgen com.iplanet.trustbase.app.classgen.ClassGen to generate your java classes from your DTD definitions.
- 3. Write the Java code for the service deploying the Identrus API that assists the Identrus processing and validating of messages, certificates, keys and digital signatures.
- 4. Deploy the service within iPlanet™ Trustbase Transaction Manager by selecting the relevant configuration options as described below in this guide.
- 5. Finally, once it has been deployed within iPlanet<sup>™</sup> Trustbase Transaction Manager itself you can run your service.

See the Developer Guide for more information on this.

### **Deploying**

• You deploy it by selecting <Services><Deployment>

Figure 58 Service Deployment

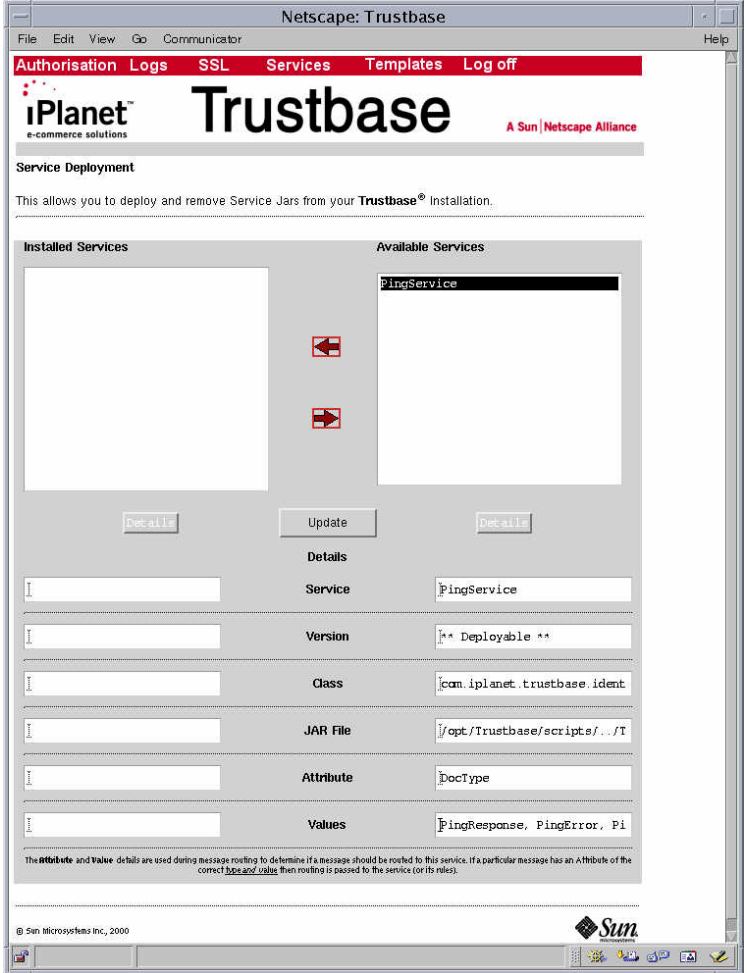

- The attribute and value details are used during message routing to determine if a message should be routed to this service. If a particular message has an attribrute of the correct type and value then routing is passed to the service (or its corresponding rules).
- The Service is the service name
- The Version is the version of the service that is user defined
- The class is the main calling program
- The jar file that contains the service itself with all its associated data.

The service itself contains a jar file, placed in /opt/Trustbase/TTM/V2.2/deploy that has a list of classes that contain the java code associated with the service, the java code that defines the service and a .properties file that defines how the service should be configured. This is illustrated below.

| Manifest.mf                      | MF File         | 11/09/2000 2 | 68     | 0%  | 68.       | m     |
|----------------------------------|-----------------|--------------|--------|-----|-----------|-------|
| $ \tilde{=} \$ version.txt       | Text Document   | 11/09/2000 2 | 248    | 54% | 113       |       |
| a ErrorInfo.class                | CLASS File      | 11/09/2000 2 | 7,477  | 54% | $3,421$ c |       |
| an VendorData.class              | CLASS File      | 11/09/2000 2 | 6,416  | 55% | 2,912 c   |       |
| <b>a</b> PingData.class          | CLASS File      | 11/09/2000 2 | 5,958  | 54% | $2,765$ c |       |
| <b>an</b> PingError.class        | CLASS File      | 11/09/2000 2 | 8,343  | 58% | $3,527$ c |       |
| 编 PingRequest.class              | CLASS File      | 11/09/2000 2 | 8,355  | 58% | $3,533$ c |       |
| al PingResponse.class CLASS File |                 | 11/09/2000 2 | 8,365  | 58% | $3,533$ c |       |
| <b>a</b> PingClient, class       | CLASS File      | 11/09/2000 2 | 10,555 | 55% | $4,704$ c |       |
| a PingService, class             | CLASS File      | 11/09/2000 2 | 1,808  | 59% | 747 c     |       |
| a config.mf                      | MF File         | 11/09/2000 2 | 87     | 38% |           | 54 c  |
| an 0.dtd                         | DTD File        | 11/09/2000 2 | 806    | 60% | 319 c     |       |
| and 1.dtd                        | DTD File        | 11/09/2000 2 | 793    | 45% |           | 440 c |
| a 2.dtd                          | DTD File        | 11/09/2000 2 | 667    | 59% | $273$ c   |       |
| an 3.dtd                         | DTD File        | 11/09/2000 2 | 3,150  | 70% | 956 c     |       |
| altbasesvc.proper                | PROPERTIES File | 11/09/2000 2 | 520    | 54% | 238 c     |       |
|                                  |                 |              |        |     |           |       |

Figure 59 Example jar file of service being deployed

• The figure below illustrates a sample output from deploying a service. The effects of deploying a service only occur when iPlanet™ Trustbase Transaction Manager has been restarted.

Figure 60 Service Deployment Results

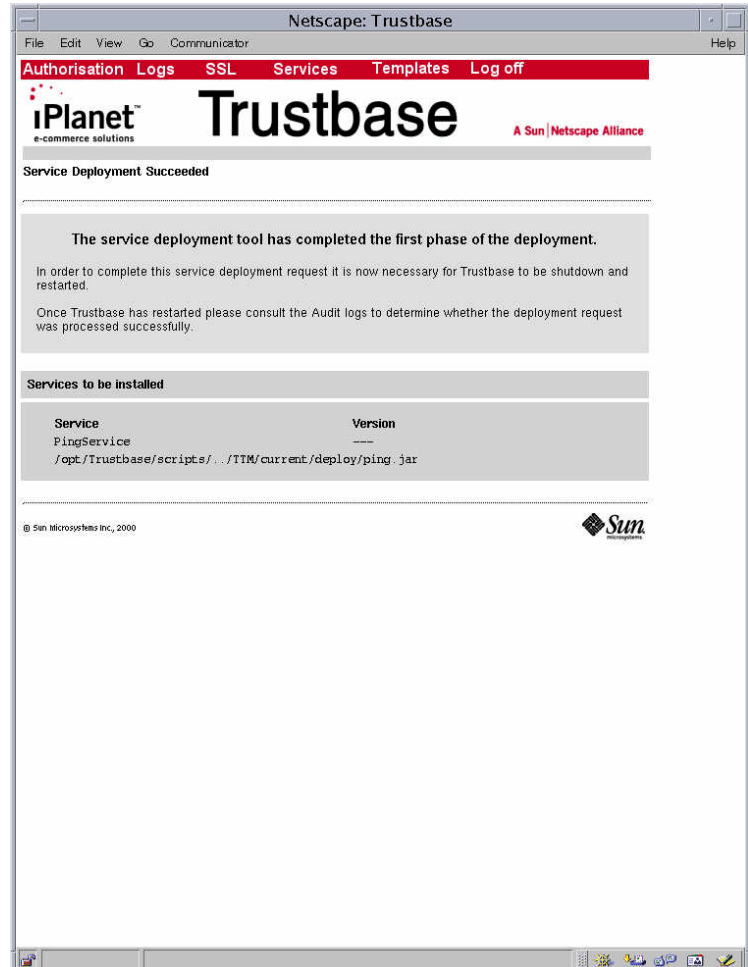

### **Authorisation Services**

If it requires Authorisation you'll need to:

• Add the service by selecting <Add Service>

### Figure 61 Add Service

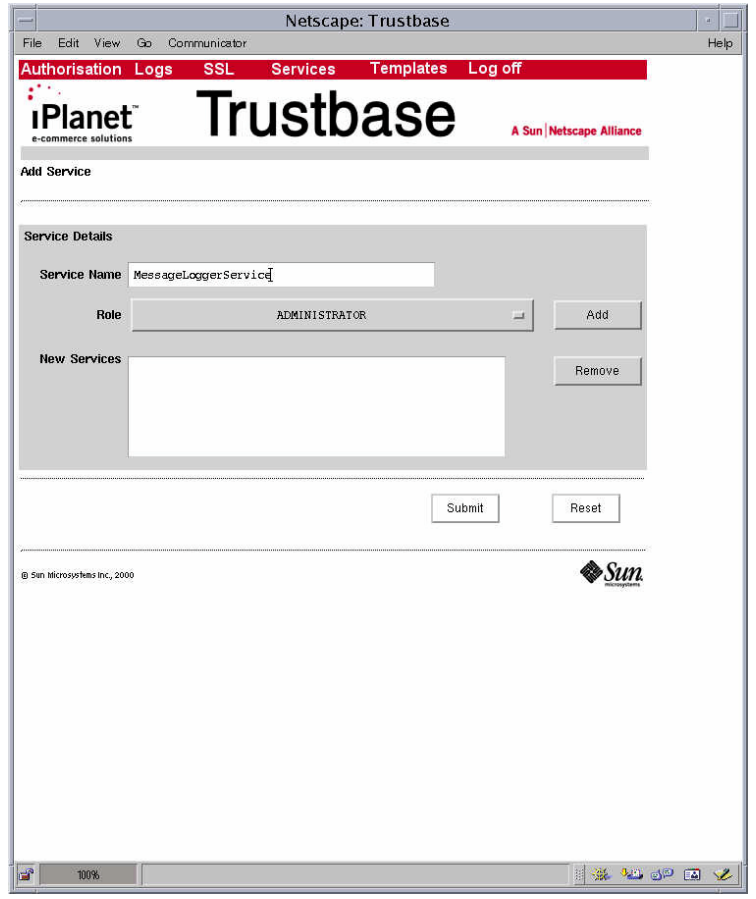

• Create a new role for this service by selecting <Add Role>

Figure 62 Add Role

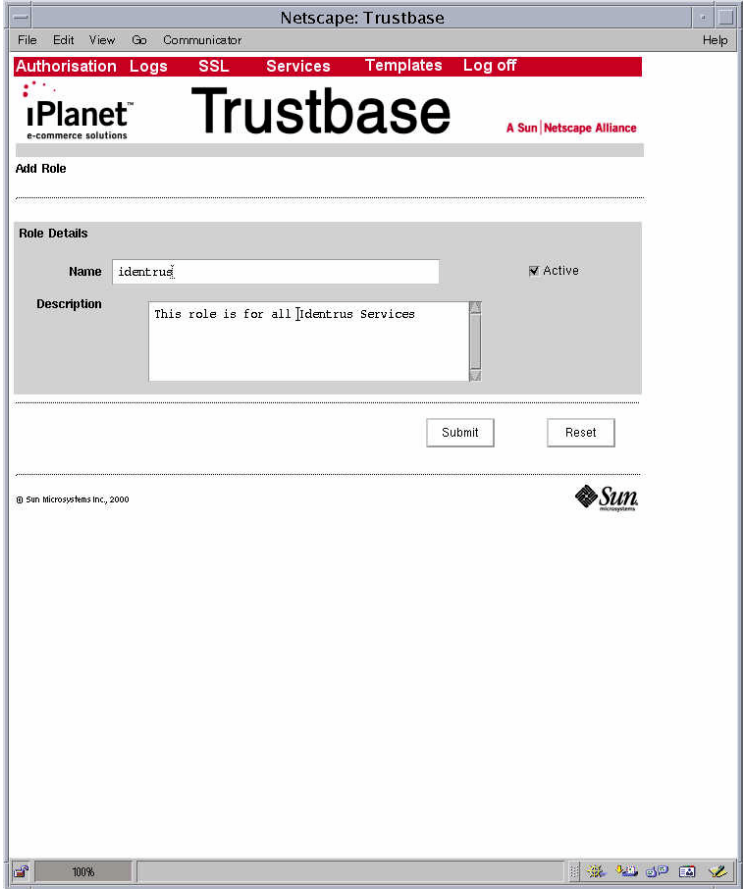

• Define some users for this role

Figure 63 Add User

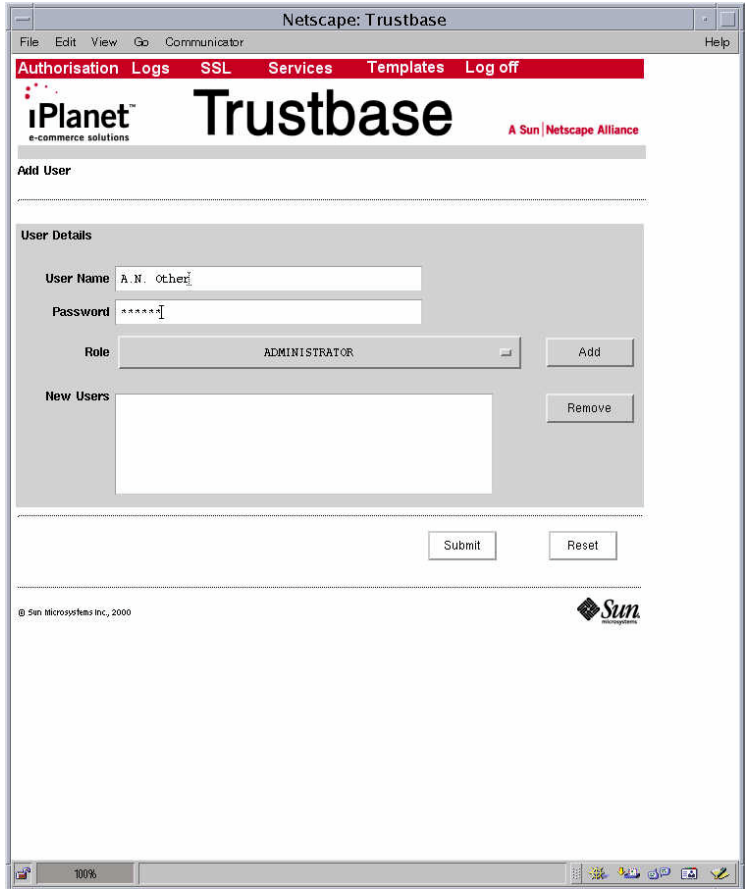

- Make sure you select <Add> once you've allocated a role to a user
- Select <Submit>

• Add Certificate and associated Role

Figure 64 Add Certificate

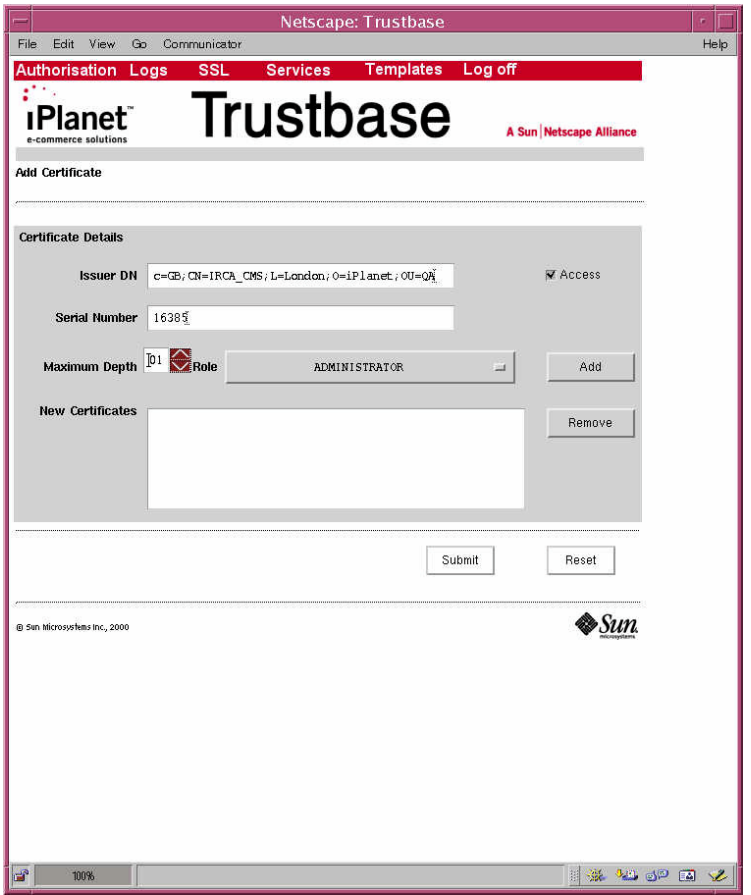

- Make sure you select <Add> once you've allocated a role to a user
- Select <Submit>

### Services not requiring Authorisation

If the service you wish to deploy does not require authorisation simply select the <services> <deployment> and don't follow the procedure to assign a role for the service.

## Registered Services

Finally, you can see which services have been deployed by selecting <Services> <Service Registry> as illustrated below.

Figure 65 Service Registry

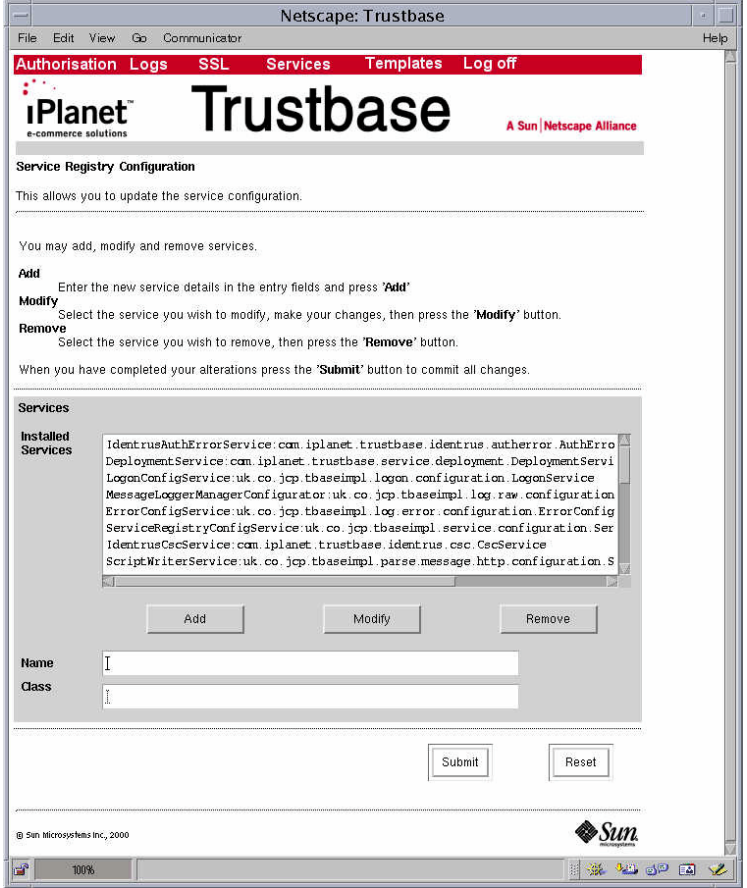

# Chapter 10 **Templates**

Templates allows you to deploy HTML based responses that are sent to the screen populated with data values that have been filled into the HTML page itself.

Under normal circumstances these should not need to be changed. However if you are deploying a new service that requires sending a message to the Trustbase screen you will need to deploy a template in this configuration screen.

Figure 66 Template Main Menu

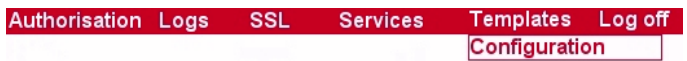

Figure 67 Template Configuration

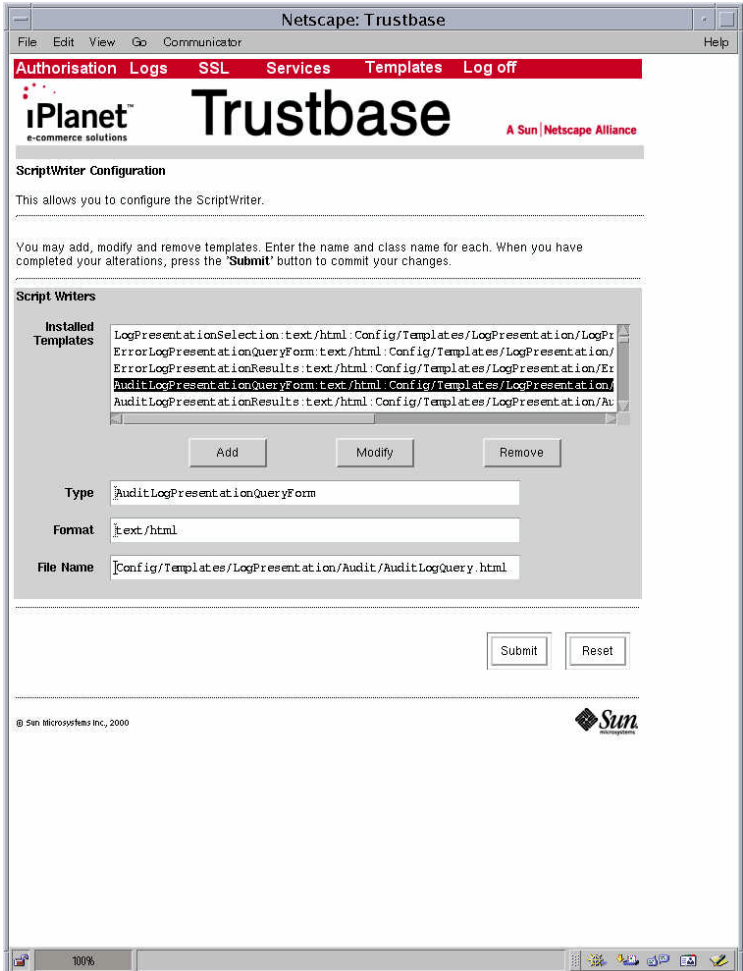

# Chapter 11 Backup

The objectives of this chapter are to cover

- What data needs backup?
- How do I recover disk space using archiving.
- How to do weekly and daily backups.
- What to do when certificates expire.
- How to recover from a System crash or disaster.

### What data needs backup?

The database tables employed by the iPlanet™ Trustbase Transaction Manager fall into two groups:

- Those that are to all intents and purposes read-only (e.g. configuration information)
- Those that are used to store large volumes of frequently written data (e.g. raw log)

This next section describes the function and composition of the tables used, so that the database administrator may more accurately devise an archiving strategy.

#### **What data is Read-Only?**

The following tables are largely used for static read-only data. These tables are not expected to grow to large sizes, so archiving should not be required, and all data can be kept online. However these tables should be backed up initially after configuration and after any subsequent certificate or configuration changes for backup and disaster recovery purposes.

- Tables comprising the certificate store. All these tables are modified only when items are added to the store, which is an infrequent occurrence.
	- ATTRIBUTE\_KEY\_ATTRS. Used to store the attributes associated with key pairs.
	- ATTRIBUTE\_NAME\_ATTRS Used to store the attributes associated with certificates
	- CERT\_TABLE Used to store X509 certificates
	- KEY TABLE Used to store cryptographic key pairs
	- REVOCATION\_ATTRS Used to store the attributes associated with Certificate Revocation Lists (CRLs)
	- REVOCATION\_SERIAL\_NUM Used to index the serial numbers of certificates revoked in CRLs
	- REVOCATION TABLE Used to store encoded X509 CRLs.
	- SALT\_TABLE Holds the salt value for the password-based authentication used in the database. This table never exceeds one entry.
- Identrus
	- CERT DATA All unique certificates from Identrus Messaging
	- BILL DATA Billing Records for processed Identrus Messaging
- Other tables
	- AUTHORISATION Maps role names to service names
	- CERTIFICATEAUTHENTICATION Maps certificate details to roles
	- CONFIG Used to store configuration data for the system. Each system element has one row in this table, so the table will only grow when new system elements are added.
	- ROLES Stores information about roles
	- USERNAMEPASSWORDAUTH Maps username / password combinations to roles
- The initialisation files \*.properties and proxi.ini that can be found in /opt/Trustbase/TTM/<machine-name>
- When utilising an HSM such as nCipher, module keys. nCipher "Security World" allows module keys to be backed. Consult the KeySafe User Guide using the Administrator Card Set.

#### **What Tables are used for frequently written data?**

The following tables are written frequently and can be expected to grow rapidly. Therefore it will be necessary to archive data from these tables as storage limits are approached. These logs contain important information that mean it is imperative to avoid loss. A regular back-up process should be in force for the following tables:

- Frequently Written Data
	- AUDITDATA Stores audit log data
	- ERROR Stores error log data
	- RAW DATA stores all the raw message data entering an leaving the system. This table is used for non-repudiation purposes, and is referenced by the INIT\_TABLE described below. Due to this link, the archiving procedure for both these tables should follow that described above.

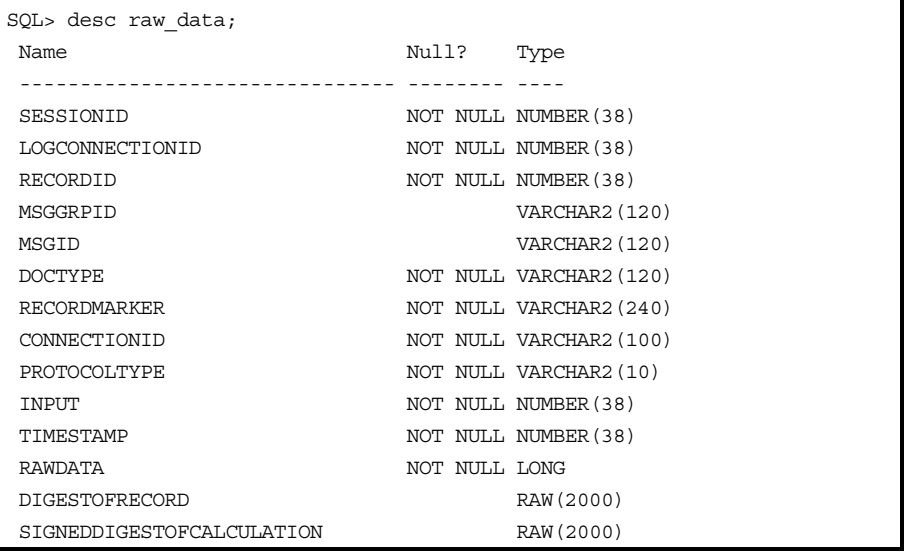

• INIT TABLE Stores information relating to the integrity of the raw log tables.

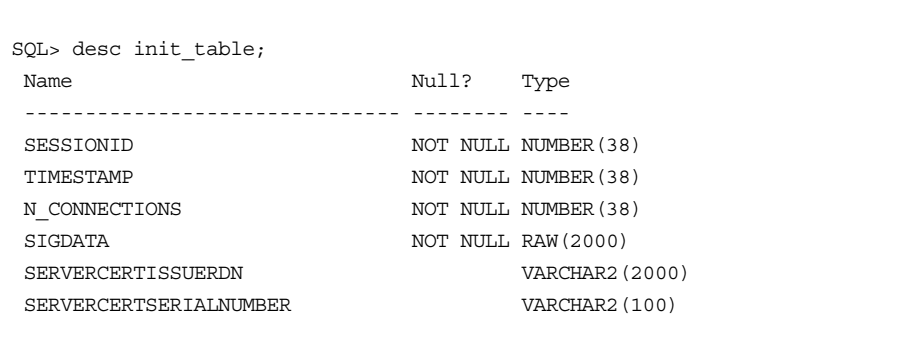
# Archiving for Raw Data and Init Table

For Identrus, the log init\_table and raw\_data table are inter linked. A raw\_data record holds actual message data along with a time stamp that is digitally signed. An init table record points to the beginning of a set of raw data records. There are two circumstances under which archiving may take place:

- 1. **The TTM instance is not running**. In this case, the data in both raw\_data and init\_table tables may be archived using the prevailing archive strategy. Note that both tables should be archived in order to ensure that verification of the archived data operated correctly. When the system is re-started, a new initialisation record will be created in the init table, and raw data entries will be cryptographically chained from this.
- 2. **The TTM instance** *is* **running**. In this case, the raw log verification utility should be run, in order to provide a list of the log end-points. This will give output of the form:

The script can be run as follows:

\$ cd <TrustbaseInstallDir>/TTM/Scripts \$ ./runcheckintegrity

the following output appears

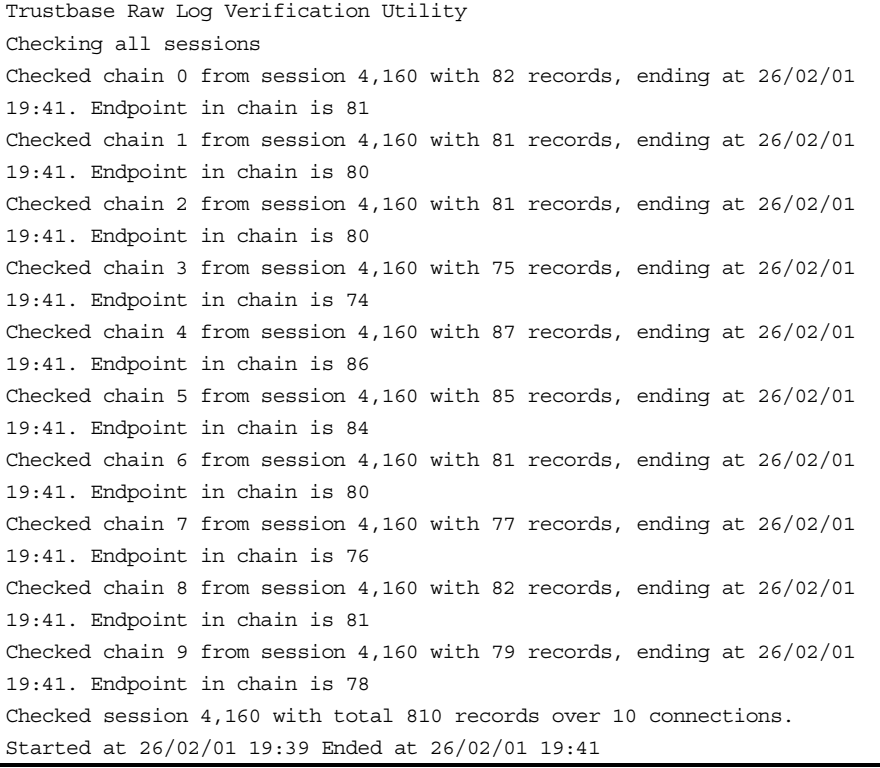

**Note** Before running the script you need to check the entries ([LogManager/MessageLoggerStore] and [LogManager/MessageLogger]) in tbase.properties. The database connection string, user, password and driver settings are read from this file. Also the signing certificate for the raw log records and signature algorithm are read from this file. The following is an example

The following is an example <install\_directory/TTM/Scripts/runcheckintegrity script:

```
. ./setcp
CLASSPATH=$TBASE_INSTALL:$CLASSPATH
cd $TBASE_INSTALL
exec java uk.co.jcp.tbaseimpl.log.raw.tools.VerUtil
```
Each Session holds a collection of chains, each containing a start point and an end point. All data up to these end points may now be archived. Future runs of the raw log verification utility, when an archive has taken place, will report data written subsequently as "orphan" data, but will verify and report on the data. Output will be similar to that below:

#### \$ ./runcheckintegrity

#### the following output appears

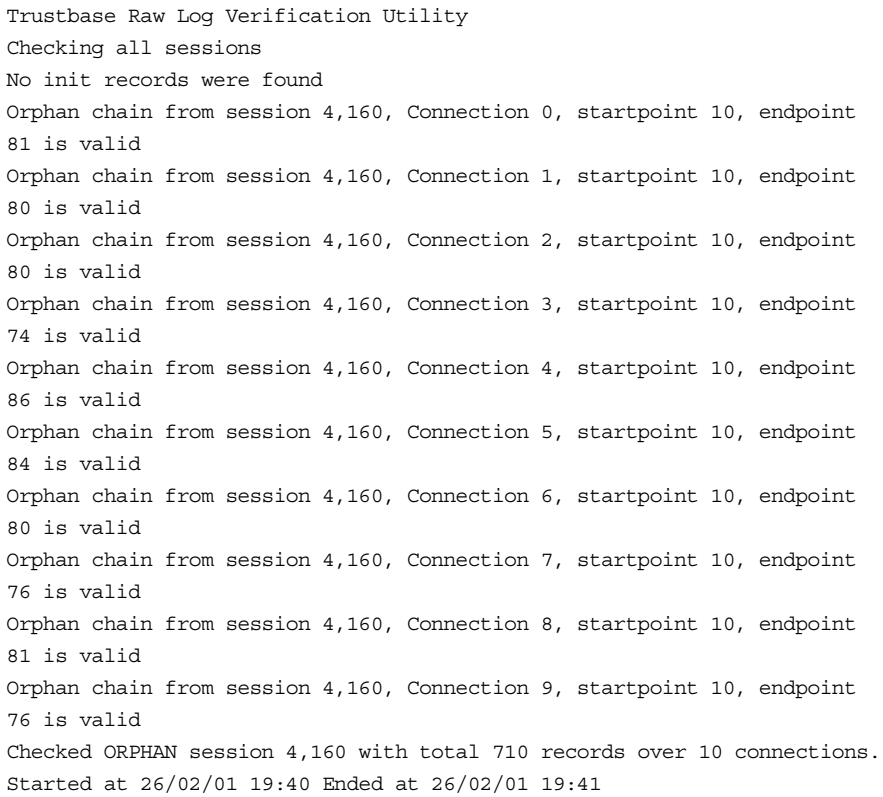

RecordIds are declared valid when the signature of this record matches with the certificates held in the local database. If the recorded end points tally with the start points of the orphan data, the integrity of the log may be inferred. Provided the RecordId of subsequent verifications is less (and stated as valid) than its predecessor then integrity can be assumed. If this is not the case then either the archiving procedure has been mismanaged or somebody has deleted or tampered with some records. Under such circumstances you will need to go back and check the integrity of the archives. The fact that the second verification illustrated above shows only 710 records compared with 810 records in the first verification means that 100 records were archived between the two verification checks. Indeed all records within chains whose startpoints were less than 10 were archived.

By default the tool will check the integrity of all records in the raw log. An individual session can be checked with the command line switch

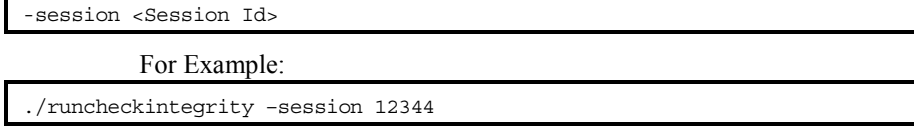

# What happens when certificates expire?

In the event of any certificate expiring, a complete new set of Transaction Co-ordinator certificates will need to be generated. Before you do this it is a good idea to archive the contents of the logs as this ensures the archived logs are only signed by one set of certificates. This can be done as part of the general backup.

Note Please refer to the chapter on Certificate Management. The procedure for obtaining new certificates is identical to the procedure that you used to obtain them the first time.

# How to do Disaster Recovery?

In the event of hardware or disk failure it will be necessary to perform a disaster recovery. By ensuring the following contents are intact through restoration from backup, a iPlanet<sup>™</sup> Trustbase Transaction Manager can continue its operation.

- nCipher Users only. nCipher "Security World" needs to be restored according to the KeySafe User Guide using the Administrator Card Set and the nCipher backup data.
- Reinstall iPlanet<sup>™</sup> Trustbase Transaction Manager, Application Server and database.
- Reinstate \*.properties and proxi.ini found in /opt/Trustbase/TTM/<machine-name>
- Reinstate database from the backup of tables created under the user specified in the SQL script in your Installation Guide. If necessary consult your Database Administrator.
- **Note** Refer to the installation worksheet for information about the setup of iPlanet™ Trustbase Transaction Manager's application server and database.

# Chapter 12

# Glossary and References

The objectives of this chapter are to cover

- Software Platform
- Protocol
- Glossary

# Software Platform

### **Solaris 8 and JDK**

<http://www.sun.com/software/solaris/cover/sol8.html>

**Java**

[http://www.javasoft.com](http://www.javasoft.com/)

#### **iPlanet Application Server 4.1**

[http://www.iplanet.com/products/infrastructure/app\\_servers/index.html](http://www.iplanet.com/products/infrastructure/app_servers/index.html)

#### **iPlanet Web Server 6.0**

[http://www.iplanet.com/products/infrastructure/web\\_servers/index.html](http://www.iplanet.com/products/infrastructure/web_servers/index.html)

#### **Oracle 8i**

[http://www.oracle.com](http://www.oracle.com/)

### **Hardware Security nCipher KeySafe 1.0 and CAFast**

[http://www.ncipher.com](http://www.ncipher.com/)

# Transport Protocols

## **HTTP**

HTTP/1.0 or 1.1 protocol: <http://www.w3.org/Protocols/rfc1945/rfc1945.txt> <http://www.ietf.org/rfc/rfc1945.txt>

#### **SMTP RFC821**

<ftp://ftp.isi.edu/in-notes/rfc821.txt><http://www.imc.org/ietf-smtp/>

# Security Related Protocols

### **S/MIME Version 2 Message Specification**

<ftp://ftp.isi.edu/in-notes/rfc2311.txt> [http://www.imc.org/ietf-smime](http://www.imc.org/ietf-smime/) <http://www.ietf.org/rfc/rfc2311.txt>

#### **DOMHASH**

<http://www.ietf.org/rfc/rfc2803.txt>

**OCSP**

<http://www.ietf.org/rfc/rfc2560.txt>

#### **Certificate requests and responses**

PKCS10 requests RFC2314 can be found in<http://www.ietf.org/rfc.html> PKCS7 responses RFC2315 can be found in<http://www.ietf.org/rfc.html>

# Trading Protocols

#### **Identrus**

#### [http://www.identrus.com](http://www.identrus.com/)

Transaction Coordinator requirements (IT-TCFUNC) Core messaging specification (IT-TCMPD) Certificate Status Check Messaging specification (IT-TCCSC)

# Message Protocols

### **DOM**

<http://www.w3.org/TR/REC-DOM-Level-1/>

#### **DTD**

<http://www.w3.org/XML/1998/06/xmlspec-v20.dtd>

**XML** 

<http://www.w3.org/TR/REC-xml>

#### **XML Syntax Processing specification**

<http://www.w3.org/TR/xmldsig-core>

#### **HTML**

HTML 3.2 as specified in<http://www.w3.org/TR/REC-html32.html>

# **Glossary**

**AIA** Authority Information Access

**Application protocol**. An application protocol is a protocol that normally layers directly on top of the transport layer (e.g., TCP/IP). Examples include HTTP, TELNET, FTP, and SMTP.

**ASN.1.** Abstract Syntax Notation One.

**Authentication.** Authentication is the ability of one entity to determine the identity of another entity. i.e. in the case of NetMail Lite, you know who your email message came from.

**base64.** A representation of characters in digital format using a 65 character subset of U.S. ASCII.

**BBS.** A random number generating algorithm.

**BER.** Basic encoding Rules used with X509.

**Block cipher**. A block cipher is an algorithm that operates on plaintext in groups of bits, called blocks. 64 bits is a typical block size.

**Bulk cipher.** A symmetric encryption algorithm used to encrypt large quantities of data.

**CA** Certificate Authority

**Cipher Block Chaining Mode (CBC)**. CBC is a mode in which every plaintext block encrypted with the block cipher is first eXclusive-OR-ed with the previous ciphertext block (or, in the case of the first block, with the initialisation vector).

**Certificate**. As part of the X.509 protocol (a.k.a. ISO Authentication framework), certificates are assigned by a trusted Certificate Authority and provide verification of a party's identity and may also supply its public key.

**Certificate Authority.** An organisation authorised to issue certificates (as in CA).

**Client**. The application entity that initiates a connection to a server.

**CN** Common Name See for instance [http://www.itu.int/itudoc/itu](http://www.itu.int/itudoc/itu-t/rec/x/x500up/x500.html) $t$ /rec/x/x500up/x500.html for definition or <http://docs.iplanet.com/docs/manuals/directory/schema/contents.htm>

**Connection.** A connection is a transport (in the OSI layering model definition) that provides a suitable type of service. For SSL, such connections are peer to peer relationships. The connections are transient. Every connection is associated with one session.

**CRL Certificate Revocation List**. A list of certificates that have been declared invalid by their issuing CA before their expiry dates

**CSC** Certificate Status Check

**Data Encryption Standard (DES).** DES is a very widely used symmetric encryption algorithm. DES is a block cipher.

**3DES.** Similar to DES.

**DER.** Distinguished Encoding rules used in X509.

**DH.** A public-key cryptographic algorithm for encrypting and decrypting data.

**Digital Signature Standard (DSS).** A standard for digital signing, including the Digital Signing Algorithm, approved by the National Institute of Standards and Technology, defined in NIST FIPS PUB 186, "Digital Signature Standard," published May, 1994 by the U.S. Dept. of Commerce.

**Digital signatures.** Digital signatures utilise public key cryptography and one-way hash functions to produce a signature of the data that can be authenticated, and is difficult to forge or repudiate.

**DN** Distinguished Name. See for instance  $\frac{http://www.itu.int/itudoc/itu-1}{http://www.itu.int/itudoc/itu-1}$ [t/rec/x/x500up/x500.html](http://www.itu.int/itudoc/itu-t/rec/x/x500up/x500.html) or [http://search.ietf.org/internet-drafts/draft-zeilenga](http://search.ietf.org/internet-drafts/draft-zeilenga-ldapv3bis-rfc2253-00.txt)[ldapv3bis-rfc2253-00.txt](http://search.ietf.org/internet-drafts/draft-zeilenga-ldapv3bis-rfc2253-00.txt) for definition. Also <http://docs.iplanet.com/docs/manuals/directory/schema/contents.htm>

**DSA.** Digital Signature Algorithm.

**EE.** End Entities are customers. i.e. the last person in the certificate chain.

**Handshake.** An initial negotiation between client and server that establishes the parameters of their transactions.

**HSM** Hardware Security Module.

**HTML** HyperText Markup Language.

**IDEA.** A 64-bit block cipher designed by Xuejia Lai and James Massey.

**IRCA** is the certificate for the Identrus root

**Integrity i**.e. You know your email message has not changed.

**IP** Issuing Participant Bank (or other financial institution) issuing smart cards containing private keys and certificates to Subscribing Customers.

**IR** Identrus Root

**key**. The key used to encrypt data written by the client.

**LDAP** Lightweight Directory Access Protocol

**L1CA** is the purpose ID or attribute for CA certificates

**L1IPSC**. The purpose ID or attribute of Certificate used for interbank message signing

**L1EESSL**. The purpose ID or attribute of Certificate used for bank/RC or bank/SC SSL connections - as server

**L1EESC**. The purpose ID or attribute of Certificate used for bank/RC or bank/SC message signing

**Message Authentication Code (MAC).** A Message Authentication Code is a one-way hash computed from a message and some secret data. Its purpose is to detect if the message has been altered.

**MD5.** MD5 is a secure hashing function that converts an arbitrarily long data stream into a digest of fixed size.

**MIME.** MultiPURPOSE Internet Mail Extension

**Non-repudiation** A process set up to ensure that the sender cannot disavow a message

**OCSP** Online Certificate Status Protocol

**OU** Organisation Unit See for instance [http://www.itu.int/itudoc/itu](http://www.itu.int/itudoc/itu-t/rec/x/x500up/x500.html)[t/rec/x/x500up/x500.html](http://www.itu.int/itudoc/itu-t/rec/x/x500up/x500.html) or [http://search.ietf.org/internet-drafts/draft-zeilenga](http://search.ietf.org/internet-drafts/draft-zeilenga-ldapv3bis-rfc2253-00.txt)[ldapv3bis-rfc2253-00.txt](http://search.ietf.org/internet-drafts/draft-zeilenga-ldapv3bis-rfc2253-00.txt) for definition or <http://docs.iplanet.com/docs/manuals/directory/schema/contents.htm>

**PBE.** Password based encryption

**PEM.** Privacy enhanced mail

**Public Key Infrastructure (PKI).** Defines protocols to support online interaction.

**Public key cryptography**. A class of cryptographic techniques employing two-key ciphers. Messages encrypted with the public key can only be decrypted with the associated private key. Conversely, messages signed with the private key can be verified with the public key.

**OSI.** Open Systems Inter-Connection.

**RC2, RC4.** Proprietary ciphers from RSA Data Security, Inc. RC2 is block cipher and RC4 is a stream cipher.

**RC** Relying Customer Party with whom the Subscribing Customer initiates a signed transaction.

**RC Host** Server software that performs the role of the RC in the Identrus certificate status check scheme. In the case of this document this is the portal server.

**RC NetMail Lite or RC Mail**. The client software interface that a customer uses to send and receive messages. In the case of this document this is NetMail Lite.

**RP** Relying Participant Bank with which the Relying Customer communicates to obtain some level of trust in the signed data received from the Subscribing Customer.

**RSA.** A very widely used public-key algorithm that can be used for either encryption or digital signing.

**Server.** The server is the application entity that responds to requests for connections from clients. The server is passive, waiting for requests from clients.

**SC** Subscribing Customer. Member of the Issuing Participant bank authorised to participate in Identrus activities.

**Session.** A SSL session is an association between a client and a server. Sessions are created by the handshake protocol. Sessions define a set of cryptographic security parameters, which can be shared among multiple connections. Sessions are used to avoid the expensive negotiation of new security parameters for each connection.

**SmartCard** A hardware token that incorporates one or more integrated circuit (IC) chips to implement cryptographic functions and that possesses some inherent resistance to tampering.

**SHA.** The Secure Hash Algorithm is defined in FIPS PUB 180-1. It produces a 20-byte output.

**SSL.** Secure sockets layer

**Stub** The java interface to support communication with the CAFast hard server

**TC** Transaction Co-ordinator

**UTF8** A multi-byte character encoding format. See <http://www.utf-8.org/>

**X509.** An authentication framework based on ASN.1 BER and DER and base64.

# Index

Example jar file of service being deployed, 97

## **F**

Finding the install script, 24

# **G**

Generating PKCS10 requests, 42 Glossary, 113, 115 Glossary and References, 113

### **H**

Hardware Security nCipher KeySafe 1.0 and CAFast, 10, 114 How to do Disaster Recovery?, 112 HSM Configuration, 29, 30 HSM support, 56 HTML, 51, 58, 103, 115, 116 HTTP, 51, 90, 114, 115

# **I**

Identrus, 10, 12, 25, 29, 30, 33, 35, 36, 37, 40, 42, 43, 48, 50, 56, 64, 66, 68, 70, 72, 76, 77, 78, 81, 84, 95, 106, 109, 115, 116, 117 Identrus Configuration, 29, 35, 50 Identrus Message Specifications, 10 Identrus PKI hierarchy, 42, 66 Identrus Transaction Co-ordinator Audits:, 72 identrus.properties file location, 35 Installation Outline, 12 Installation Pre-requisite, 33 Installation Structure, 26 Installation Worksheet, 11 Introduction, 8, 62, 70 iPlanet Application Server 4.1, 10, 114 iPlanet Application Server configuration, 50 iPlanet Application Server v6.0 Installation, 20 iPlanet Certificate Management System, 10 iPlanet Trustbase Transaction Manager Installation Process, 24 iPlanet Trustbase Transaction Manager Directory Overview, 26 iPlanet Trustbase Transaction Manager Initialisation Files, 29 iPlanet Trustbase Transaction Manager Overview Directory, 27 iPlanet Trustbase Transaction Manager Scripts, 28, 38 iPlanet Web Server 6.0, 10, 114 iPlanet Web Server Administration Server, 19 iPlanet Web Server, Enterprise Edition 4.1, 19

# **J**

Java, 2, 14, 15, 17, 21, 25, 33, 34, 77, 78, 95, 114

# **L**

LDAP, 117 List of default Roles, 64 Logging on, 57

**A**

Acceptable Machine Installations, 52 Add Certificate, 66, 101 Add New User, 65 Add Role, 99 Add Service, 98 Add User, 100 Adding a Certificate, 66, 67 Adding users to roles, 59, 65 Architectural Configuration, 49 Assigning Attributes to Certificates, 43 Audit Configuration, 73 Audit log, 70, 71 Audit Results, 75 Audit View, 74 Audit viewing, 74 Authentication settings, 88 Authorisation, 60, 61, 62, 65, 66, 67, 68, 95, 98, 102 Authorisation Main Menu, 62 Authorisation Services, 98 Authorising users to access a service, 63

### **B**

Backup, 105

### **C**

Certificate, 10, 115 Certificate Management, 9, 111 Certificate Prerequisites, 15 Certificate requests and responses, 115 Certificate Store Settings, 89 Changing incoming connection information, 84 Changing the Certificate Store location, 89 Classes Certificate, 10, 115 Configuration Management overview, 58 Configuration Options, 60 Configure Audit, 73 Configuring Error Event Types, 80 Configuring the Message logger, 77 Configuring the SMTP Proxy Separately, 52, 54 Configuring the SSLproxy Separately, 25, 52, 53

# **D**

Defining a role, 64 Deploying, 57, 95, 96 DMZ Architecture, 51, 53, 54 DMZ Architecture for separating the SMTP Proxy, 54 DMZ Architecture for separating the SSLProxy, 53

### **E**

Error Log Configuration, 80 Error Log Query, 78, 79 Error Log Query Results, 79 Error Messages, 81 Errors, 78, 81 Example Identrus.properties, 35 Example iPlanet Application Server Script, 20 Logon Screen, 59 Logs, 60, 69, 70 Logs Main Menu, 70

#### **M**

Machine Installations, 52 Mapping roles to Services, 67 Message logging settings, 76

# **N**

nCipher Initialisation., 30 nCipher module setup and usage., 32 nfast.properties, 30

### **O**

OCSP, 25, 35, 36, 37, 48, 114, 117 OCSP Responders, 48 OCSP Responders and Validating signed OCSP Responses, 48 Open Certificate Store, 41 Oracle 8i, 10, 12, 14, 50, 114 Oracle 8i Installation and Configuration Guides, 10 Oracle Database Configuration, 29, 33, 52 Overall Layout, 9 Overview, 9, 83, 95 Overview of Deploying a Service, 95

#### **P**

Packages included, 15 Packages not included, 15 Post Installation Steps, 29 Post iPlanet Web Server and iPlanet Application Server Installation Steps, 21 Pre-requisite, 30 Pre-requisites, 14 Protocol, 87, 113, 117 Protocol settings, 87 Purpose Attribute views and the Identrus PKI hierarchy, 43 Purpose Attributes, 44

#### **R**

Raw Logging, 76 Re-directing the proxy to a web server, 90 Registered Services, 102 Related Documents, 10 Restart procedure, 39 Running Certmanager, 41

Running the iPlanet Trustbase Transaction Manager SQL Scripts, 33

# **S**

Selecting Error codes from your Oracle Database, 81 Server Settings., 86 Service Deployment, 92, 94, 96, 97 Service Deployment Results, 97 Service Main Menu, 95 Service Registry, 102 Services not requiring Authorisation, 102 Services to role mapping list, 68 Setting CA certificates, 40 ShutDown procedure, 39 Software Platform, 113, 114 Solaris 8 and Java Development Kit 1.2.1, 10 Solaris Installation, 16 SSL, 38, 43, 51, 52, 53, 57, 60, 82, 83, 84, 85, 86, 87, 88, 89, 90, 116, 117, 118 SSL Main Menu, 83 SSL protocol  $&$  authentication settings, 87 SSL Proxy Settings, 83 SSL Proxy System Wide Settings, 85 SSL Settings, 87 Start iPlanet Trustbase Transaction Manager, 38 SW pre-requisites, 13 System Resources, 15 System wide settings, 84, 85

# **T**

Template Configuration, 104 Template Main Menu, 104 Templates, 60, 103 Third Party Library jar files, 13, 15 Trustbase Audits:, 71

### **U**

Using a DMZ, 51

# **V**

Verifying iPlanet Application Server, 21 Verifying iPlanet Web Server 4.1, 19 Viewing, 78

#### **W**

What data is Read-Only?, 106 What data needs backup?, 105, 106 What happens when certificates expire?, 111 What Tables are used for frequently written data?, 108